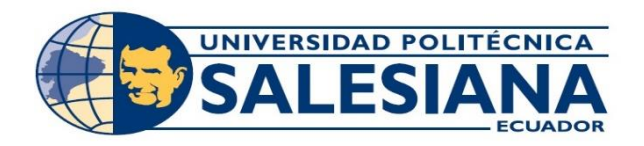

# **UNIVERSIDAD POLITÉCNICA SALESIANA**

# **SEDE GUAYAQUIL**

# **CARRERA DE INGENIERÍA DE SISTEMAS**

**Proyecto Técnico previo a la obtención del título de:** 

**INGENIERO DE SISTEMAS**

**TEMA:**

# **DISEÑO E IMPLEMENTACIÓN DE UN SISTEMA DE CONTROL DE ACCESO BIOMÉTRICO USANDO CONTENEDORES VIRTUALES DENTRO DE LA CLÍNICA DENTAL ZÄHNEN**

**AUTORES**:

NEIL RONALD VACA ORRALA

MARCOS EDUARDO WILSON GARCIA

# **DIRECTOR:**

MSC. Daniel Humberto Plúa Moran

**GUAYAQUIL - 2021**

# <span id="page-1-0"></span>**DECLARACIÓN DE RESPONSABILIDAD Y AUTORIZACIÓN DE USO DE TRABAJO DE GRADO**

Yo, Neil Ronald Vaca Orrala, autorizo a la Universidad Politécnica Salesiana la publicación total o parcial de este trabajo de grado y su reproducción sin fines de lucro.

Además, declaro que los conceptos y análisis desarrollados y las conclusiones del presente trabajo son de exclusiva responsabilidad del autor.

Neil Vaca O.

Neil Vaca Orrala CC: 0925010084 Fecha: Diciembre del 2020

# **DECLARACIÓN DE RESPONSABILIDAD Y AUTORIZACIÓN DE USO DE TRABAJO DE GRADO**

Yo, Marcos Eduardo Wilson García, autorizo a la Universidad Politécnica Salesiana la publicación total o parcial de este trabajo de grado y su reproducción sin fines de lucro.

Además, declaro que los conceptos y análisis desarrollados y las conclusiones del presente trabajo son de exclusiva responsabilidad del autor.

**ILSON** \_\_\_\_\_\_\_\_\_\_\_\_\_\_\_\_\_\_\_\_\_\_\_\_\_\_\_\_

Marcos Wilson García CC: 0952015352 Fecha: Diciembre del 2020

# **CESIÓN DE DERECHOS DE AUTOR**

<span id="page-3-0"></span>Yo Neil Ronald Vaca Orrala, con documento de identificación N° 092501008-4, manifiesto mi voluntad y cedo a la Universidad Politécnica Salesiana la titularidad sobre los derechos patrimoniales en virtud de que soy autor del trabajo de grado intitulado: "DISEÑO E IMPLEMENTACIÓN DE UN SISTEMA DE CONTROL DE ACCESO BIOMÉTRICO USANDO CONTENEDORES VIRTUALES DENTRO DE LA CLÍNICA DENTAL ZÄHNEN", mismo que ha sido desarrollado para optar por el título de: Ingeniero en Sistemas, en la Universidad Politécnica Salesiana, quedando la Universidad facultada para ejercer plenamente los derechos cedidos anteriormente.

En aplicación a lo determinado en la Ley de Propiedad Intelectual, en mi condición de autor me reservo los derechos morales de la obra antes citada. En concordancia, suscribo este documento en el momento que hago entrega del trabajo final en formato impreso y digital a la Biblioteca de la Universidad Politécnica Salesiana.

......................................................

Nombre: Neil Ronald Vaca Orrala Cédula: 0925010084 Fecha: Diciembre del 2020

## **CESIÓN DE DERECHOS DE AUTOR**

Yo Marcos Eduardo Wilson García, con documento de identificación N° 093103781-6, manifiesto mi voluntad y cedo a la Universidad Politécnica Salesiana la titularidad sobre los derechos patrimoniales en virtud de que soy autor del trabajo de grado intitulado: "DISEÑO E IMPLEMENTACIÓN DE UN SISTEMA DE CONTROL DE ACCESO BIOMÉTRICO USANDO CONTENEDORES VIRTUALES DENTRO DE LA CLÍNICA DENTAL ZÄHNEN", mismo que ha sido desarrollado para optar por el título de: Ingeniero en Sistemas, en la Universidad Politécnica Salesiana, quedando la Universidad facultada para ejercer plenamente los derechos cedidos anteriormente.

En aplicación a lo determinado en la Ley de Propiedad Intelectual, en mi condición de autor me reservo los derechos morales de la obra antes citada. En concordancia, suscribo este documento en el momento que hago entrega del trabajo final en formato impreso y digital a la Biblioteca de la Universidad Politécnica Salesiana.

Nombre: Marcos Eduardo Wilson García Cédula: 0952015352 Fecha: Diciembre del 2020

..................................................................

# <span id="page-5-0"></span>**CERTIFICADO DE DIRECCIÓN DEL TRABAJO DE TITULACIÓN**

Certifico que el presente proyecto técnico fue desarrollado por el Sr. Neil Ronald Vaca Orrala y el Sr. Marcos Eduardo Wilson García bajo mi supervisión.

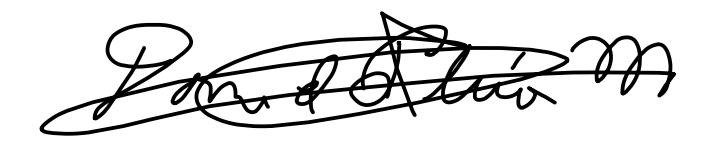

Ing. Daniel Plúa Morán

\_\_\_\_\_\_\_\_\_\_\_\_\_\_\_\_\_\_\_\_\_\_\_\_\_\_

# **DEDICATORIA**

<span id="page-6-0"></span>Dedicamos este proyecto en primer lugar, a Dios por permitirnos llegar a este momento de nuestras vidas y a nuestras familias quienes anhelan nuestra superación y nos brindan su apoyo incondicional en nuestra formación profesional.

# **AGRADECIMIENTO**

<span id="page-7-0"></span>Agradecemos a Dios por permitirnos finalizar nuestros estudios universitarios.

A nuestras familias por brindarnos su apoyo en esta etapa y en todo momento.

A nuestro tutor Ing. Daniel Plúa por ser nuestro guía en el desarrollo de este trabajo de titulación.

A nuestros docentes por su esfuerzo en su labor y las enseñanzas recibidas.

#### **RESUMEN**

<span id="page-8-0"></span>La clínica dental Zähnen no posee un sistema para brindar soporte en el control de acceso y operaciones internas, a partir de este conocimiento planteamos distintas soluciones para incorporar en la organización.

El agendamiento de citas y los reportes se realizan de forma manual, tampoco poseen un equipo de cómputo y no existe un control en el acceso del personal esto genera retrasos e ineficiencia en las actividades como agendamiento erróneo de citas médicas y sobrecargo de tareas.

Por lo antes mencionado se decidió el desarrollo de un aplicativo web para brindar control de acceso biométrico con módulos correspondientes a sus procesos. El mismo que brindaría al administrador y los empleados facilidad en sus operaciones y un significativo ahorro de tiempo.

El sistema se divide en tres componentes los cuales son un ordenador de placa reducida, microcontrolador y un gestor de DB (base de datos) SQL en Azure; nuestra placa será una Raspberry Pi 3 B+ que funcionara como ordenador, el mismo que va a alojar en contenedores virtuales diferentes el aplicativo web desarrollado en Java y el api rest desarrollado en Python que se comunica con el microcontrolador Arduino Uno.

La arquitectura del sistema fue implementada con ayuda de varios frameworks como Cuba y Django para Java y Python respectivamente, se escogieron estos lenguajes y frameworks por su curva de aprendizaje además de ser Open Source (uso libre), robustos y fiables.

#### **ABSTRACT**

<span id="page-9-0"></span>The Zähnen clinic does not have a system to provide support in access control and internal operations, based on this knowledge we propose different solutions to incorporate into the organization.

Appointment scheduling and reports are done manually, they do not have a computer equipment and there is no control over staff access, this generates delays and inefficiencies in activities such as erroneous scheduling of medical appointments and task overload.

For the aforementioned, it was decided to develop a web application to provide biometric access control with modules corresponding to its processes. The same that would provide the administrator and employees with facilities in their operations and significant time savings.

The system is divided into three components which are a reduced board computer, microcontroller and a SQL DB (database) manager in Azure; our board will be a Raspberry Pi 3 B+ that will work as a computer, the same one that will host in different virtual containers the web application developed in Java and the api rest developed in Python that communicates with the Arduino Uno microcontroller.

The system's architecture was implemented with the help of several frameworks such as Cuba and Django for Java and Python respectively. These languages and frameworks were chosen for their learning curve besides being Open Source (free use), robust and reliable.

# ÍNDICE GENERAL

<span id="page-10-0"></span>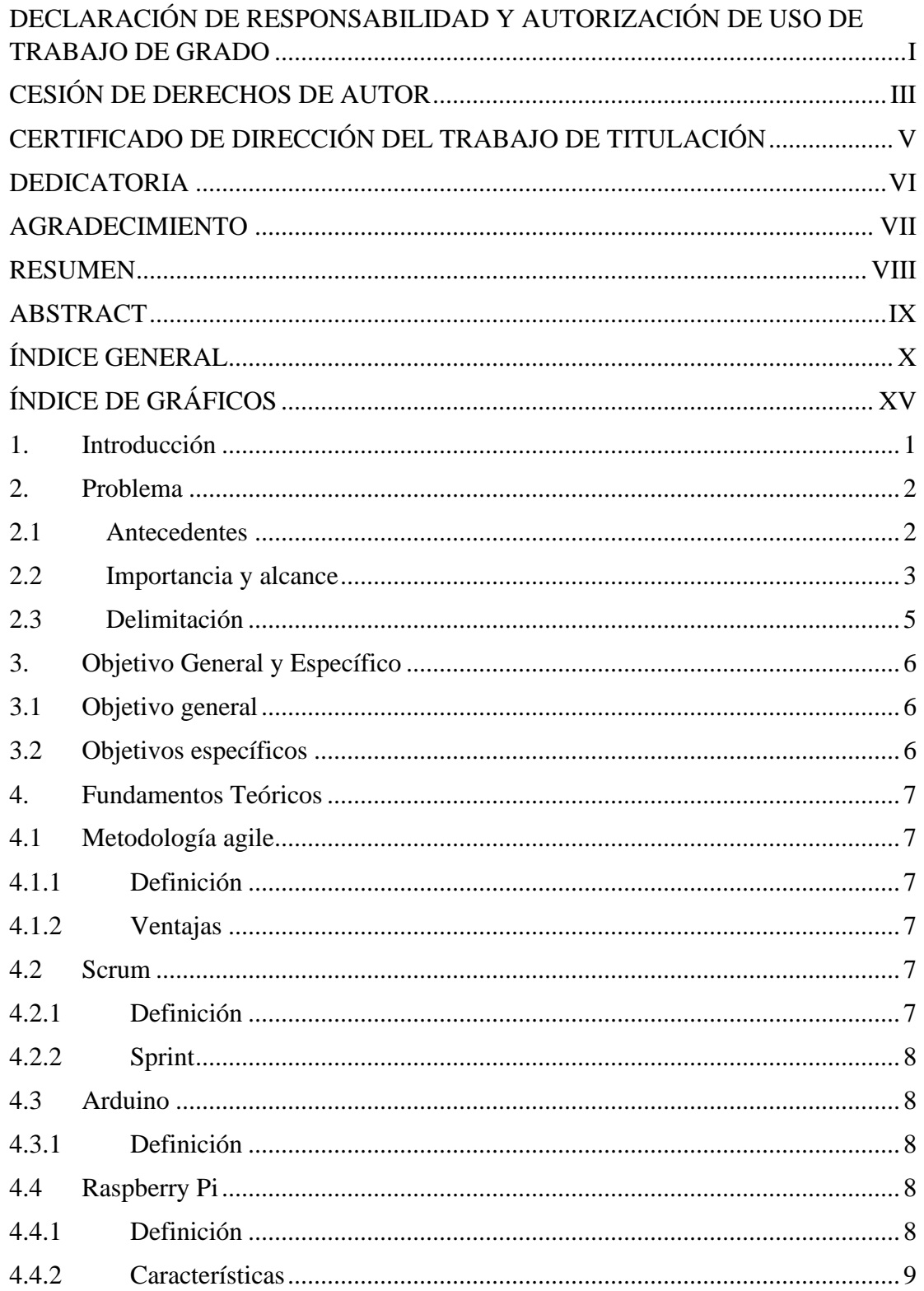

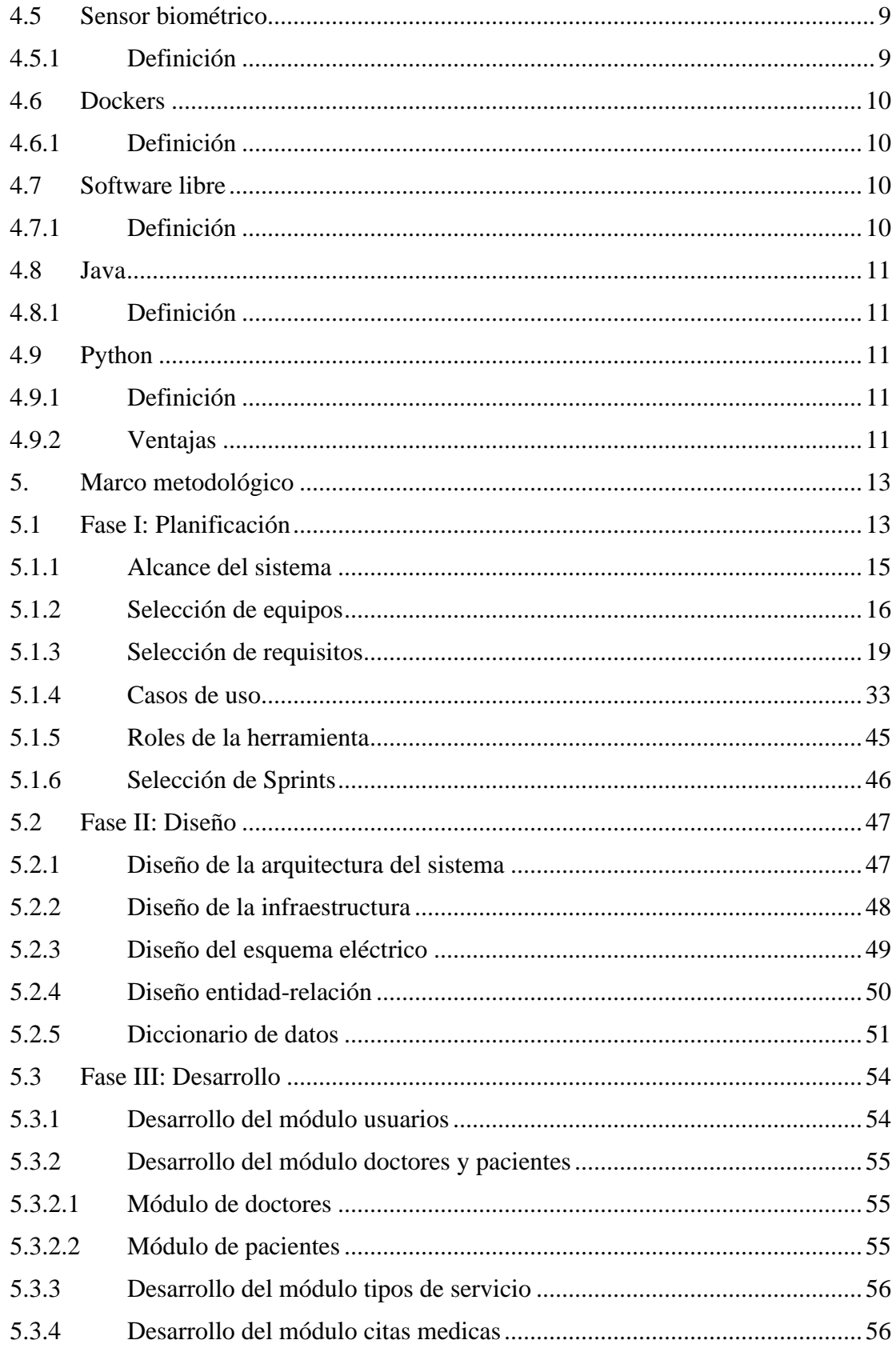

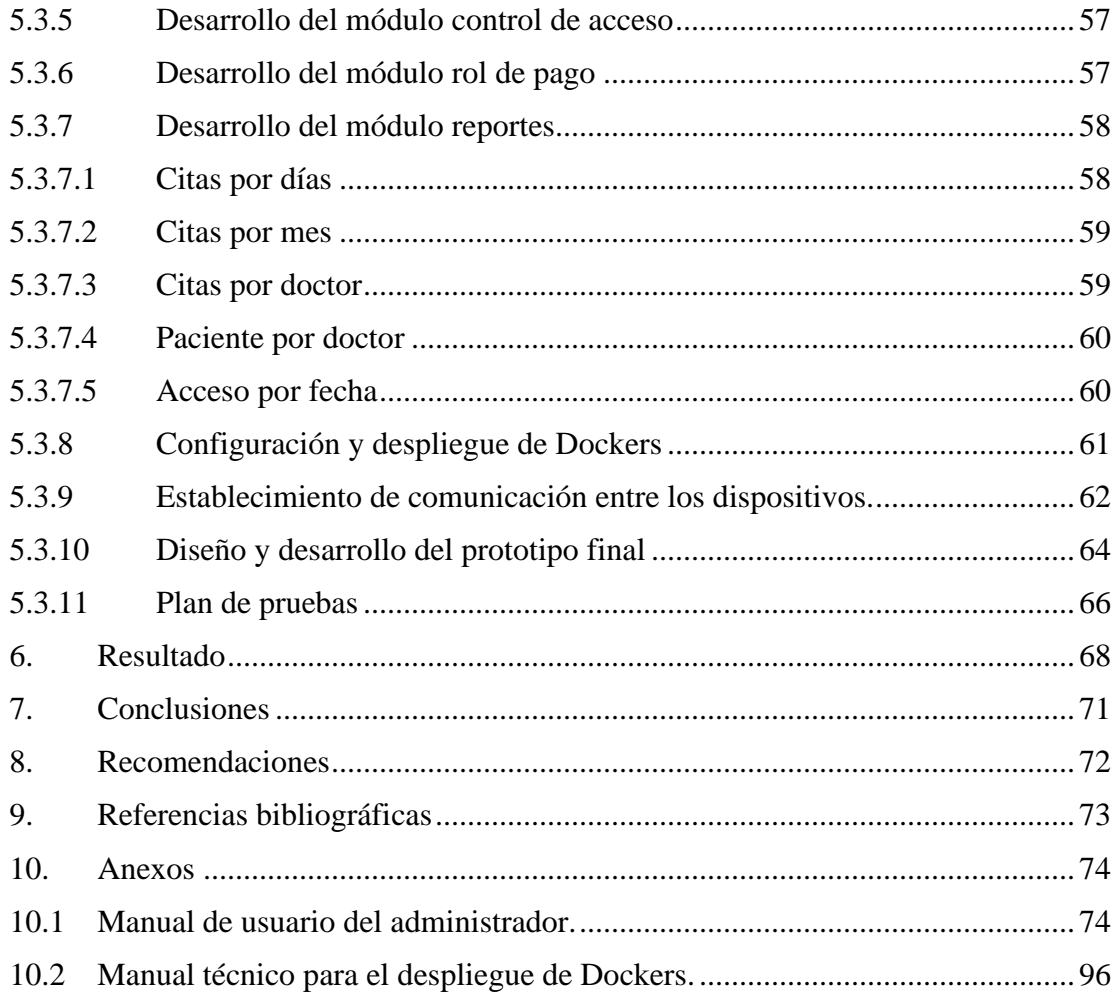

# **ÍNDICE DE TABLAS**

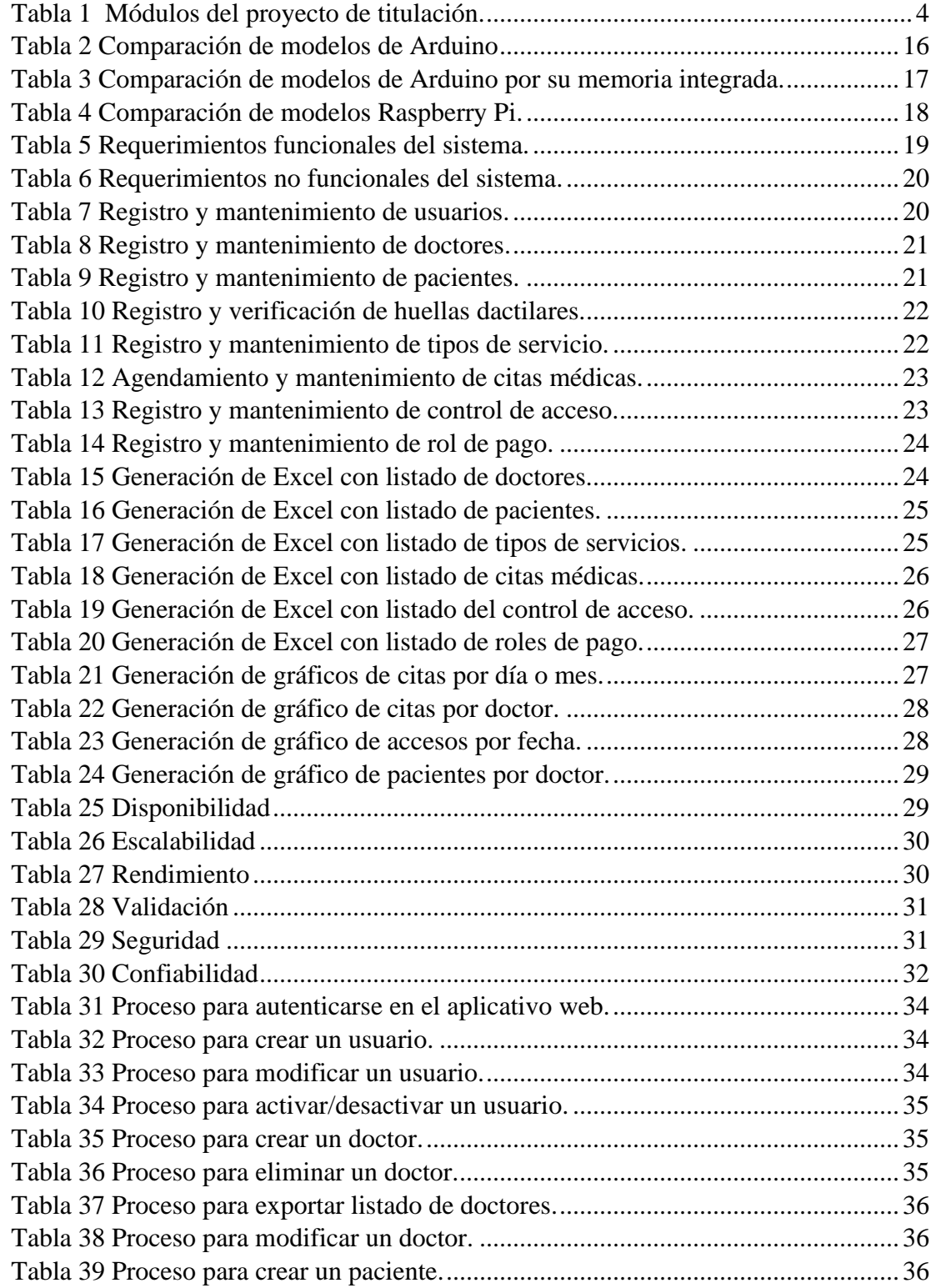

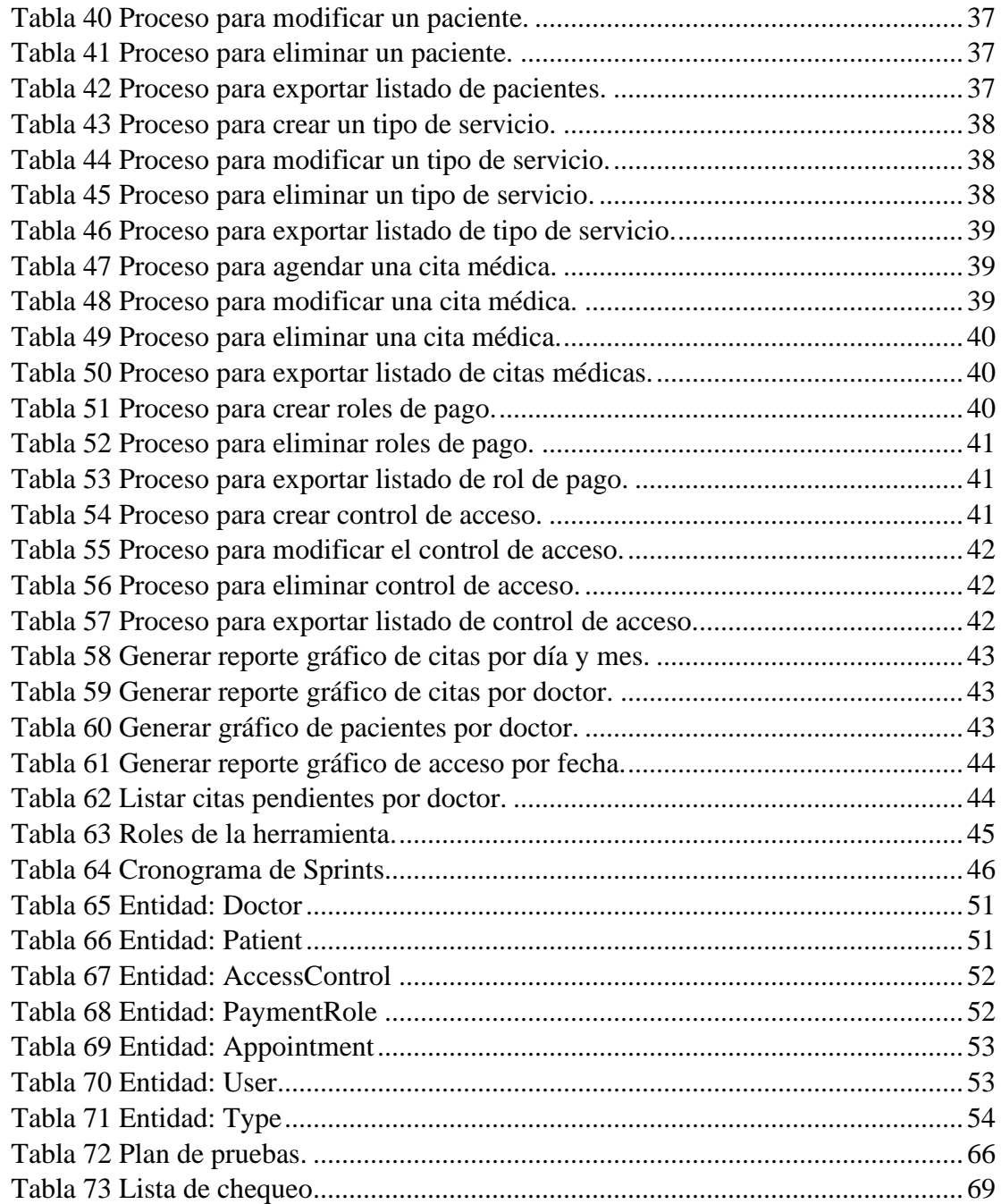

# **ÍNDICE DE GRÁFICOS**

<span id="page-15-0"></span>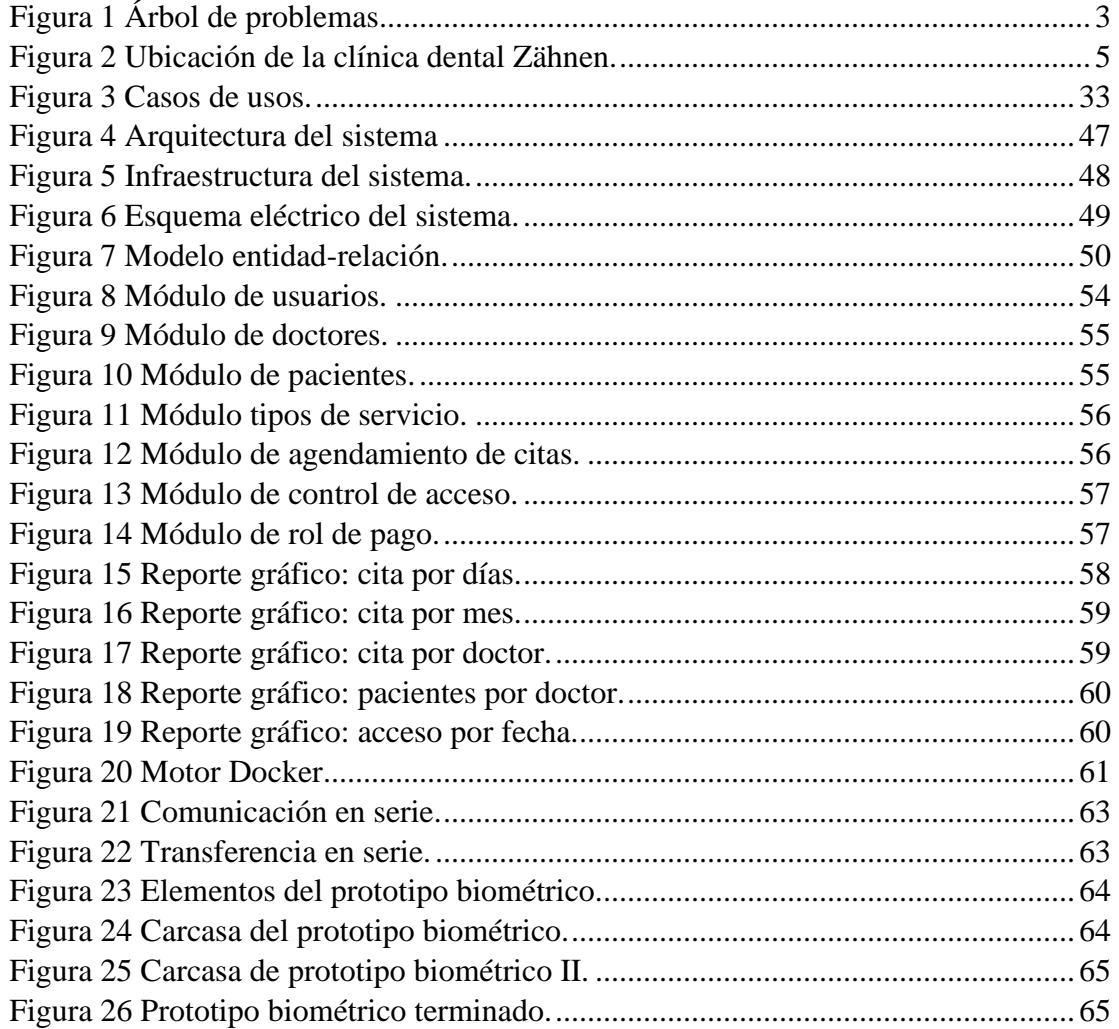

## <span id="page-16-0"></span>**1. Introducción**

La clínica dental Zähnen carece de equipos y aplicativos que le permita controlar el acceso de los empleados y manejar sus procesos de manera eficiente, realizan registros de citas médicas de forma manual en documentos físicos, a partir de este conocimiento planteamos la solución adecuada a incorporar en la organización.

El trabajo de titulación consiste en el desarrollo de un aplicativo web, el mismo que debe satisfacer las necesidades en sus procesos como el agendamiento de citas médicas, generar reportes, generar roles de pago y el adecuado control de acceso por medio de un biométrico, estas herramientas serán de gran apoyo para el administrador.

Tenemos el documento divido en diferentes puntos:

- Problema: Describiremos los antecedentes, delimitación, importancia y alcances donde detallaremos la relevancia del proyecto de titulación con sus respectivos módulos.
- Objetivos: Describiremos el objetivo general y específicos donde desarrollamos la idea central del proyecto de titulación y detallamos los procesos necesarios para su elaboración.
- Fundamentos teóricos: En esta sección se describe el marco teórico con conceptos relevantes acerca de herramientas y equipos que se usaron para el desarrollo del trabajo de titulación,
- Marco metodológico: Definimos la metodología que se eligió para la elaboración del proyecto técnico, donde se involucran una serie de Sprints para desarrollar la propuesta.

• Resultados, conclusión y recomendaciones: Describimos puntos clave del proyecto en su desarrollo y las recomendaciones necesarias para los usuarios del aplicativo.

#### <span id="page-17-0"></span>**2. Problema**

#### <span id="page-17-1"></span>**2.1 Antecedentes**

La clínica dental Zähnen al ser un local recién formado ha tenido que experimentar diferentes tipos de incidentes y problemas en sus operaciones como la sobrecarga de tareas y perdida de documentación física, también presenta problemas en el control de acceso del personal, careciendo de un dispositivo para esa función o registros manuales de los accesos que ayude a su control debido a que los empleados poseen un horario flexible es decir que su hora de ingreso y de salida puede variar en función a las citas médicas agendadas, por tales razones la organización ha decidido implementar un sistema de control de acceso y herramientas que apoyen sus operaciones.

En base lo mencionado surge el problema del desarrollo del biométrico para el local, ya que existen diversos productos para el control de acceso en el mercado, pero están limitados por ser "stand alone"; es decir, funcionan de forma independiente y no se podrían integrar en el sistema a desarrollar.

Durante el proceso de análisis de problemas implementamos la herramienta participativa del árbol de problemas para identificar y relacionar las causas y los efectos con el problema principal que sería "Incidentes e ineficiencia al agendar citas, generar reportes y carencia de control de acceso del personal de la clínica dental Zähnen", permitiendo definir claramente los objetivos a cumplir en este proyecto de titulación.

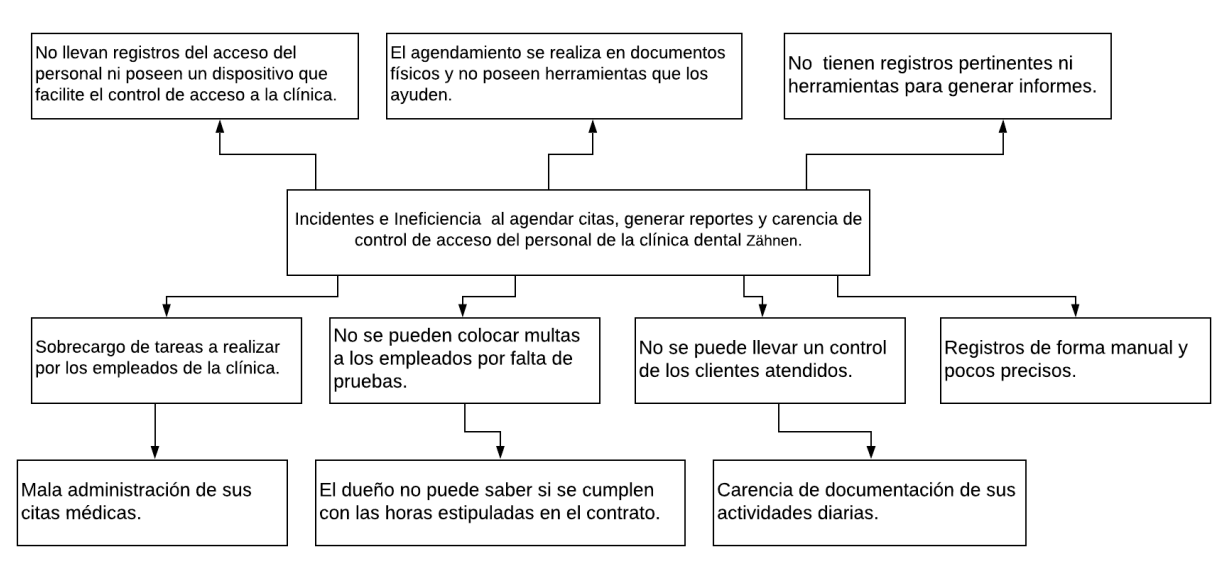

#### **Figura 1 Árbol de problemas.**

#### **Elaborado por: Autores**

#### <span id="page-18-0"></span>**2.2 Importancia y alcance**

La importancia del proyecto de titulación resulta en que actualmente no existe un sistema en la organización que permita obtener un control de acceso, agendar citas médicas y generar reportes, todo lo mencionado se maneja de forma manual mediante documentos físicos.

Los empleados no tienen control de acceso y al momento de registrar una cita médica se realiza anotaciones en un documento físico.

Por lo mencionado anteriormente se entiende que no existe un aplicativo para el agendamiento de citas y el seguimiento del control de acceso de los empleados que realizan sus actividades en la organización.

Con la propuesta presentada se lograría automatizar procesos y evitar los problemas antes mencionados permitiendo un control de acceso adecuado, agendamiento citas de manera eficiente, generar roles de pago y visualización de reportes gráficos.

El sistema contara con los siguientes módulos:

<span id="page-19-0"></span>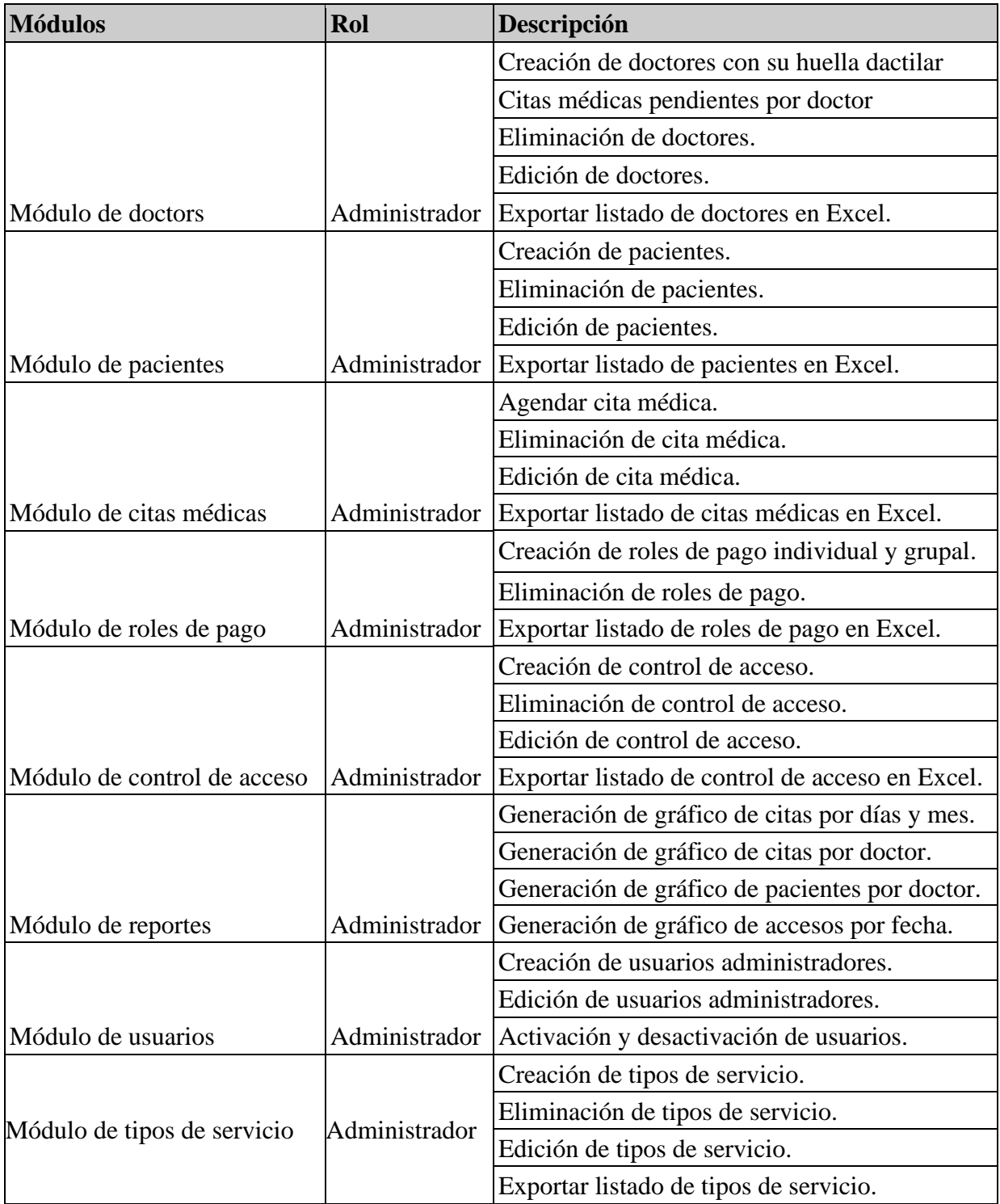

# **Tabla 1 Módulos del proyecto de titulación.**

## <span id="page-20-0"></span>**2.3 Delimitación**

El actual proyecto de titulación será implementado en la clínica dental Zähnen ubicado en la Cdla. Kennedy, Av. San Jorge y calle 8va, edificio Plaza Coronel piso 1 oficina 101.

Se va a beneficiar el Sr. Daniel Loza dueño de la clínica dental Zähnen que cumple la función de administrador del local con mayor tiempo para gestionar su negocio en vez de preocuparse de la asistencia puntual de sus empleados, porque el sistema se ocuparía de alertar y respectivamente multarlo si llegara al caso.

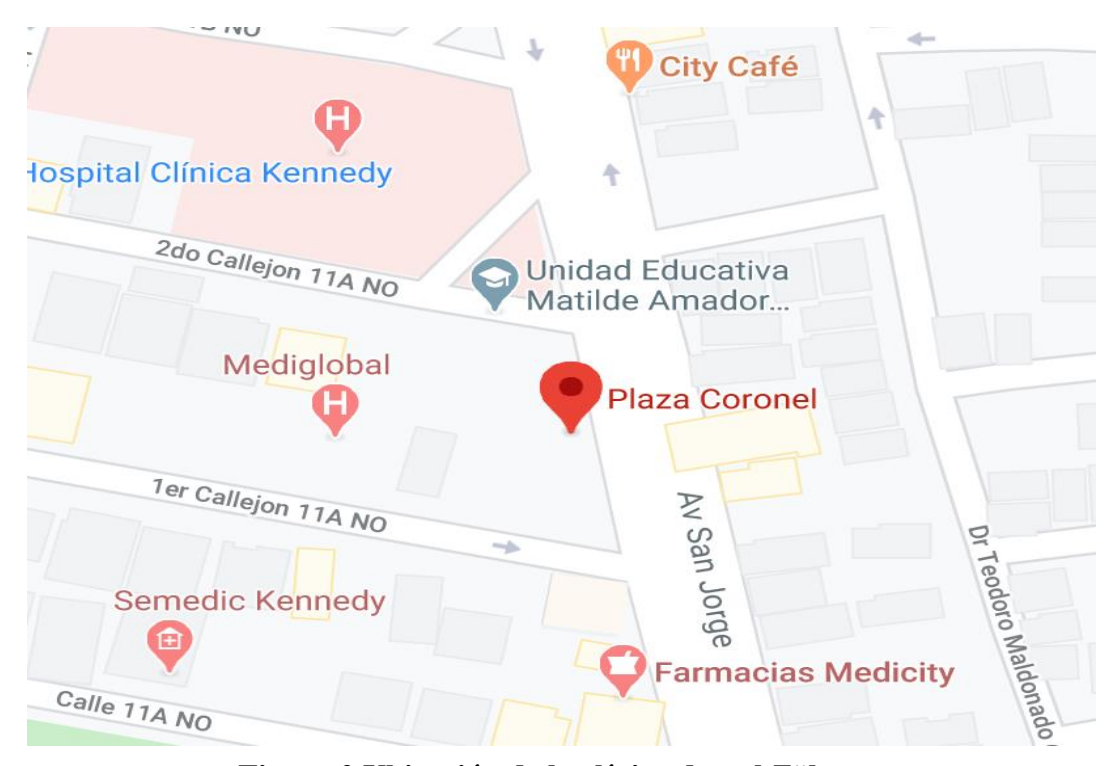

**Figura 2 Ubicación de la clínica dental Zähnen.**

## **Elaborado por: Google maps**

## <span id="page-21-0"></span>**3. Objetivo General y Específico**

## <span id="page-21-1"></span>**3.1 Objetivo general**

Desarrollar e implementar una plataforma web alojada en contenedores virtuales llamados Dockers para la gestión y seguimiento remoto del control de acceso con sus respectivos módulos en la clínica dental Zähnen.

## <span id="page-21-2"></span>**3.2 Objetivos específicos**

- Despliegue y configuración de los Docker para la comunicación entre ellos.
- Desarrollar el backend y el frontend para la plataforma web con sus respectivos módulos.
- Desarrollar módulos para facilitar el agendamiento de citas médicas y visualización de reportes online.
- Implementar la comunicación de la plataforma web con el Arduino Uno y a su vez el Arduino con el sensor biométrico.

### <span id="page-22-0"></span>**4. Fundamentos Teóricos**

### <span id="page-22-1"></span>**4.1 Metodología agile**

### <span id="page-22-2"></span>**4.1.1 Definición**

Según (Mathis, 2018) Agile es un método de desarrollo de software ligero que busca ser más eficiente que los modelos de desarrollo tradicionales. Agile trata de hacer más con menos

### <span id="page-22-3"></span>**4.1.2 Ventajas**

Según (Mathis, 2018) las ventajas de la metodología agile son las siguientes:

- Mayor toma de decisiones en equipo.
- Mejor respuesta a cambios en las demandas de clientes.
- Mejor satisfacción de los clientes
- Un menor número de características del producto final que o bien funcionan o bien nunca se utilizan

#### <span id="page-22-4"></span>**4.2 Scrum**

#### <span id="page-22-5"></span>**4.2.1 Definición**

Según (Bibik, 2018) Scrum es uno de los más populares, de metodologías Agile. Similar al XP, tiene versiones cortas. Esas iteraciones son llamadas Sprints. Tiene papeles en el equipo como el Scrum Master (a cargo de la proceso) y el propietario del producto (a cargo del producto); también hay otros roles definidos en el equipo. incluye reuniones obligatorias: Scrum diario (reunión de pie), planificación, revisión, retrospección y preparación de atrasos. La principal ventaja de Scrum y por qué lo defiendo sobre XP y Kanban es que Scrum puede incorporar lo mejor de ambas palabras de Kanban y XP, basado sobre la situación y las necesidades.

#### <span id="page-23-0"></span>**4.2.2 Sprint**

Según (Schwaber et al., 2020) es un bloque de tiempo de un mes o menos durante el cual se crea un incremento de producto "Terminado", utilizable y potencialmente desplegable.

Según (Schwaber et al., 2020) los Sprints contienen y consisten en la planificación del Sprint, los scrums diarios, el trabajo de desarrollo, la revisión del Sprint y la retrospectiva del Sprint

#### <span id="page-23-1"></span>**4.3 Arduino**

#### <span id="page-23-2"></span>**4.3.1 Definición**

Es una placa de desarrollo de software libre sin restricciones al momento de desarrollar aplicaciones con un amplio contenido de librerías, trabaja mediante lenguaje c orientado a objetos, el dispositivo consta de 54 pines digitales, 4 UARTs, un cristal de 16Mhz, conexión USB, Jack para alimentación DC(Javier et al., 2020)

#### <span id="page-23-3"></span>**4.4 Raspberry Pi**

#### <span id="page-23-4"></span>**4.4.1 Definición**

Según (Alonso et al., 2020) este dispositivo es considerado un ordenador reducido, mismo que fue desarrollado en el Reino unido, permite ejecutar varias funciones y realiza varias actividades según las necesidades del programador, cuenta con una variedad determinada de terminales donde se colocan señales de entrada y salida. Así como ejecutar algunos programas gracias a los puertos de comunicación.

## <span id="page-24-0"></span>**4.4.2 Características**

Según (Alonso et al., 2020) sus características de la Raspberry Pi 3 son:

- CPU: Quad-Core Cortex A7 a 900MHZ
- GPU: Video Core IV de doble núcleo
- RAM: 1GB DDR2
- Puertos: 4 USB 2.0, 1 40 GPIO pin, 1 HDMI 1.4, 1 Ethernet, Combo audio/mic, 1 Interfaz de cámara (CSI), 1 Interfaz de pantalla (DSI), 1 Micro SD, 1 Núcleo grafico 3D
- Módulo bluetooth
- Módulo de Wifi b/g/n en la banda de 2.4GHZ

#### <span id="page-24-1"></span>**4.5 Sensor biométrico**

#### <span id="page-24-2"></span>**4.5.1 Definición**

Un sensor biométrico es un transductor que convierte un proceso biométrico humano en una señal eléctrica. La autenticación biométrica incluye principalmente lectores biométricos de huellas digitales, iris, rostros y voces. En general, los sensores leen o miden luz, temperatura, velocidad, capacitancia y otros tipos de energía. Puede usar una combinación sofisticada de redes para aplicar esta tecnología para capturar conversaciones. De sensores y cámaras digitales. Cada dispositivo biométrico requiere un tipo de sensor.(Escandon Pin et al., 2020)

#### <span id="page-25-0"></span>**4.6 Dockers**

#### <span id="page-25-1"></span>**4.6.1 Definición**

Se define como un proyecto que ayuda en la creación de aplicaciones con la utilización de contenedores con las características de portabilidad, autosuficiencia y con el uso de una menor cantidad de recursos.

Por contenedores se entiende a paquetes de elementos que posibilitan la creación de entornos en donde se pueden desplegar aplicaciones que funcionan independientemente de un sistema operativo.

Para una mejor comprensión, la diferencia entre un Docker con los entornos de virtualización radica en que los Dockers utilizan contenedores en lugar de máquinas virtuales.(Valverde Galán et al., 2018)

#### <span id="page-25-2"></span>**4.7 Software libre**

#### <span id="page-25-3"></span>**4.7.1 Definición**

El software libre es software que se puede usar, modificar y redistribuir libremente con una sola restricción: cualquier versión redistribuida del software debe distribuirse con los términos originales de uso, modificación y distribución libres (conocido como copia izquierda). La definición de software libre está estipulada como parte del Proyecto GNU y por la Free Software Foundation. El software libre se puede empaquetar y distribuir por una tarifa; el "gratis" se refiere a la capacidad de reutilizarlo, modificado o sin modificar, como parte de otro paquete de software. Como parte de la capacidad de modificar, los usuarios de software libre también pueden tener acceso y estudiar el código fuente. El concepto de software libre es una creación de Richard Stallman, director del Proyecto GNU. El ejemplo más conocido de software libre es Linux, un

sistema operativo que se propone como alternativa a Windows u otros sistemas operativos propietarios.(Anand et al., 2018)

#### <span id="page-26-0"></span>**4.8 Java**

#### <span id="page-26-1"></span>**4.8.1 Definición**

Es un lenguaje de programación orientado a objetos. El objetivo era utilizarlo en un set-top box, un tipo de dispositivo que se encarga de la recepción y la descodificación de la señal televisa. El primer nombre del lenguaje fue Oak, luego se conoció como Green y finalmente adopto la denominación de java.(Sanunga Totoy et al., 2018)

#### <span id="page-26-2"></span>**4.9 Python**

#### <span id="page-26-3"></span>**4.9.1 Definición**

Este lenguaje de programación es óptimo en el desarrollo de proyectos y en la recolección de datos y su gran versatilidad a la hora de trabajar con Arduino, posee un código entendible y limpio. Es conocido por ser un lenguaje con licencia de código abierto y se puede usar de cualquier manera en el desarrollo de aplicaciones.(Cárdenas Sánchez, 2020)

#### <span id="page-26-4"></span>**4.9.2 Ventajas**

Según (Cárdenas Sánchez, 2020) las ventajas son:

• **Simplificado y veloz:** su esquema estructural beneficia la programación y permite un desarrollo rápido.

- **Fino y Flexible**: Ofrece una calidad al programador al ser de muy fácil entendimiento y comprensión.
- **Portable:** Se le considera portable, es utilizado especialmente en Big Data y en cualquier ámbito y escenario.
- **Comunidad:** Es uno de los lenguajes que más ha crecido en la cantidad de personas que se han dedicado a utilizarlo para el desarrollo de herramientas tecnológicas

### <span id="page-28-0"></span>**5. Marco metodológico**

La Metodología usada para el desarrollo del aplicativo es Scrum, esta metodología es denominada ágil y se basa en la planificación, desarrollo y retroalimentación.

La elaboración del proyecto se presenta con 3 fases de forma secuencial que son las siguientes:

- Fase I: Planificación
- Fase II: Diseño
- Fase III: Desarrollo

## <span id="page-28-1"></span>**5.1 Fase I: Planificación**

En esta fase se incluye la etapa de iniciación por la forma en que se entrelazan debido a sus actividades.

Primero identificamos los actores para definir los roles claves para el proyecto, los actores principales que intervienen en el proceso son:

- Los estudiantes que desarrollan el proyecto.
- Dueño de la clínica Zähnen y beneficiario del producto.

Una vez definidos los actores principales del proyecto se realizó un análisis de las necesidades de la clínica Zähnen para la elaboración del producto final.

En este punto se realizó el estudio de la información pertinente proporcionada por la clínica con el objetivo de identificar sus principales actividades.

La información recopilada fueron documentos físicos correspondientes al agendamiento de las citas médicas, reportes manuales realizados por el dueño de la clínica y también incidentes o problemas habituales comentados por el dueño de la clínica, el estudio de estos documentos nos sirvió como base para identificar sus actividades y con las anécdotas de los incidentes reportados identificamos los problemas en los que enfocaríamos los objetivos del proyecto.

Se realizó un estudio de los procesos realizados en la clínica dental para seleccionar de forma adecuada los requisitos necesarios para cumplir los objetivos planteados, el dueño de la clínica no tiene una idea clara del sistema ideal para cubrir con sus necesidades, debido a esto nosotros planteamos los requisitos según el estudio realizados de sus procesos.

En esta fase seleccionamos la arquitectura del proyecto titulación, la cual se desarrolló con el modelo por capas, esto debido a sus ventajas como reutilización de capas, facilidad de estandarización, entre otras.

Es importante indicar que el modelo de arquitectura con la que se va a trabajar solo se menciona como parte de análisis/planificación, el desarrollo de su diseño se presentara en la fase posterior de diseño.

## <span id="page-30-0"></span>**5.1.1 Alcance del sistema**

En este punto definimos el alcance del sistema, el mismo que consta de los siguientes procesos:

- Creación de usuarios administradores
- Registro de empleados
- Registro de clientes
- Registro de tipos de citas médicas
- Agendamiento de citas medicas
- Registro de rol de pagos
- Registro de control de acceso
- Verificación de huellas dactilares
- Generación de reportes gráficos
- Generación de Excel con listado de registros

Una vez definido el alcance se seleccionaron las siguientes herramientas tecnológicas para el desarrollo del proyecto de titulación:

- Componentes: Raspberry Pi 3 Model B+ y Arduino Uno
- Base de datos: SQL
- Servidor: Azure
- Frameworks: Cuba y Django
- Lenguajes: Java y Python

## <span id="page-31-0"></span>**5.1.2 Selección de equipos**

### **Arduino Uno**

Características generales de los Arduinos más comúnmente usados, de los cuales se optó por usar el Arduino uno por su relación calidad precio, mayor flexibilidad para usar shields con lo cual agrega más funcionalidades al Arduino y su mayor disponibilidad en el país.

<span id="page-31-1"></span>

| <b>Nombre</b> | <b>Procesador</b>       | Voltaje de<br><b>Uso/Entrada</b> | <b>USB</b> | <b>UART</b>    | <b>Precio</b><br>referencial |
|---------------|-------------------------|----------------------------------|------------|----------------|------------------------------|
| Mega $2560$   | ATmega2560              | 5 V / 7-12 V                     | Regular    | $\overline{4}$ | \$40,30                      |
| Micro         | ATmega32U4              | 5 V / 7-12 V                     | Micro      | $\mathbf{1}$   | \$20,70                      |
| Uno           | ATmega328P              | 5 V / 7-12 V                     | Regular    | $\mathbf{1}$   | \$23,00                      |
| Leonardo      | ATmega32U4              | 5 V / 7-12 V                     | Micro      | $\mathbf{1}$   | \$20,70                      |
| Nano          | ATmega168<br>ATmega328P | $5 V / 7 - 9 V$                  | Mini       | $\mathbf{1}$   | \$20,70                      |

**Tabla 2 Comparación de modelos de Arduino**

#### **Elaborado por: Autores**

Características más específicas de cada Arduino como la velocidad de cpu, entradas y salidas correspondiente a analógicas y digitales; además tienen varios tipos de memoria integradas en el mismo chip como son los siguientes:

- SRAM
- EEPRON
- FLASH

| <b>Nombre</b> | Veloc.<br><b>CPU</b> | Ent/Sal<br>Analógica | E/S<br>Digital/<br><b>PWM</b> | <b>EEPRO</b><br>M[kB] | <b>SRAM</b><br>[kB] | <b>Flash</b><br>[kB] |
|---------------|----------------------|----------------------|-------------------------------|-----------------------|---------------------|----------------------|
| Mega 2560     | <b>16 MHz</b>        | 16/0                 | 54/15                         | $\overline{4}$        | 8                   | 256                  |
| Micro         | <b>16 MHz</b>        | 12/0                 | 20/7                          | $\mathbf{1}$          | 2.5                 | 32                   |
| Uno           | 16 MHz               | 6/0                  | 14/6                          | $\mathbf{1}$          | $\overline{2}$      | 32                   |
| Leonardo      | 16 MHz               | 12/0                 | 20/7                          | $\mathbf{1}$          | 2.5                 | 32                   |
| Nano          | <b>16 MHz</b>        | 8/0                  | 14/6                          | 0.512                 | 1                   | 16                   |
|               |                      |                      |                               | $\mathbf{1}$          | $\overline{2}$      | 32                   |

<span id="page-32-0"></span>**Tabla 3 Comparación de modelos de Arduino por su memoria integrada.**

#### **Elaborado por: Autores**

#### **Sensor biométrico**

En el mercado existen diversos productos para el control de acceso mediante biométricos los cuales tienen la desventaja de ser "stand alone" es decir, operan de forma independiente, por lo que la información de cada equipo debe ser replicada manualmente entre todos los dispositivos, además de que la información de accesos recolectada por cada dispositivo se guarda en bases de datos independientes dentro de sí mismo, ciertos dispositivos tiene acceso remoto vía web pero estos tienen costos más elevados con lo que se puede extraer la información desde la interfaz web.

Se optó por usar un sensor biométrico para Arduino para mantener control y disponibilidad de los procesos a un menor costo, a la par de mantener los datos centralizados para repostería personalizadas.

## **Raspberry Pi 3 Model B+**

Características generales de los Raspberry más comúnmente usados, de los cuales se optó por usar el Raspberry Pi 3 Model B+ por su relación calidad precio, por disponer de wifi interno y su mayor disponibilidad en el país.

<span id="page-33-0"></span>

| <b>Raspberry</b><br>Pi | Lanza<br>miento | <b>RAM</b><br>(MB) | <b>CPU</b><br>(Mhz) | <b>USB</b>            | <b>Ethernet</b><br>(Mbps) | Wi-Fi               | <b>Bluetooth</b> | <b>HDM</b><br>I |
|------------------------|-----------------|--------------------|---------------------|-----------------------|---------------------------|---------------------|------------------|-----------------|
| $3B+$                  | 2018            | 1024               | 1400                | $\overline{4}$        | 300                       | 802.11ac            | 4.2              | Si              |
| Zero W                 | 2017            | 512                | 1000                | $\mathbf{1}$<br>Micro | N <sub>o</sub>            | 802.11n             | 4.1              | Mini            |
| 3B                     | 2016            | 1024               | 1200                | $\overline{4}$        | 10/100                    | 802.11 <sub>n</sub> | 4.1              | Si              |
| Zero                   | 2015            | 512                | 1000                | $\mathbf{1}$<br>Micro | N <sub>o</sub>            | N <sub>0</sub>      | N <sub>o</sub>   | Mini            |
| 2B                     | 2015            | 1024               | 900                 | $\overline{4}$        | 10/100                    | N <sub>o</sub>      | N <sub>o</sub>   | Si              |
| $B+$                   | 2014            | 512                | 700                 | $\overline{4}$        | 10/100                    | N <sub>0</sub>      | N <sub>o</sub>   | Si              |
| $A+$                   | 2014            | 512                | 700                 | $\mathbf{1}$          | N <sub>o</sub>            | N <sub>o</sub>      | No               | Si              |

**Tabla 4 Comparación de modelos Raspberry Pi.**

# <span id="page-34-0"></span>**5.1.3 Selección de requisitos**

El desarrollo de este punto consistió en definir los requisitos necesarios para brindar soporte a la clínica en sus actividades, también nos permiten comprobar que el producto final se ajusta a lo requerido por el dueño de la clínica. Los requisitos se dividen en funcionales y no funcionales.

<span id="page-34-1"></span>

| <b>Requisitos funcionales</b>                         |
|-------------------------------------------------------|
| Registro y mantenimiento de usuarios.                 |
| Registro y mantenimiento de doctores.                 |
| Registro y verificación de huellas dactilares.        |
| Registro y mantenimiento de pacientes.                |
| Registro y mantenimiento de tipo de servicios.        |
| Agendamiento y mantenimiento de citas médicas.        |
| Registro y eliminación de rol de pago.                |
| Registro y mantenimiento de control de acceso.        |
| Generación de Excel con listado de doctores.          |
| Generación de Excel con listado de pacientes.         |
| Generación de Excel con listado de tipo de servicios. |
| Generación de Excel con listado de citas médicas.     |
| Generación de Excel con listado de rol de pagos.      |
| Generación de Excel con listado de control de acceso. |
| Generación de gráfico de citas por día o mes.         |
| Generación de gráfico de citas por doctor.            |
| Generación de gráfico de pacientes por doctor.        |
| Generación de gráfico de accesos por fecha.           |

**Tabla 5 Requerimientos funcionales del sistema.**

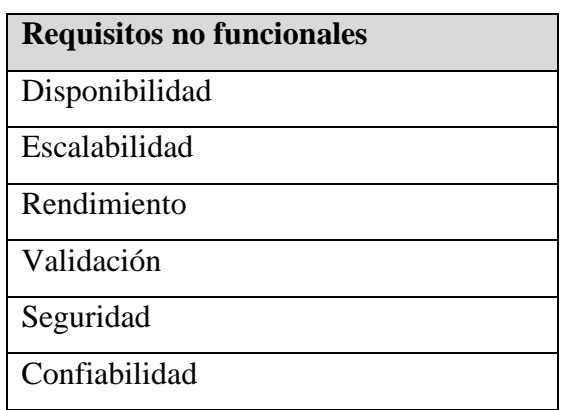

# <span id="page-35-0"></span>**Tabla 6 Requerimientos no funcionales del sistema.**

## **Elaborado por: Autores**

# **5.1.3.1 Requisitos funcionales**

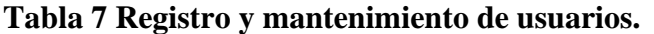

<span id="page-35-1"></span>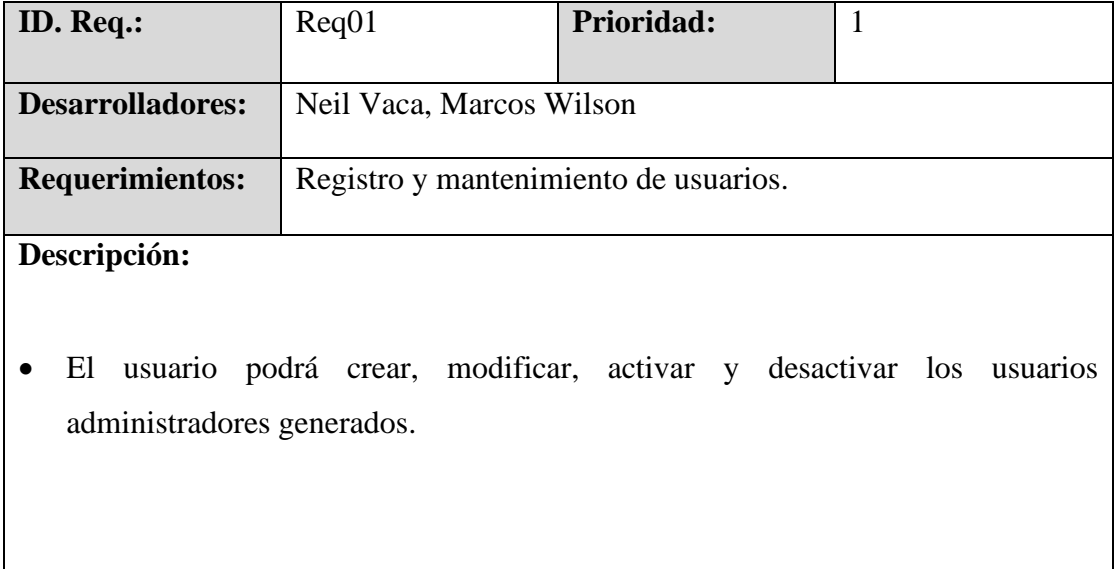
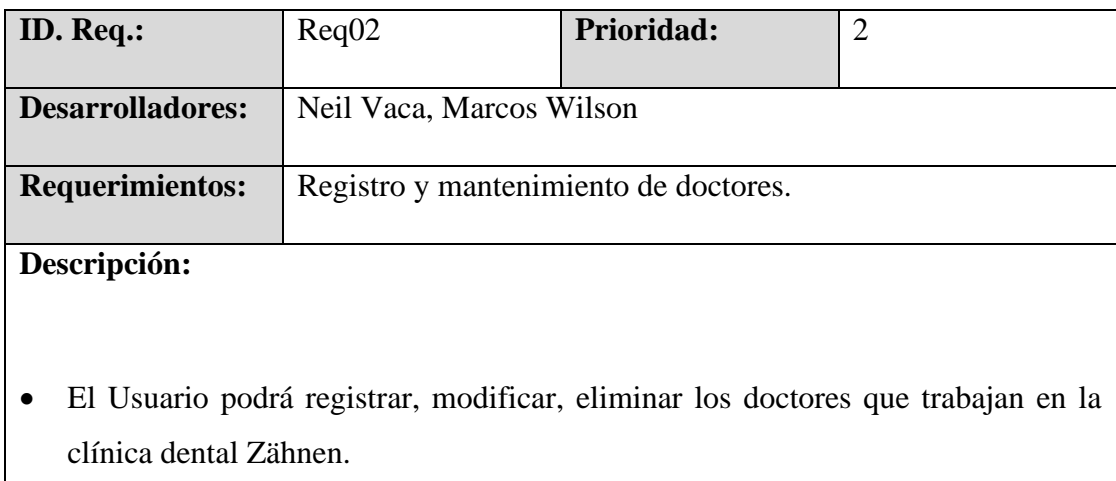

## **Tabla 8 Registro y mantenimiento de doctores.**

### **Elaborado por: Autores**

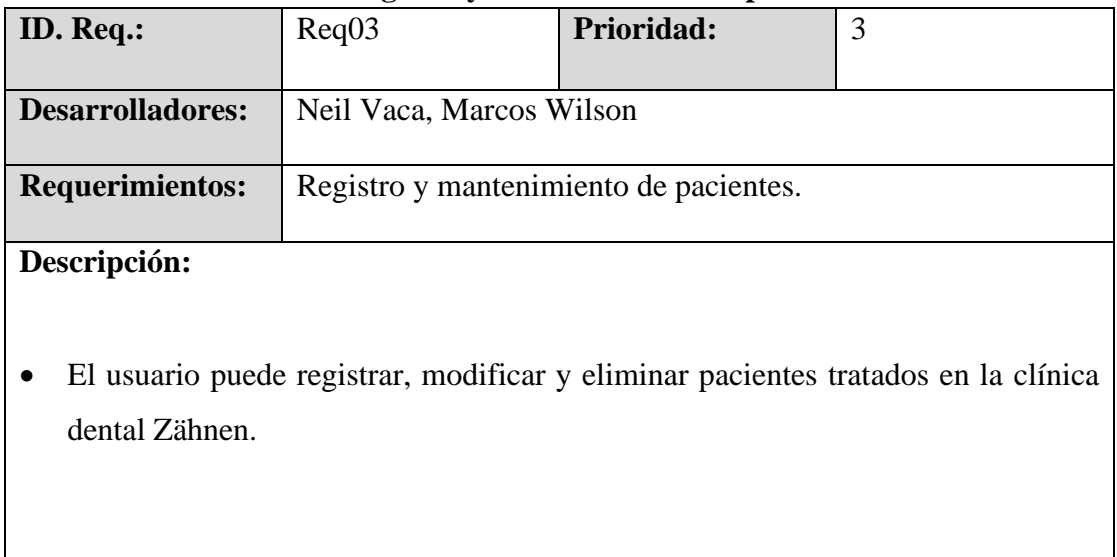

## **Tabla 9 Registro y mantenimiento de pacientes.**

## **Tabla 10 Registro y verificación de huellas dactilares.**

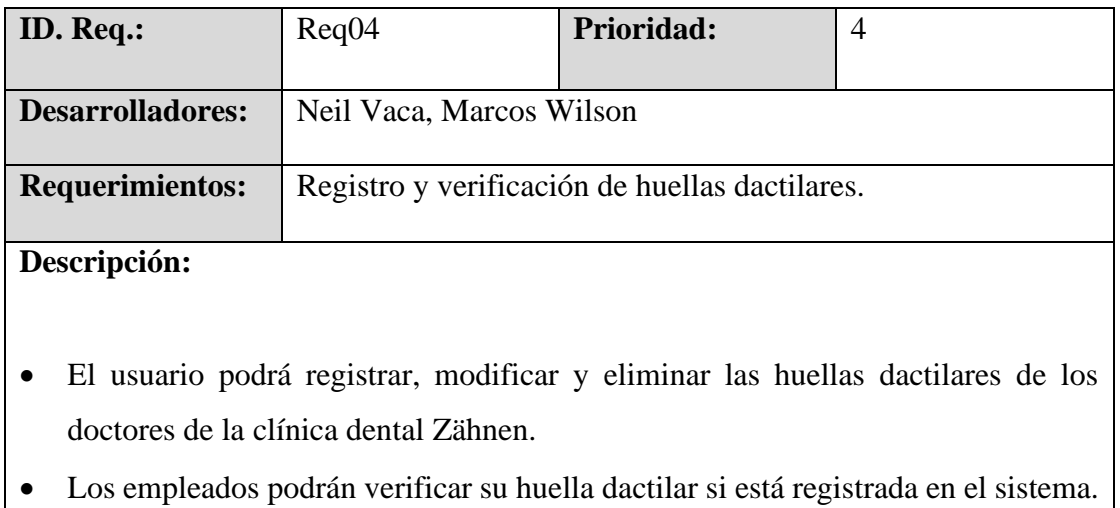

## **Elaborado por: Autores**

## **Tabla 11 Registro y mantenimiento de tipos de servicio.**

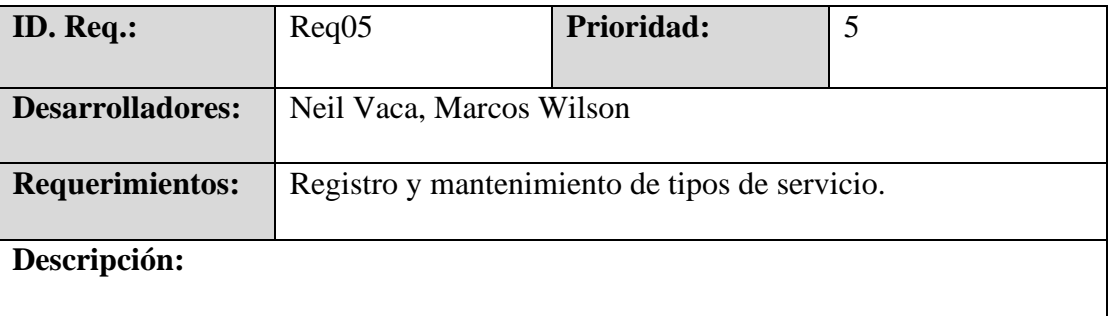

• El usuario podrá registrar, modificar y eliminar los tipos de servicio que ofrece la clínica dental Zähnen.

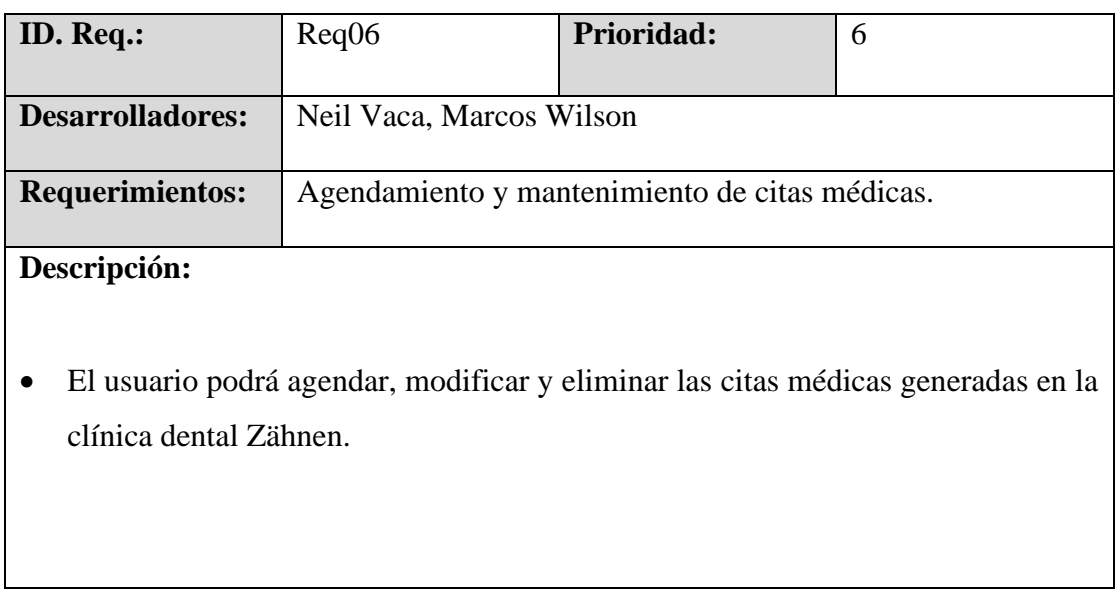

### **Tabla 12 Agendamiento y mantenimiento de citas médicas.**

### **Elaborado por: Autores**

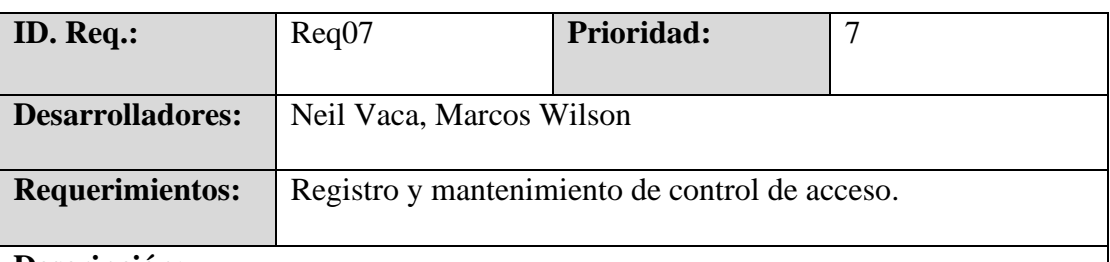

### **Tabla 13 Registro y mantenimiento de control de acceso.**

# **Descripción:**

- El doctor podrá registrar su ingreso verificando sus huellas dactilares.
- El doctor registrará su hora de salida verificando sus huellas dactilares.
- Se puede registrar de forma manual con una justificación.

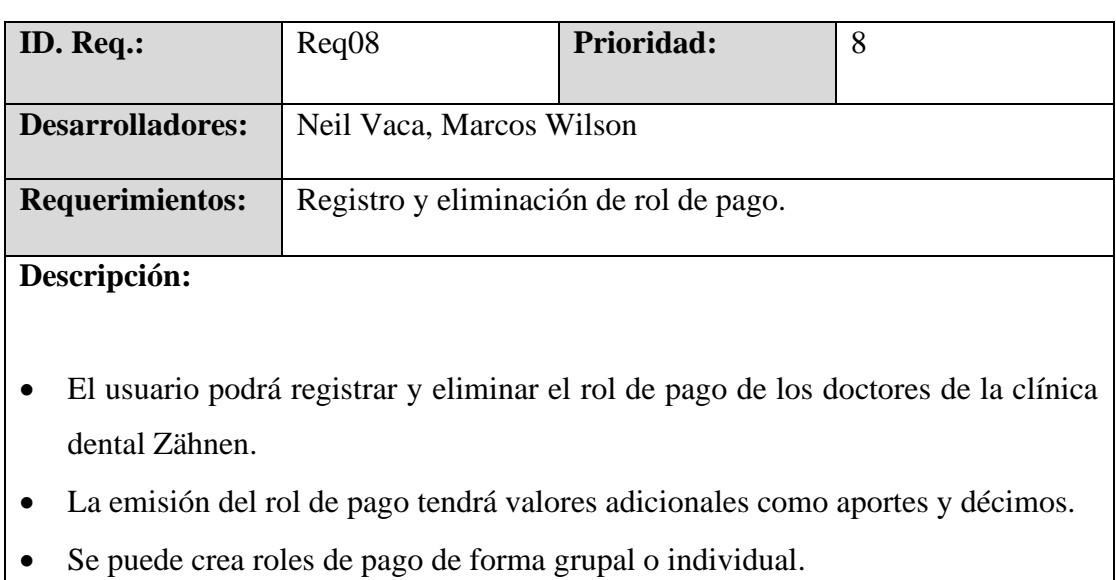

## **Tabla 14 Registro y mantenimiento de rol de pago.**

### **Elaborado por: Autores**

# **Tabla 15 Generación de Excel con listado de doctores.**

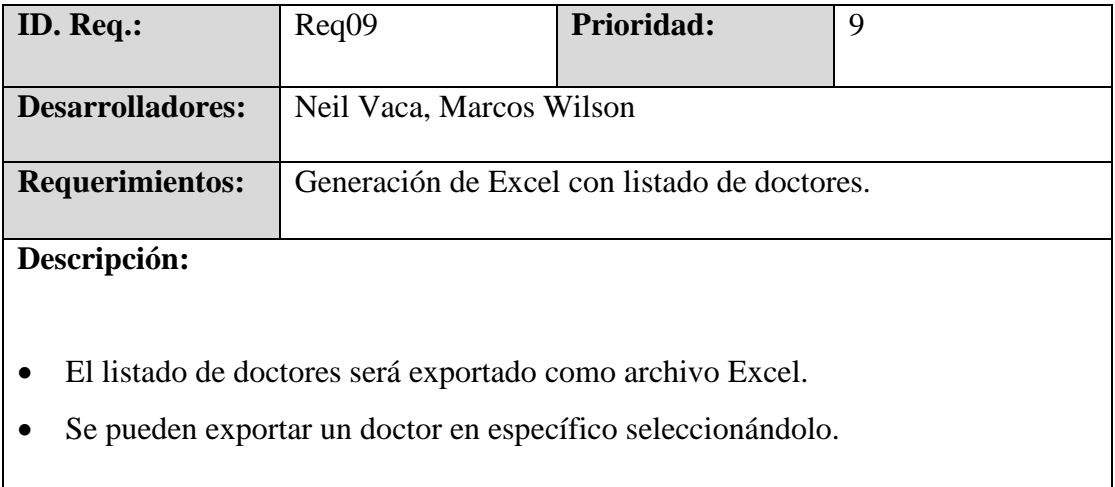

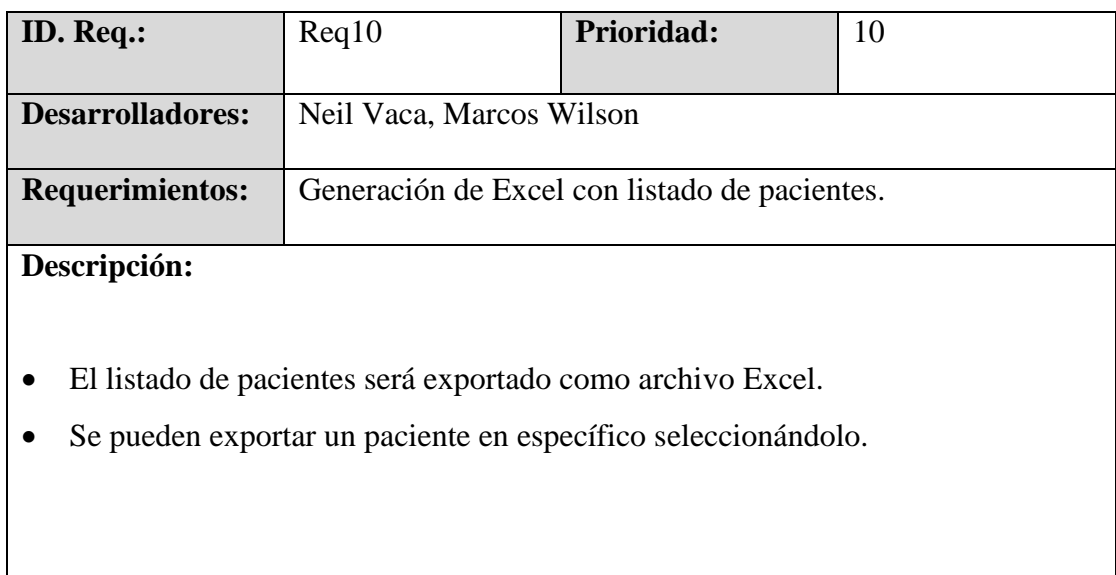

## **Tabla 16 Generación de Excel con listado de pacientes.**

### **Elaborado por: Autores**

### **Tabla 17 Generación de Excel con listado de tipos de servicios.**

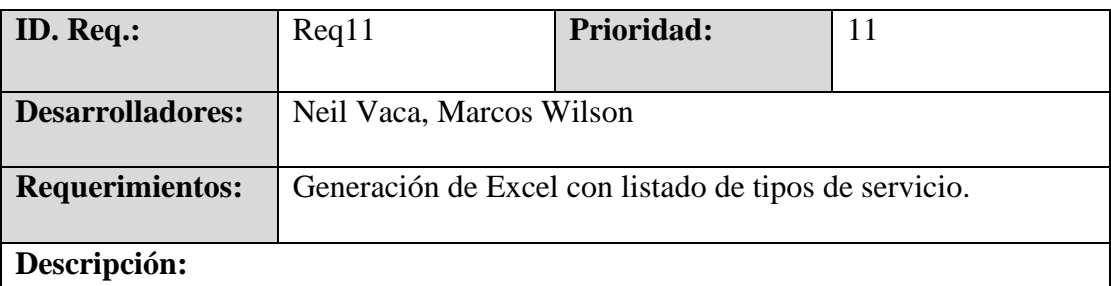

- El listado de tipos de servicio será exportado como archivo Excel.
- Se pueden exportar un tipo de servicio en específico seleccionándolo.

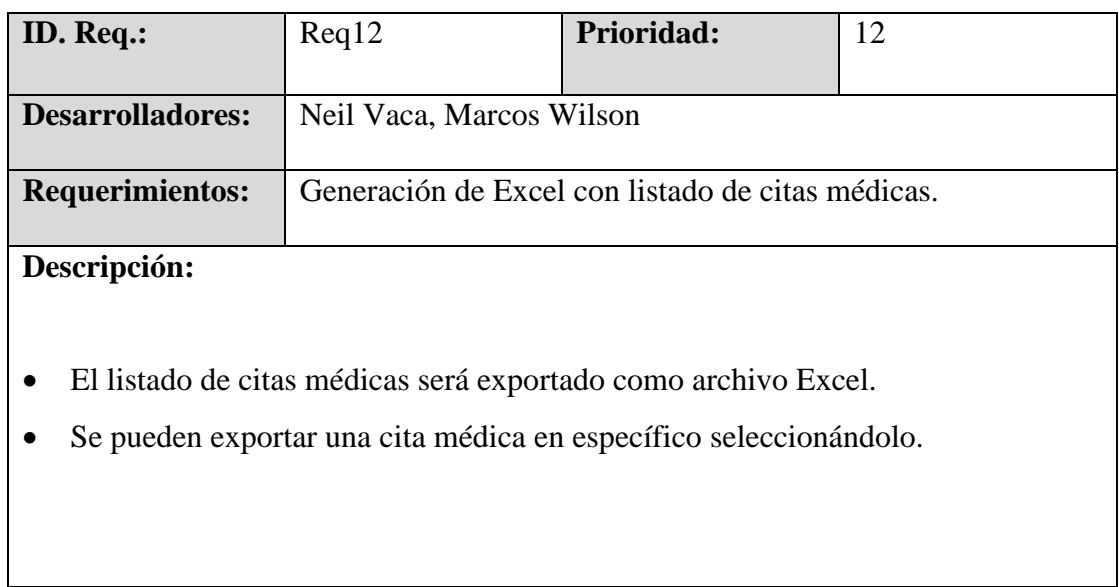

## **Tabla 18 Generación de Excel con listado de citas médicas.**

### **Elaborado por: Autores**

### **Tabla 19 Generación de Excel con listado del control de acceso.**

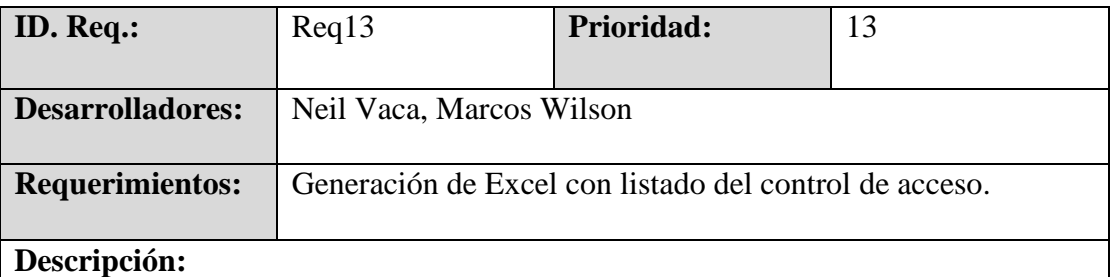

- El listado de control de acceso será exportado como archivo Excel.
- Se pueden exportar un registro de acceso en específico seleccionándolo.

## **Tabla 20 Generación de Excel con listado de roles de pago.**

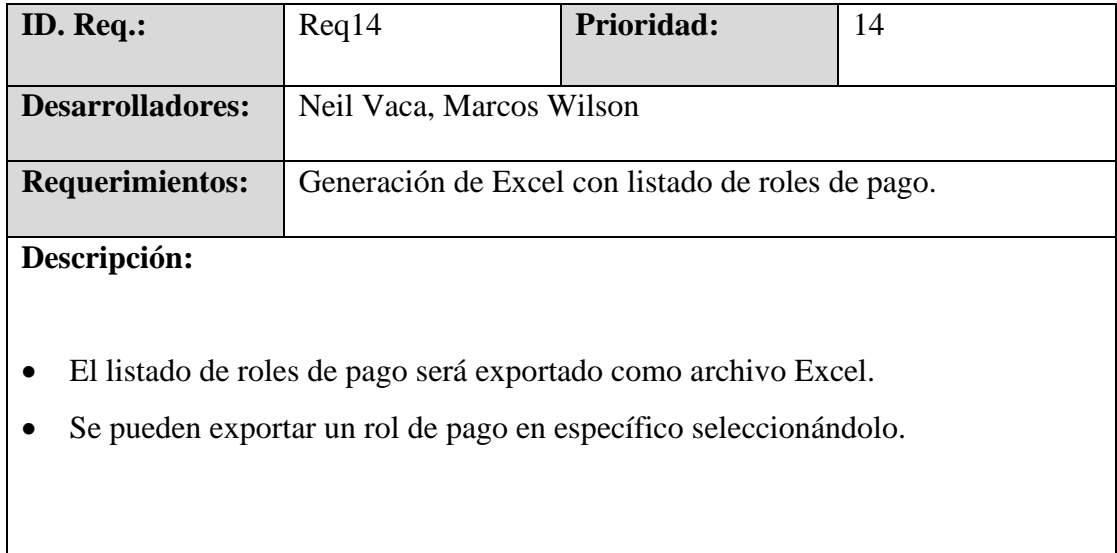

## **Elaborado por: Autores**

### **Tabla 21 Generación de gráficos de citas por día o mes.**

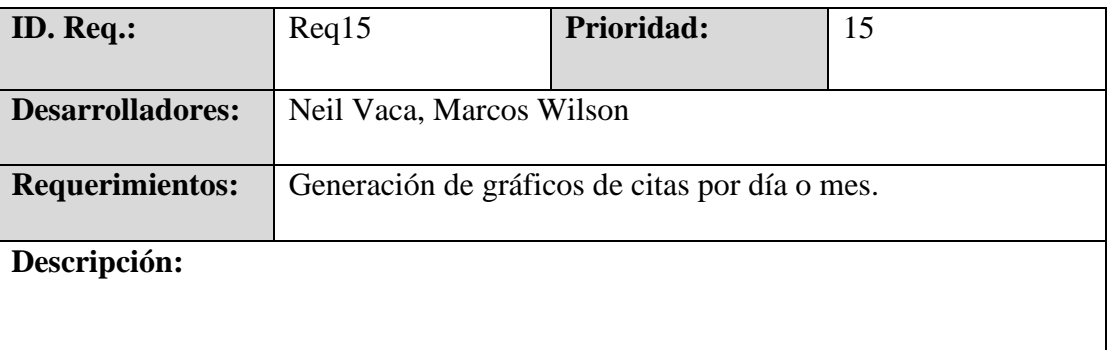

- El usuario podrá generar reportes con gráficos estadísticos de las citas médicas por día y por mes.
- El reporte se generará en formato PDF.

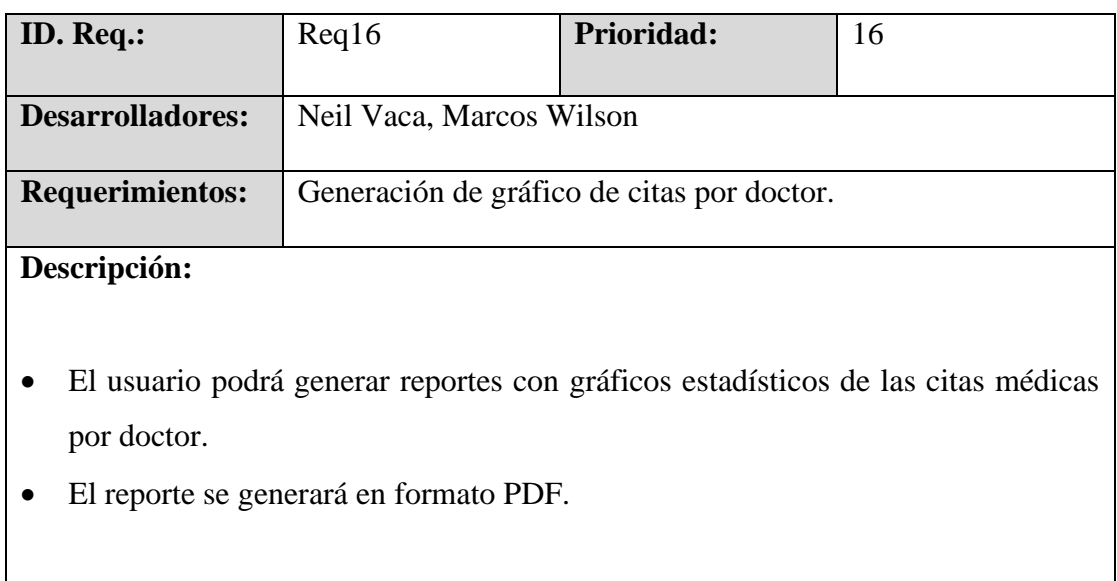

# **Tabla 22 Generación de gráfico de citas por doctor.**

### **Elaborado por: Autores**

## **Tabla 23 Generación de gráfico de accesos por fecha.**

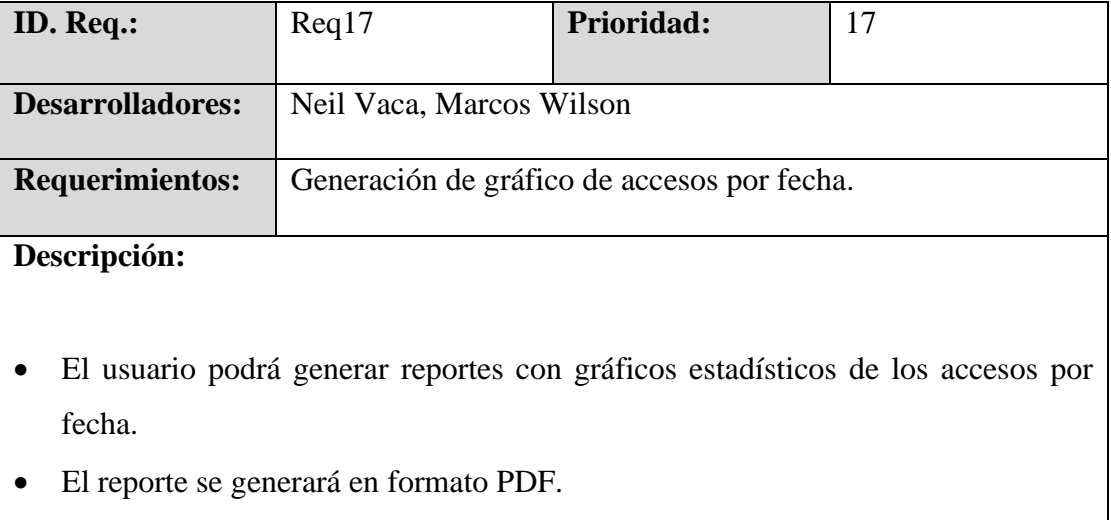

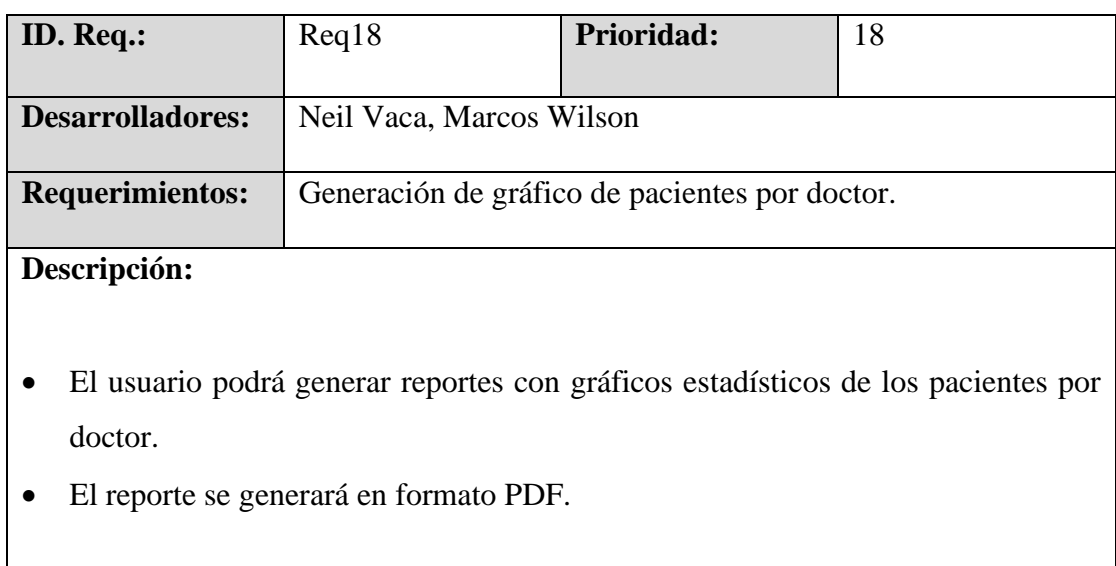

### **Tabla 24 Generación de gráfico de pacientes por doctor.**

### **Elaborado por: Autores**

### **5.1.3.2 Requisitos no funcionales**

### **Tabla 25 Disponibilidad**

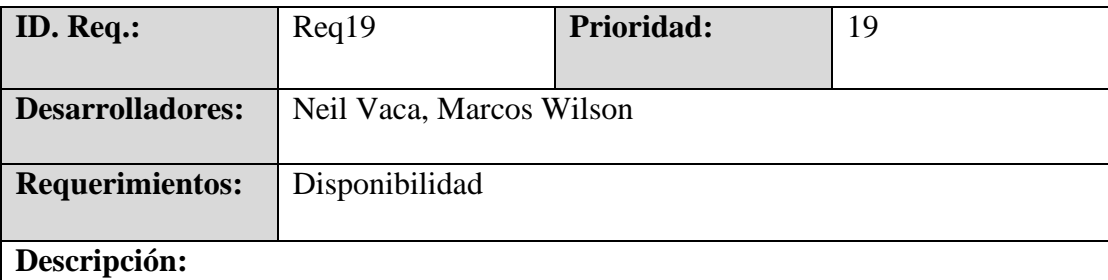

El sistema debe contar con una disponibilidad de 7 días y 24 horas para los usuarios, garantizando un nivel de servicio adecuado permitiendo responder ante fallas y logrando la solución de las mismas.

# **Tabla 26 Escalabilidad**

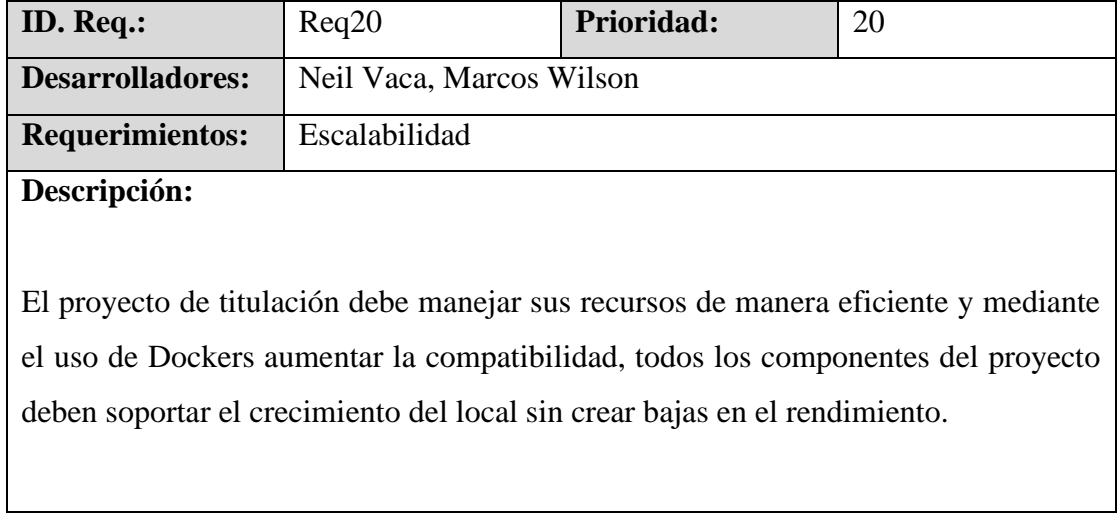

### **Elaborado por: Autores**

## **Tabla 27 Rendimiento**

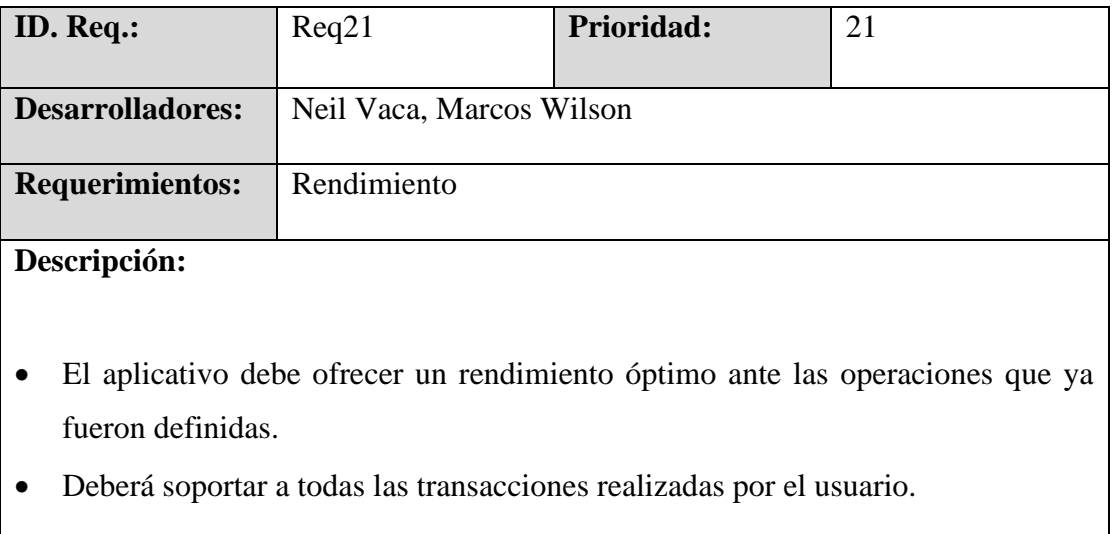

### **Tabla 28 Validación**

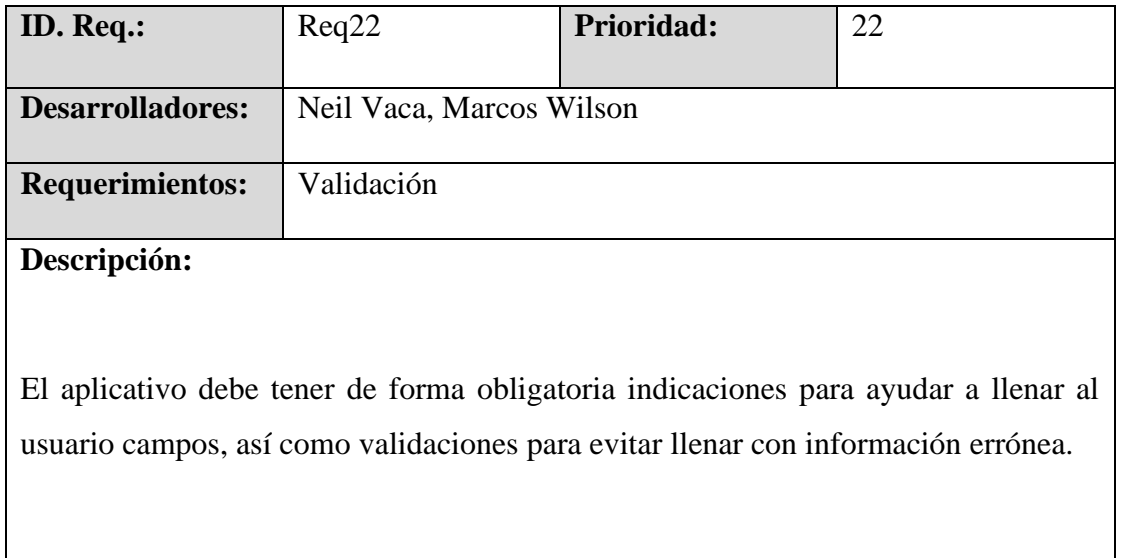

## **Elaborado por: Autores**

## **Tabla 29 Seguridad**

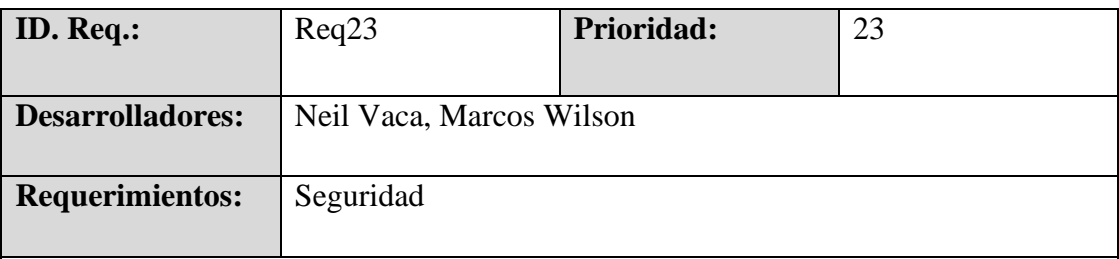

## **Descripción:**

El aplicativo debe contemplar un nivel de seguridad optimo basándose en políticas, normas y estándares de seguridad, sabiendo que se maneja información sensible como datos personales y nóminas.

# **Tabla 30 Confiabilidad**

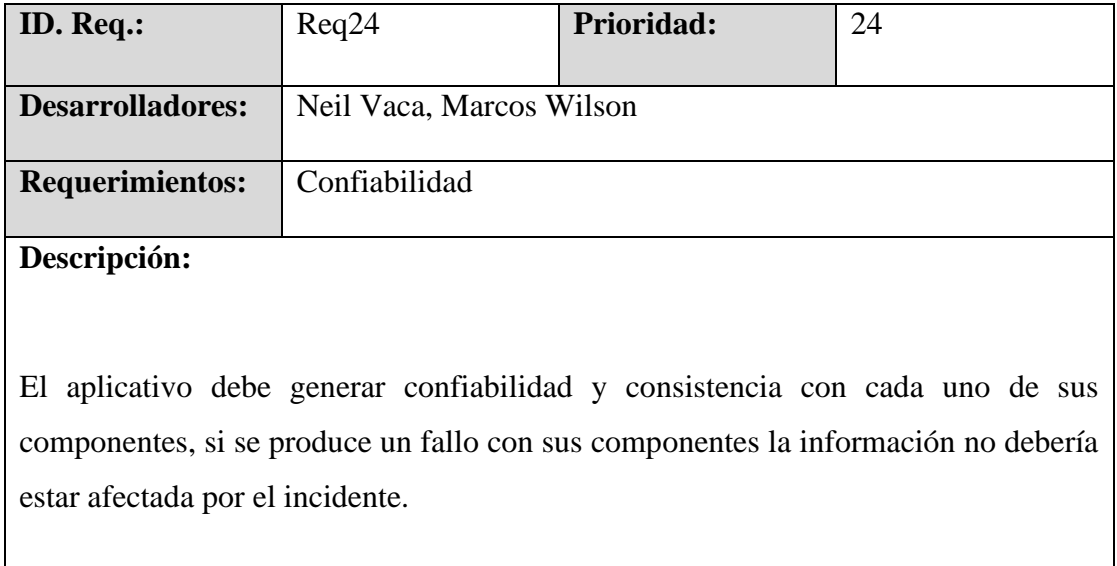

#### **5.1.4 Casos de uso**

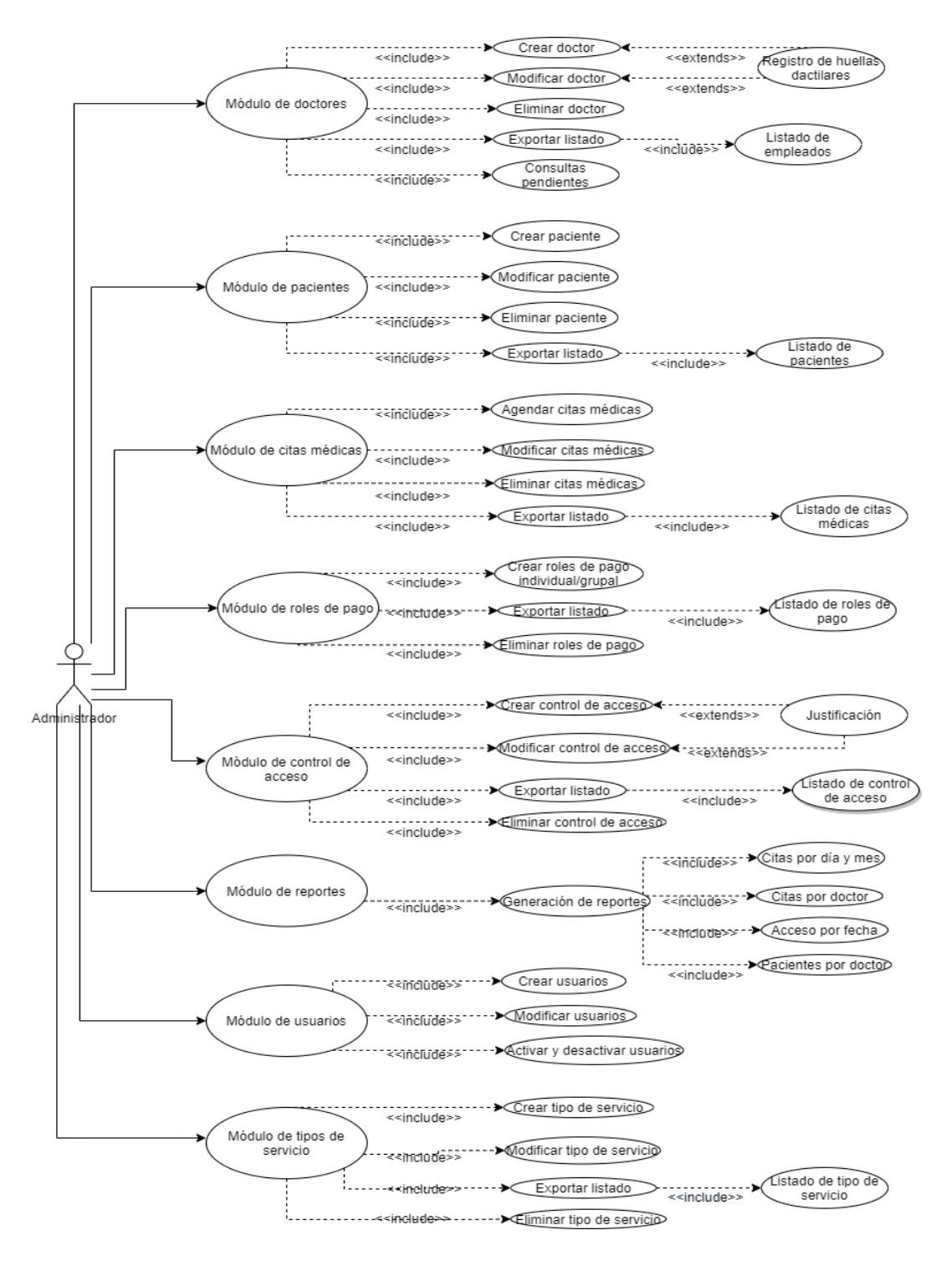

#### **Figura 3 Casos de usos.**

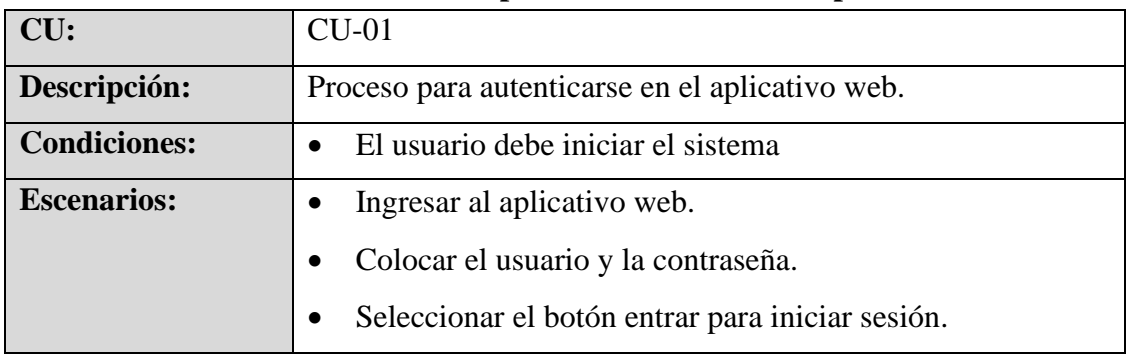

## **Tabla 31 Proceso para autenticarse en el aplicativo web.**

# **Elaborado por: Autores**

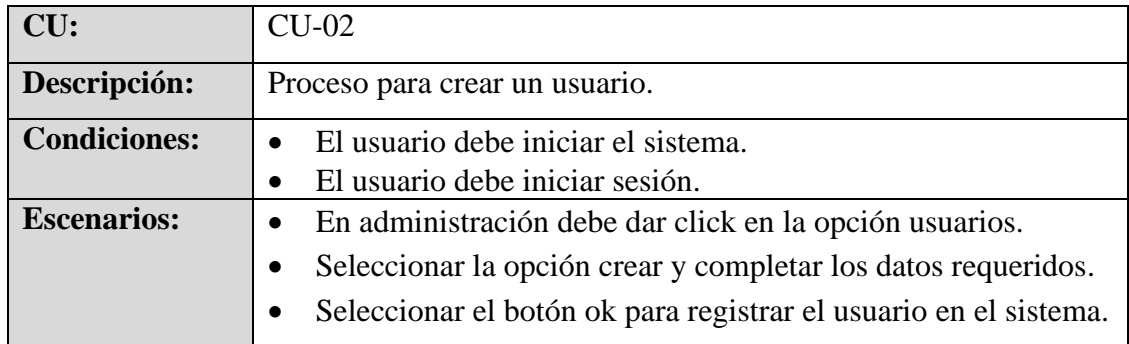

## **Tabla 32 Proceso para crear un usuario.**

### **Elaborado por: Autores**

### **Tabla 33 Proceso para modificar un usuario.**

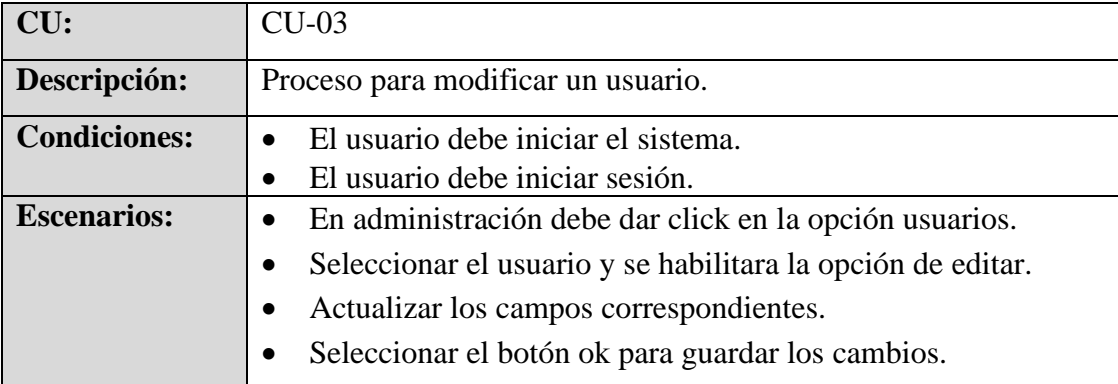

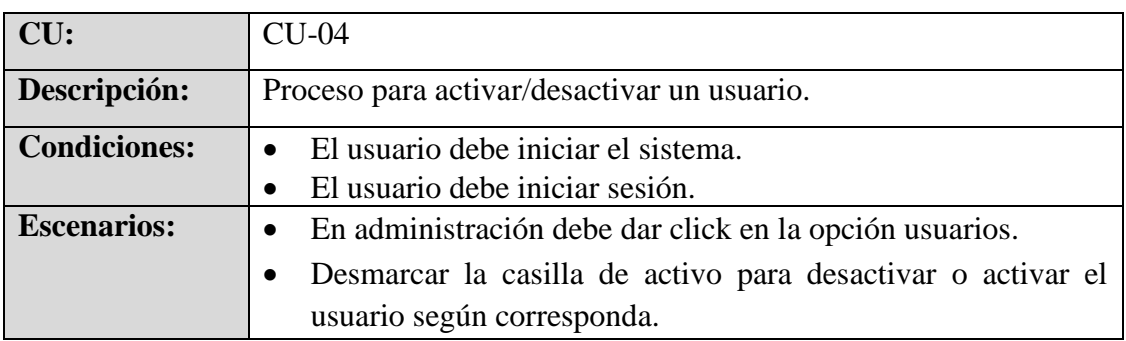

## **Tabla 34 Proceso para activar/desactivar un usuario.**

## **Elaborado por: Autores**

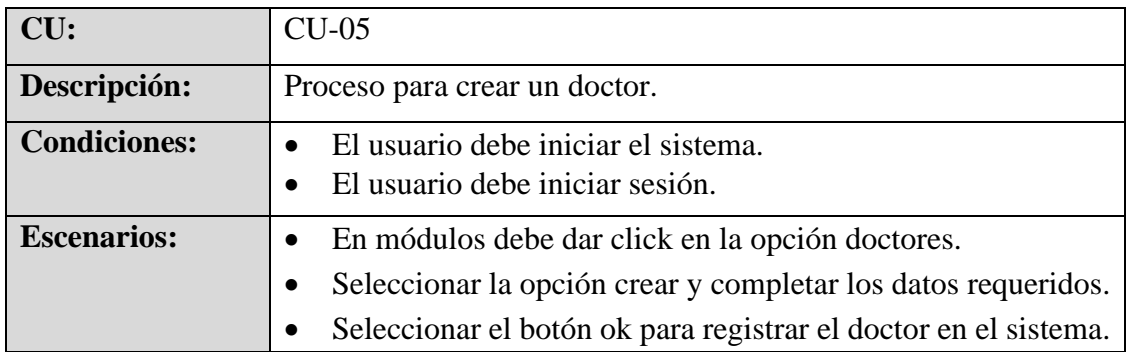

## **Tabla 35 Proceso para crear un doctor.**

## **Elaborado por: Autores**

## **Tabla 36 Proceso para eliminar un doctor.**

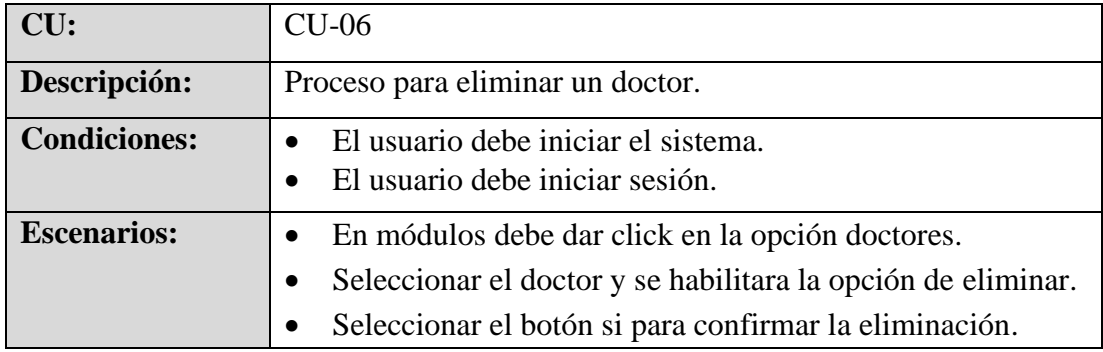

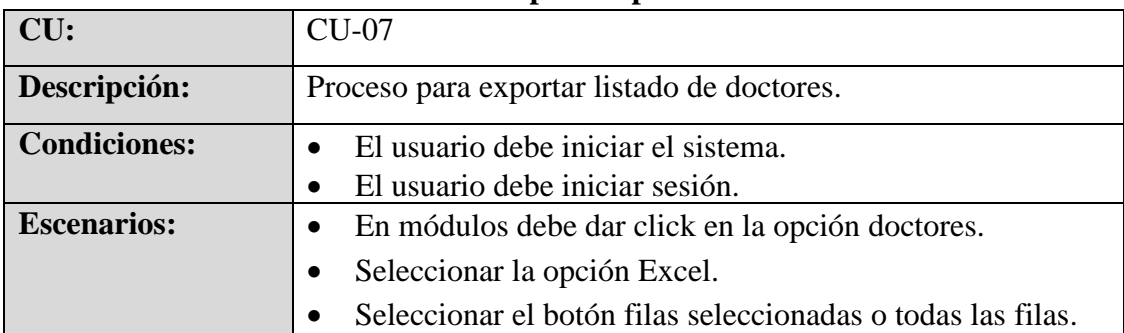

## **Tabla 37 Proceso para exportar listado de doctores.**

# **Elaborado por: Autores**

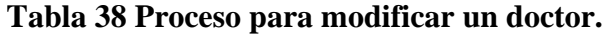

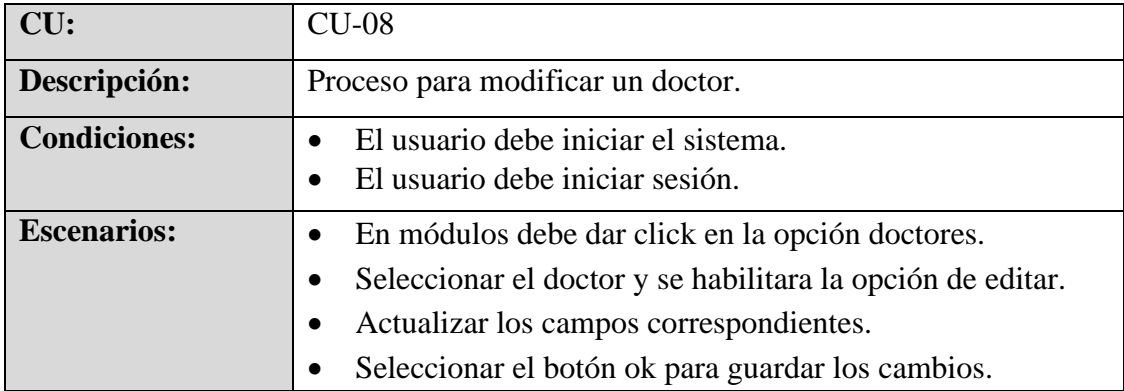

## **Elaborado por: Autores**

## **Tabla 39 Proceso para crear un paciente***.*

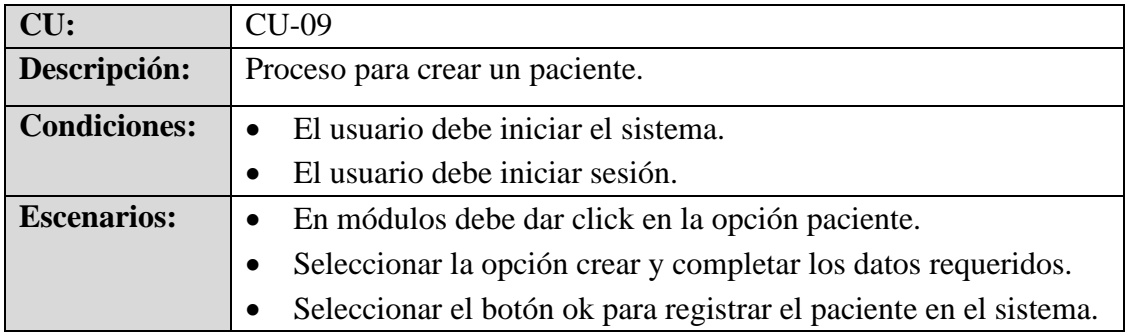

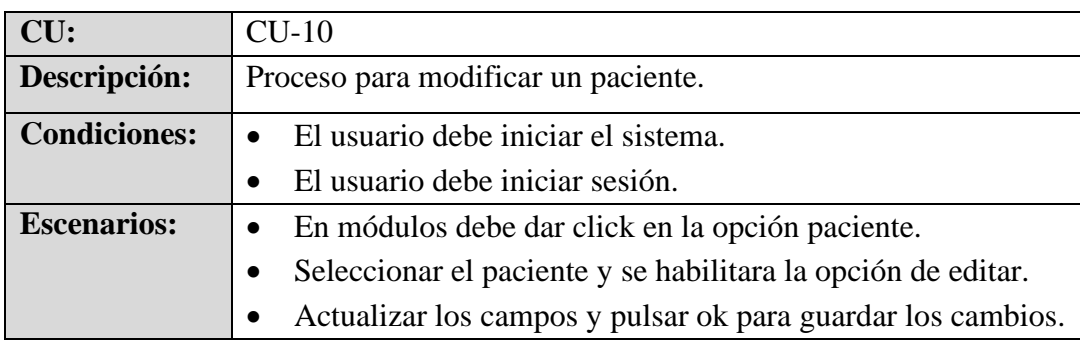

# **Tabla 40 Proceso para modificar un paciente.**

## **Elaborado por: Autores**

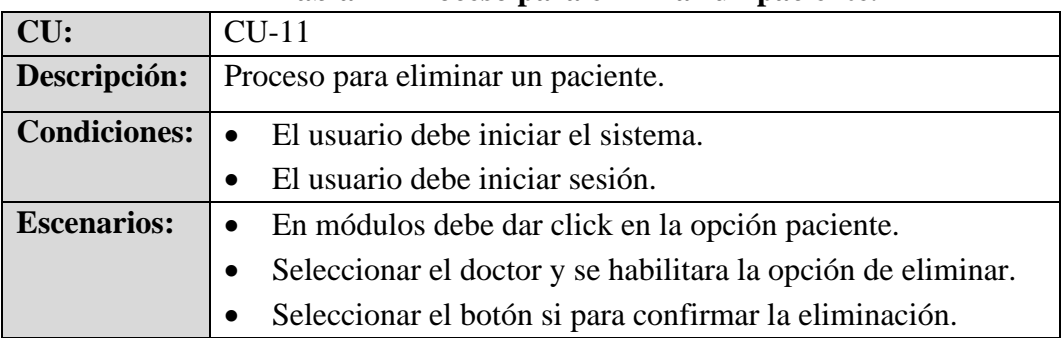

## **Tabla 41 Proceso para eliminar un paciente.**

### **Elaborado por: Autores**

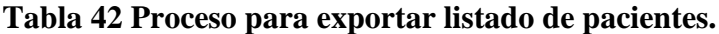

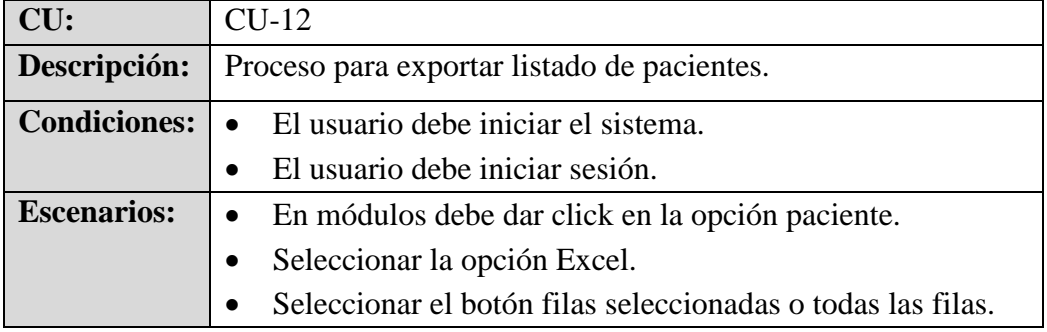

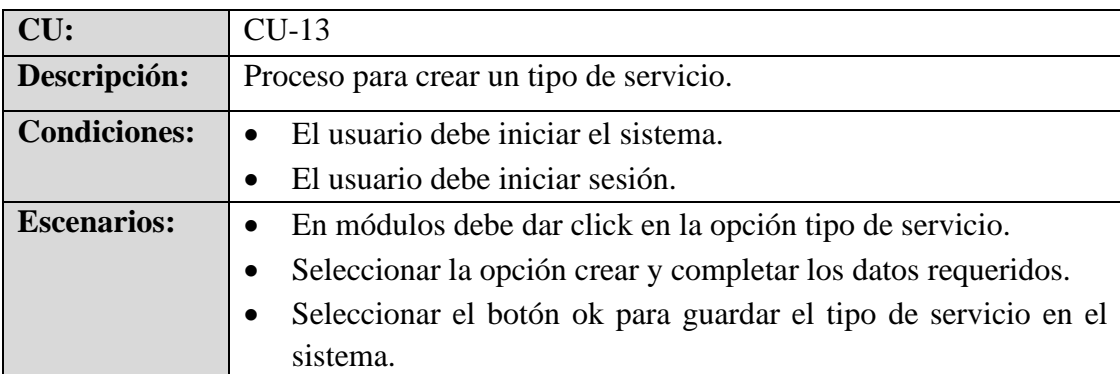

## **Tabla 43 Proceso para crear un tipo de servicio.**

## **Elaborado por: Autores**

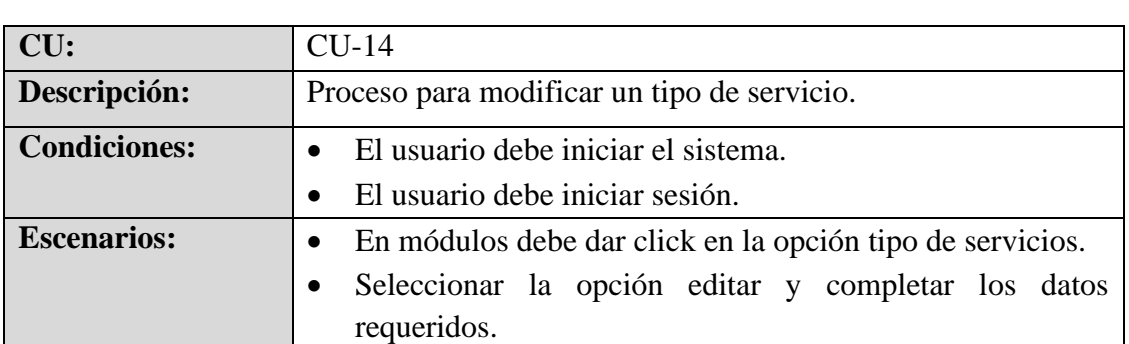

## **Tabla 44 Proceso para modificar un tipo de servicio.**

### **Elaborado por: Autores**

### **Tabla 45 Proceso para eliminar un tipo de servicio.**

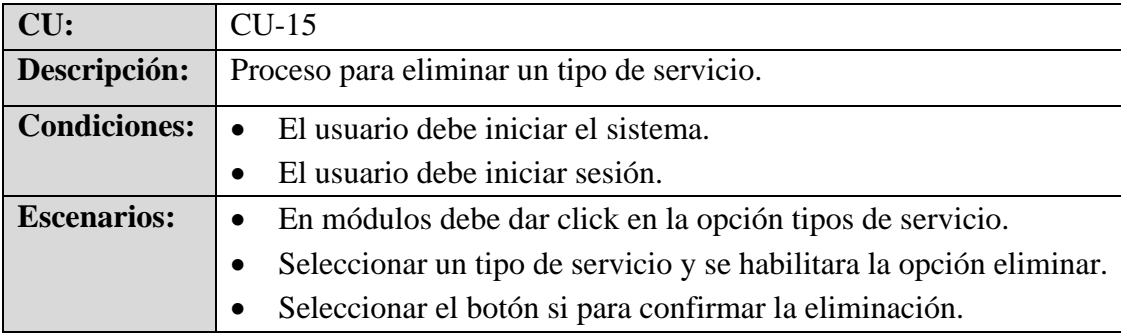

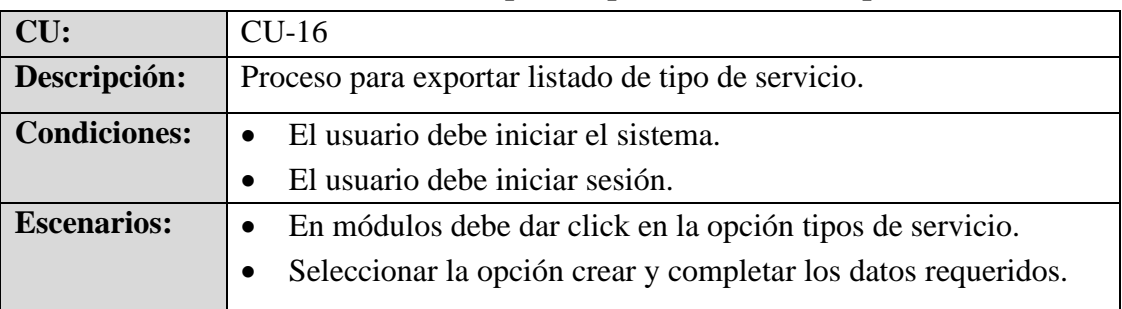

## **Tabla 46 Proceso para exportar listado de tipo de servicio.**

# **Elaborado por: Autores**

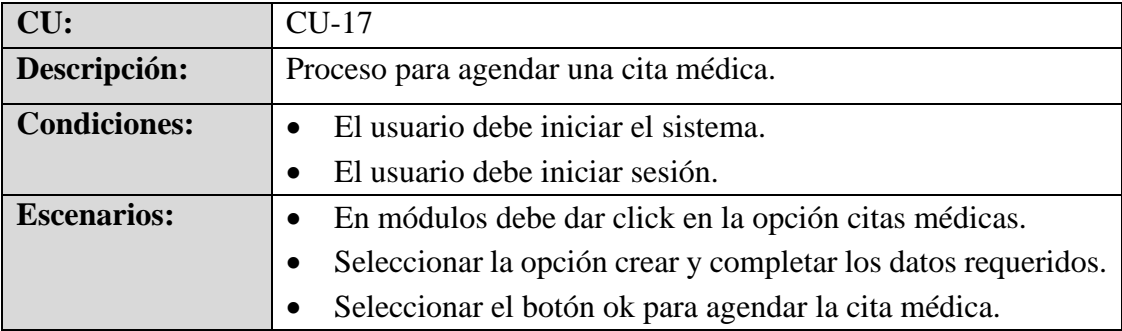

## **Tabla 47 Proceso para agendar una cita médica.**

### **Elaborado por: Autores**

### **Tabla 48 Proceso para modificar una cita médica.**

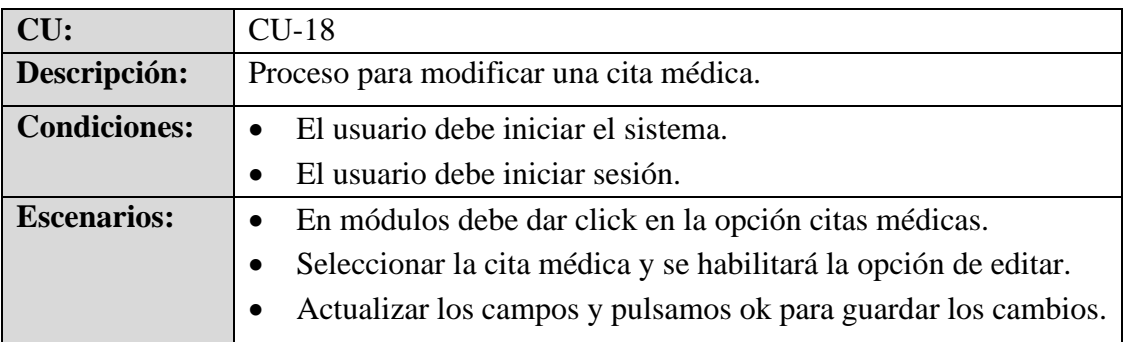

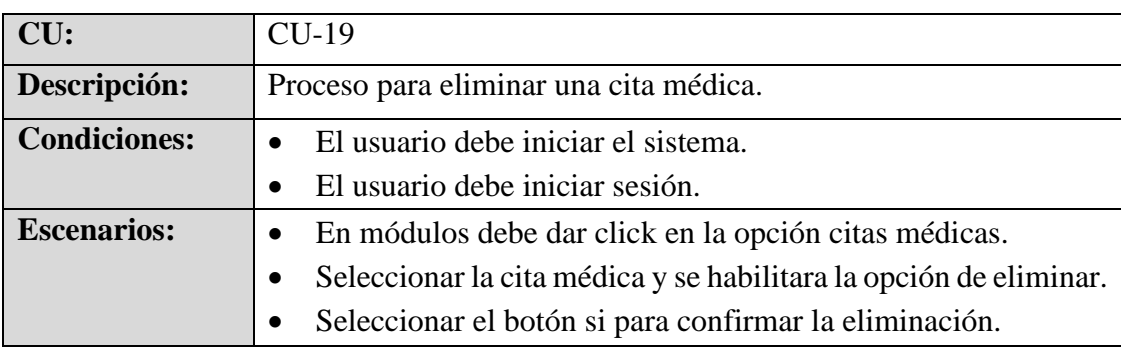

# **Tabla 49 Proceso para eliminar una cita médica.**

## **Elaborado por: Autores**

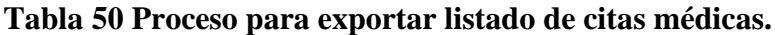

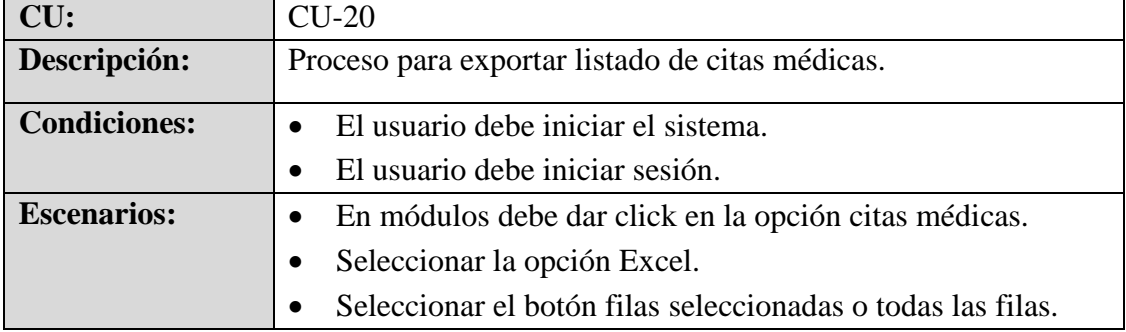

## **Elaborado por: Autores**

## **Tabla 51 Proceso para crear roles de pago.**

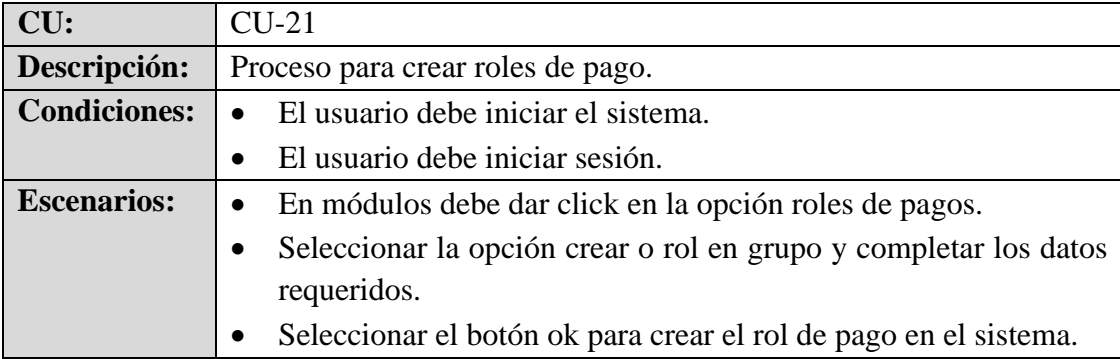

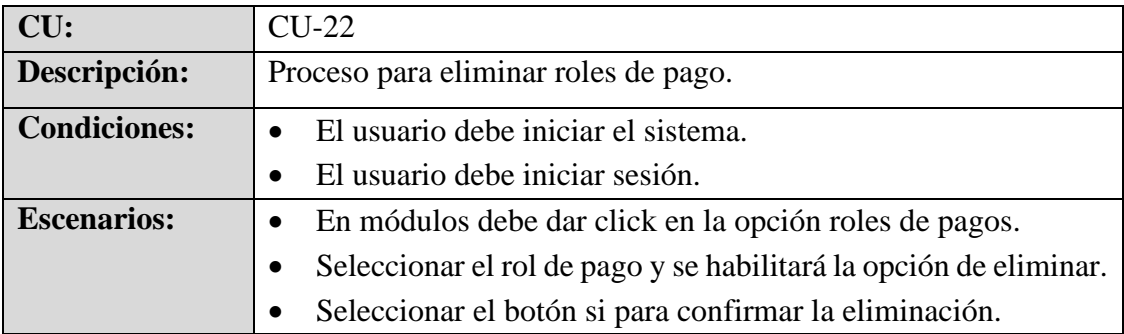

## **Tabla 52 Proceso para eliminar roles de pago.**

## **Elaborado por: Autores**

### **Tabla 53 Proceso para exportar listado de rol de pago.**

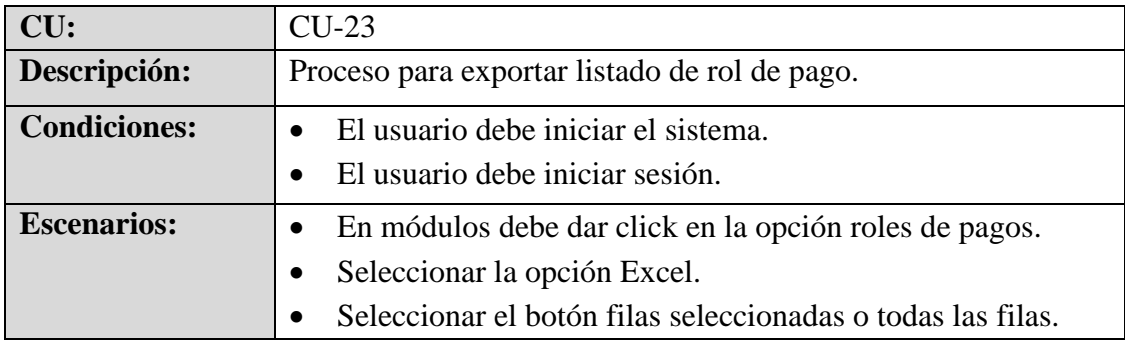

### **Elaborado por: Autores**

## **Tabla 54 Proceso para crear control de acceso.**

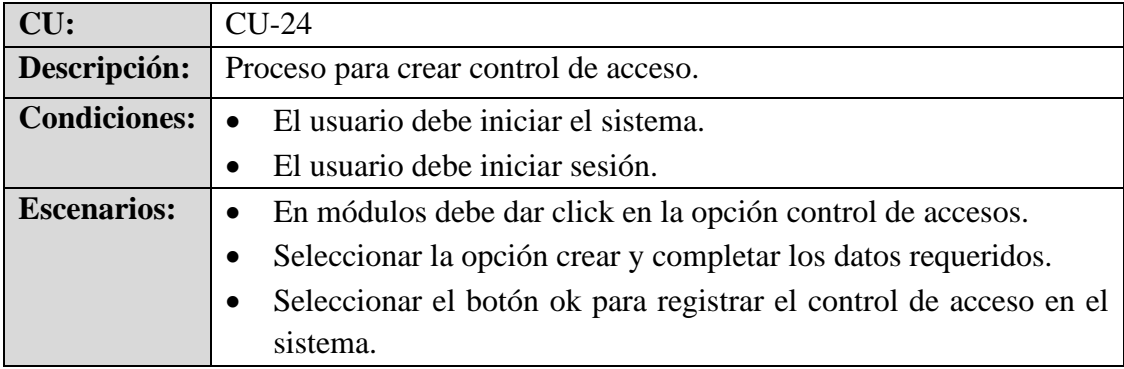

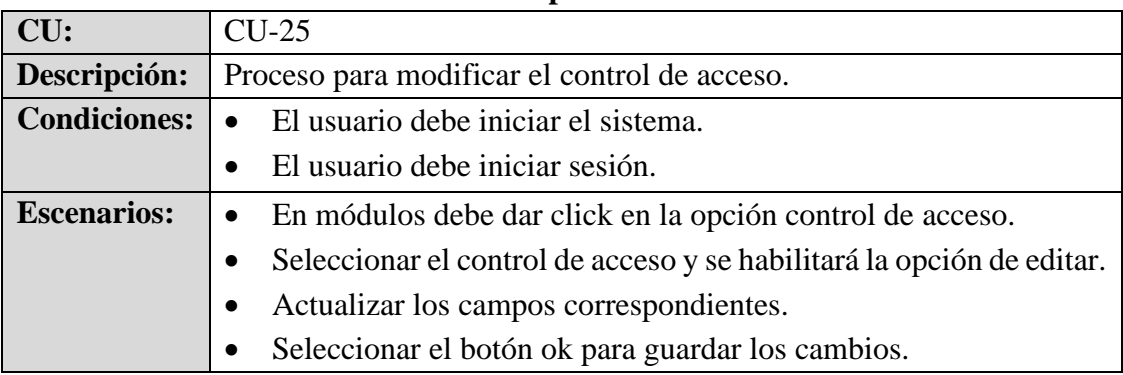

## **Tabla 55 Proceso para modificar el control de acceso.**

## **Elaborado por: Autores**

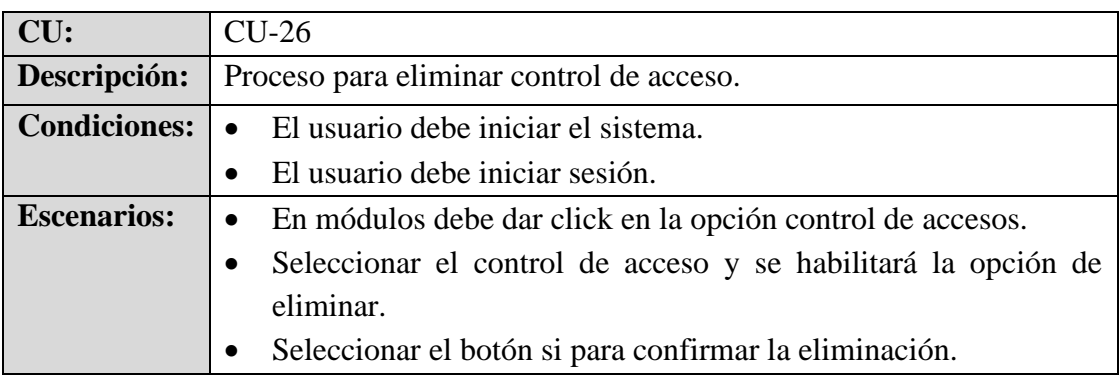

## **Tabla 56 Proceso para eliminar control de acceso.**

### **Elaborado por: Autores**

## **Tabla 57 Proceso para exportar listado de control de acceso.**

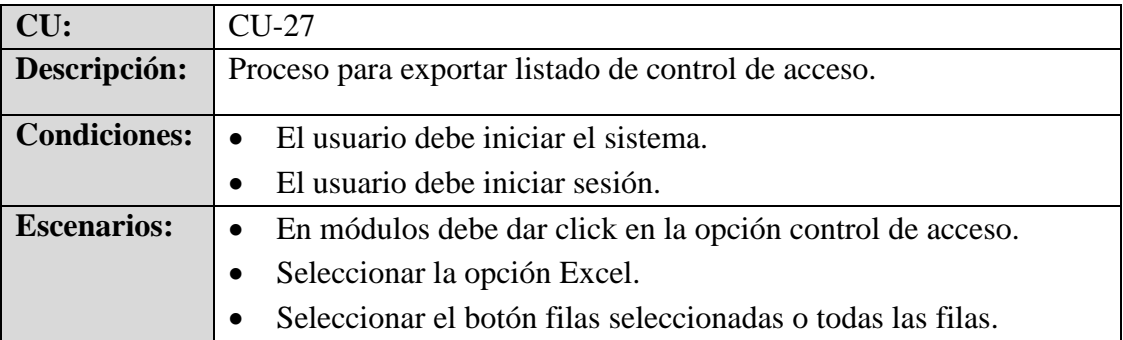

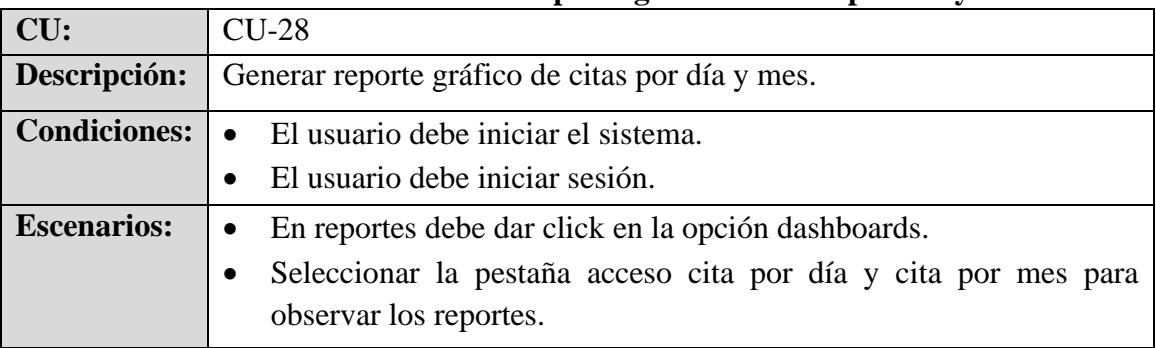

## **Tabla 58 Generar reporte gráfico de citas por día y mes.**

### **Elaborado por: Autores**

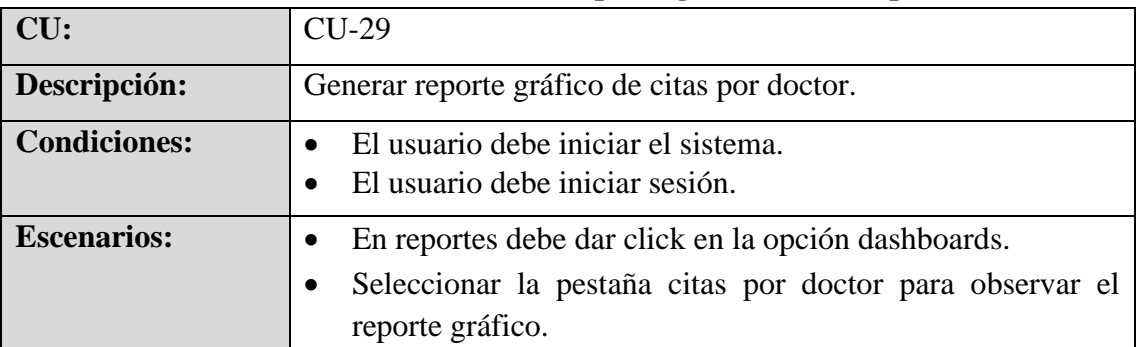

## **Tabla 59 Generar reporte gráfico de citas por doctor.**

### **Elaborado por: Autores**

### **Tabla 60 Generar gráfico de pacientes por doctor.**

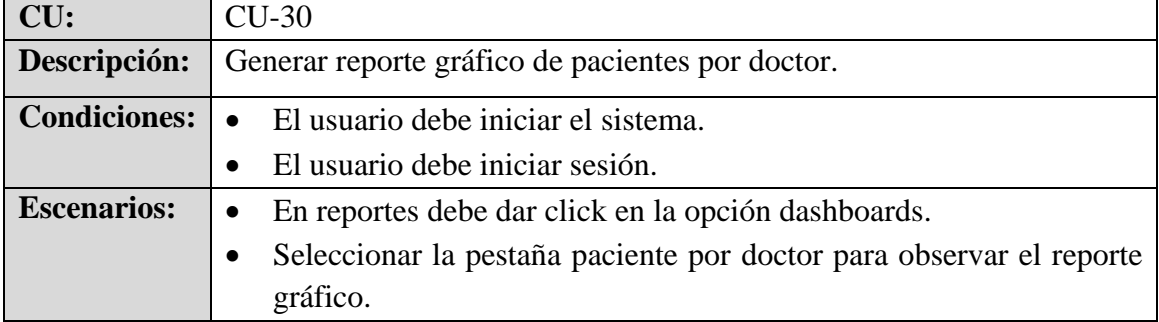

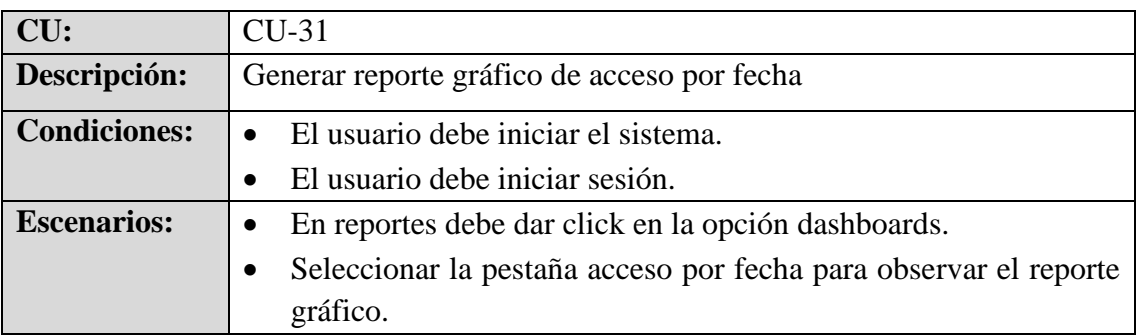

# **Tabla 61 Generar reporte gráfico de acceso por fecha.**

## **Elaborado por: Autores**

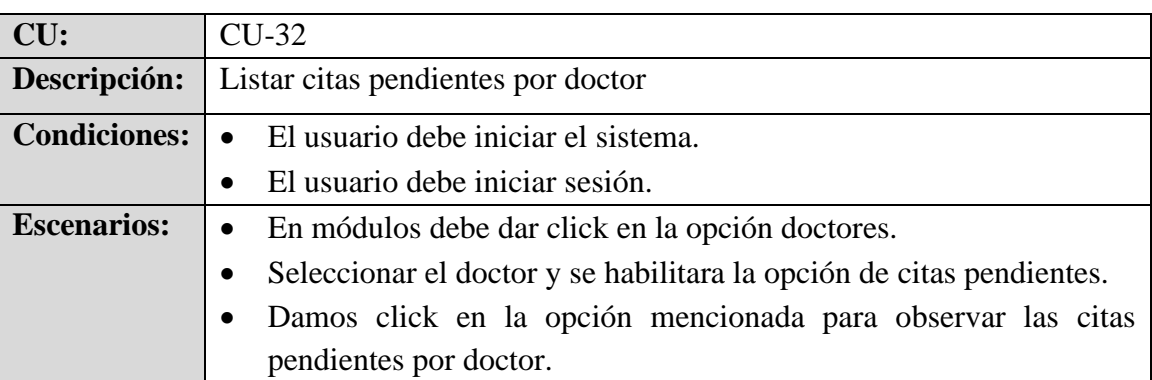

# **Tabla 62 Listar citas pendientes por doctor.**

### **5.1.5 Roles de la herramienta**

El proyecto de titulación fue diseñado para que el dueño de la clínica dental Zähnen y sus colaboradores logren mantener el control de acceso de los empleados y herramientas para realizar sus actividades de manera eficaz, erradicando posibles problemas, existe un solo rol: administrador.

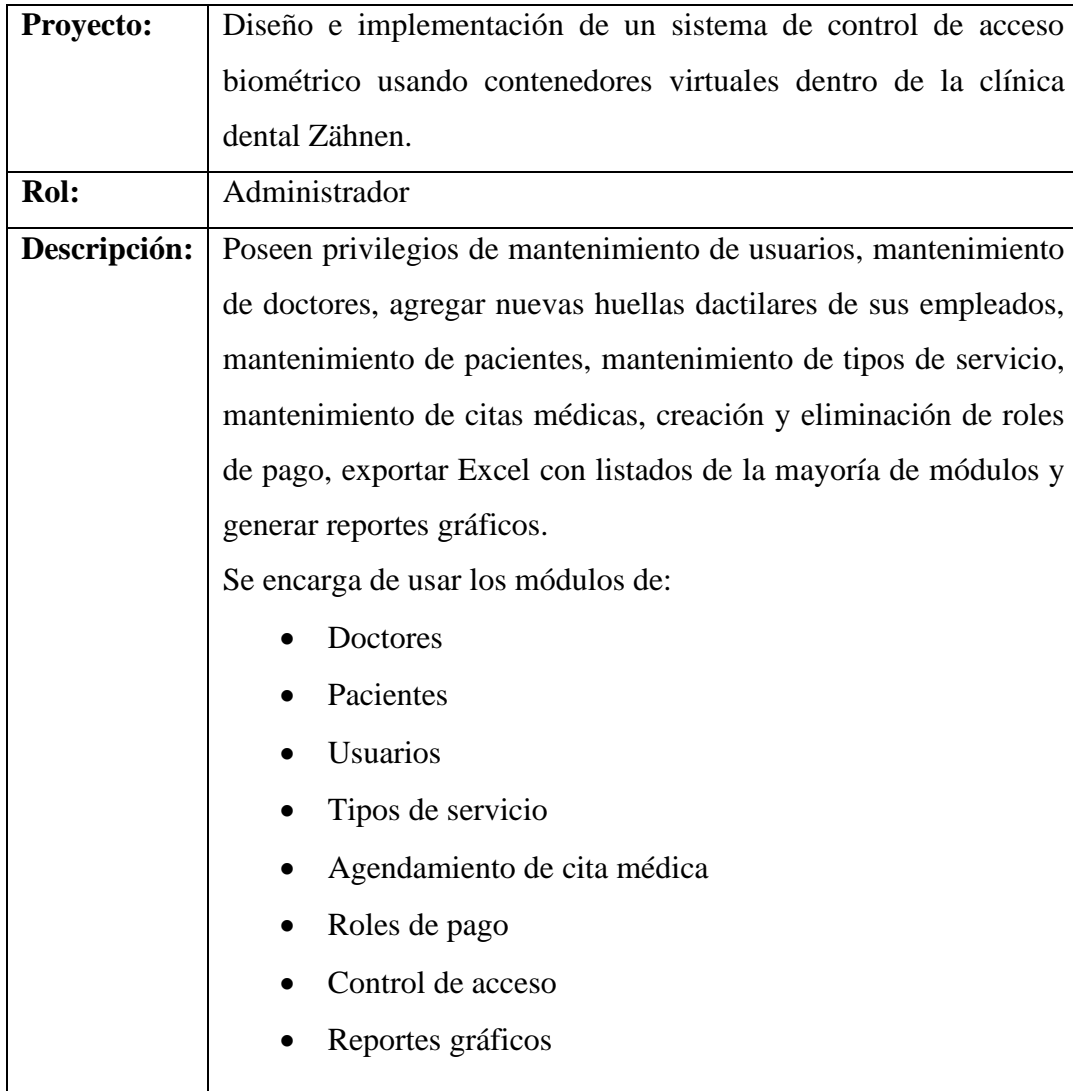

### **Tabla 63 Roles de la herramienta.**

### **5.1.6 Selección de Sprints**

Se definieron los Sprints con los que se trabajará en periodos cortos de tiempo para realizar las respectivas modificaciones si se requiere; en caso de revisar los Sprints y observar que se cumplió con lo definido finalizamos con los Sprints.

Los Sprints planteados para este proyecto son:

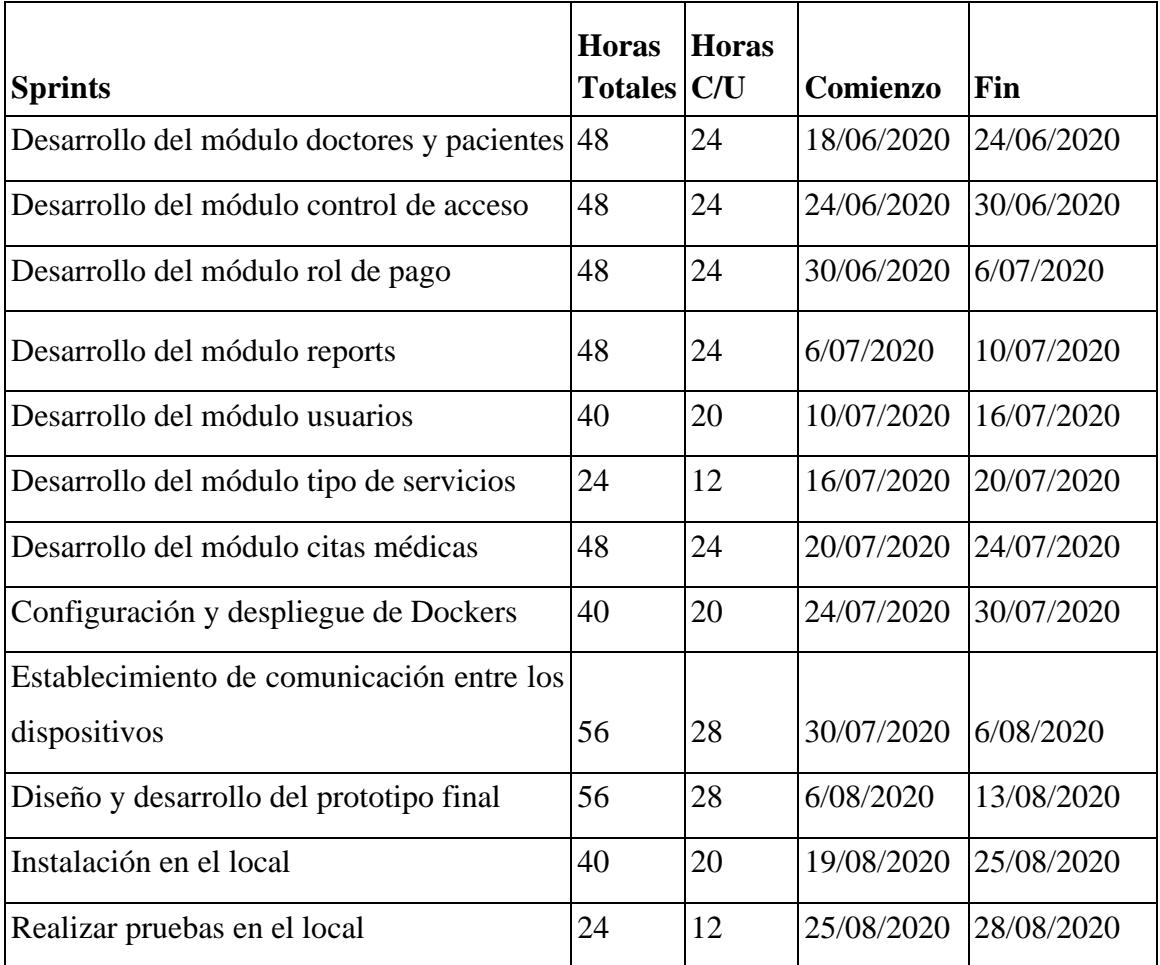

### **Tabla 64 Cronograma de Sprints.**

### **5.2 Fase II: Diseño**

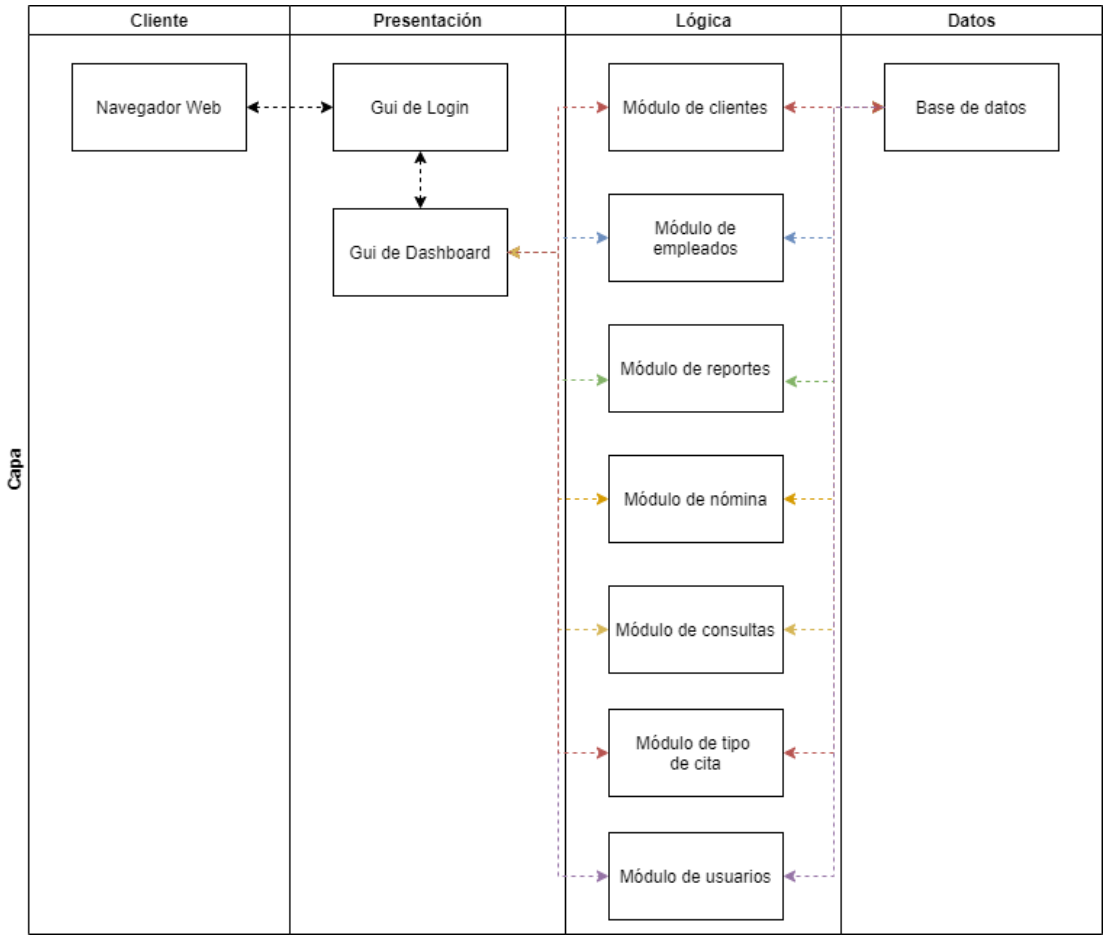

### **5.2.1 Diseño de la arquitectura del sistema**

**Figura 4 Arquitectura del sistema Elaborado por: Autores**

La arquitectura utilizada en la elaboración del sistema es una arquitectura por capas, porque se busca separar (desacoplar) las partes que componen el sistema en diferentes capas en el mismo sistema y mantener la abstracción con la capa de datos en el servidor de Azure y la lógica de negocio en las diferentes capas restantes en la Raspberry Pi.

#### **5.2.2 Diseño de la infraestructura**

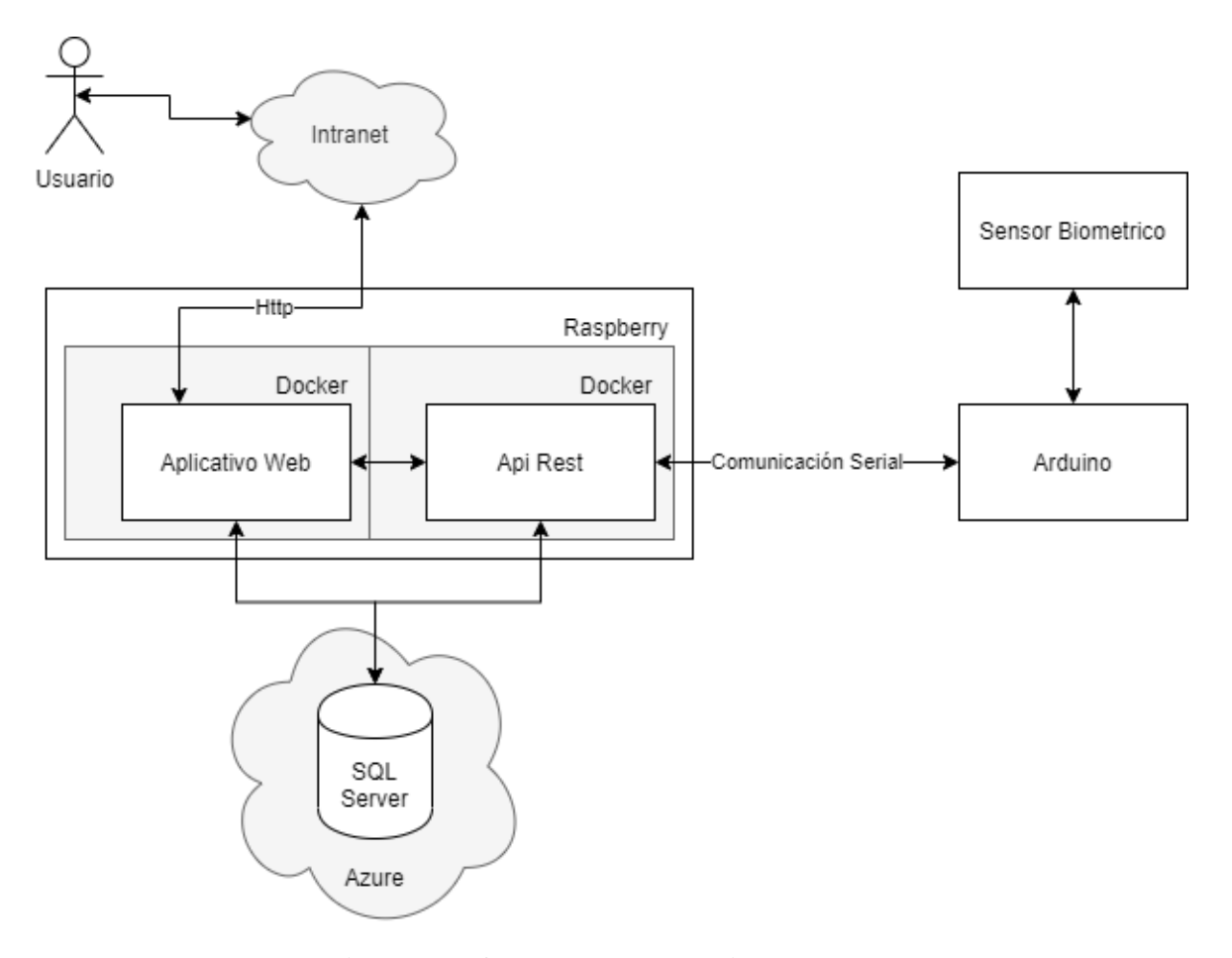

**Figura 5 Infraestructura del sistema.**

### **Elaborado por: Autores**

La infraestructura utilizada en el sistema está conformada por una Raspberry Pi en donde se instala el Docker Engine para ejecutar los contenedores previamente configurados con los programas y las librerías necesarias para el funcionamiento del sistema, así como también la base de datos en el servidor de Azure y por último el prototipo del biométrico.

El sistema funciona solamente accediendo desde la misma intranet donde está instalado.

### **5.2.3 Diseño del esquema eléctrico**

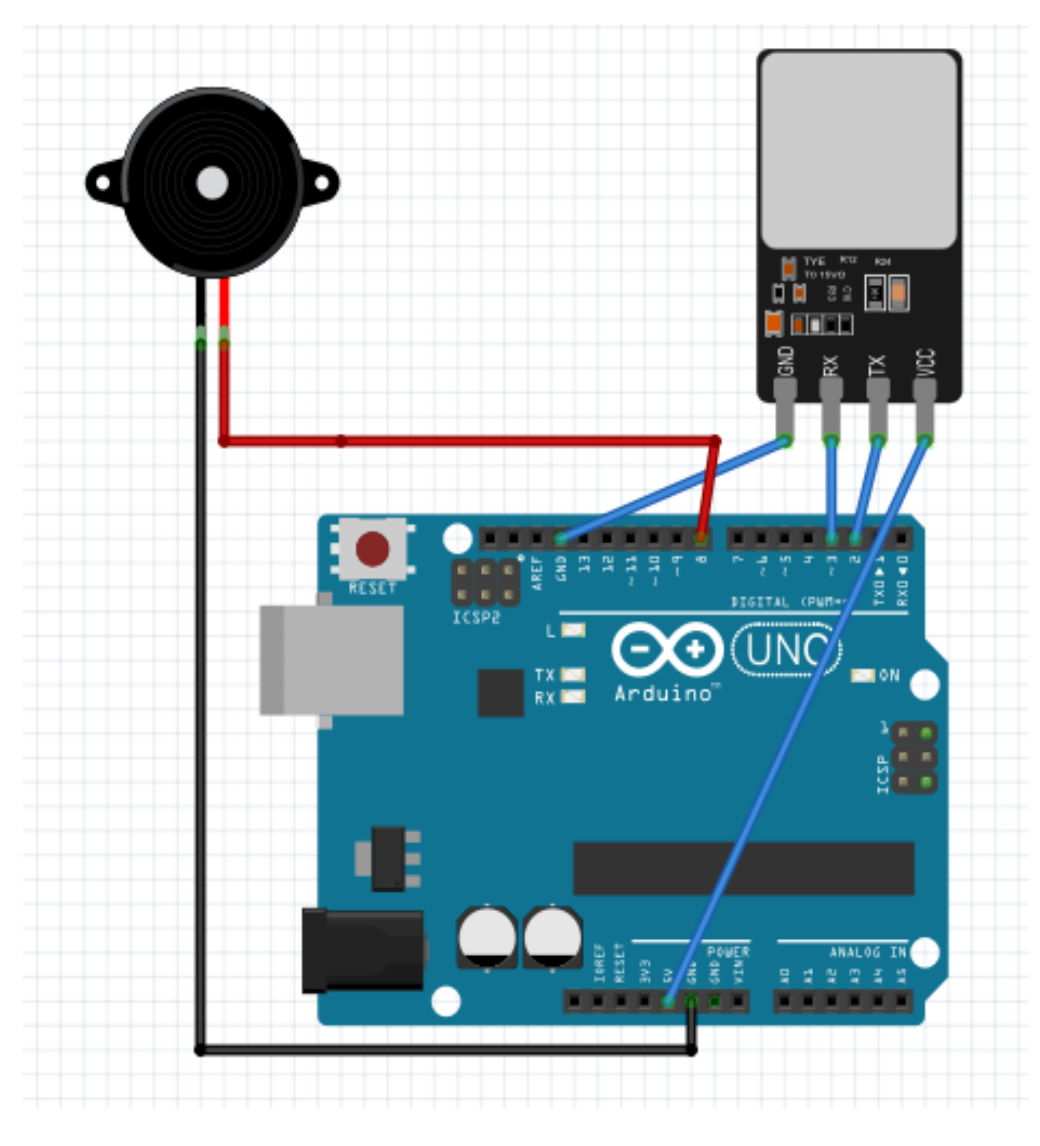

**Figura 6 Esquema eléctrico del sistema. Elaborado por: Autores**

El esquema eléctrico utilizado para el desarrollo del prototipo biométrico consiste en un Arduino Uno conectado en sus pines digitales al sensor biométrico con una comunicación Serial y un Buzzer igualmente conectado a un pin digital.

### **5.2.4 Diseño entidad-relación**

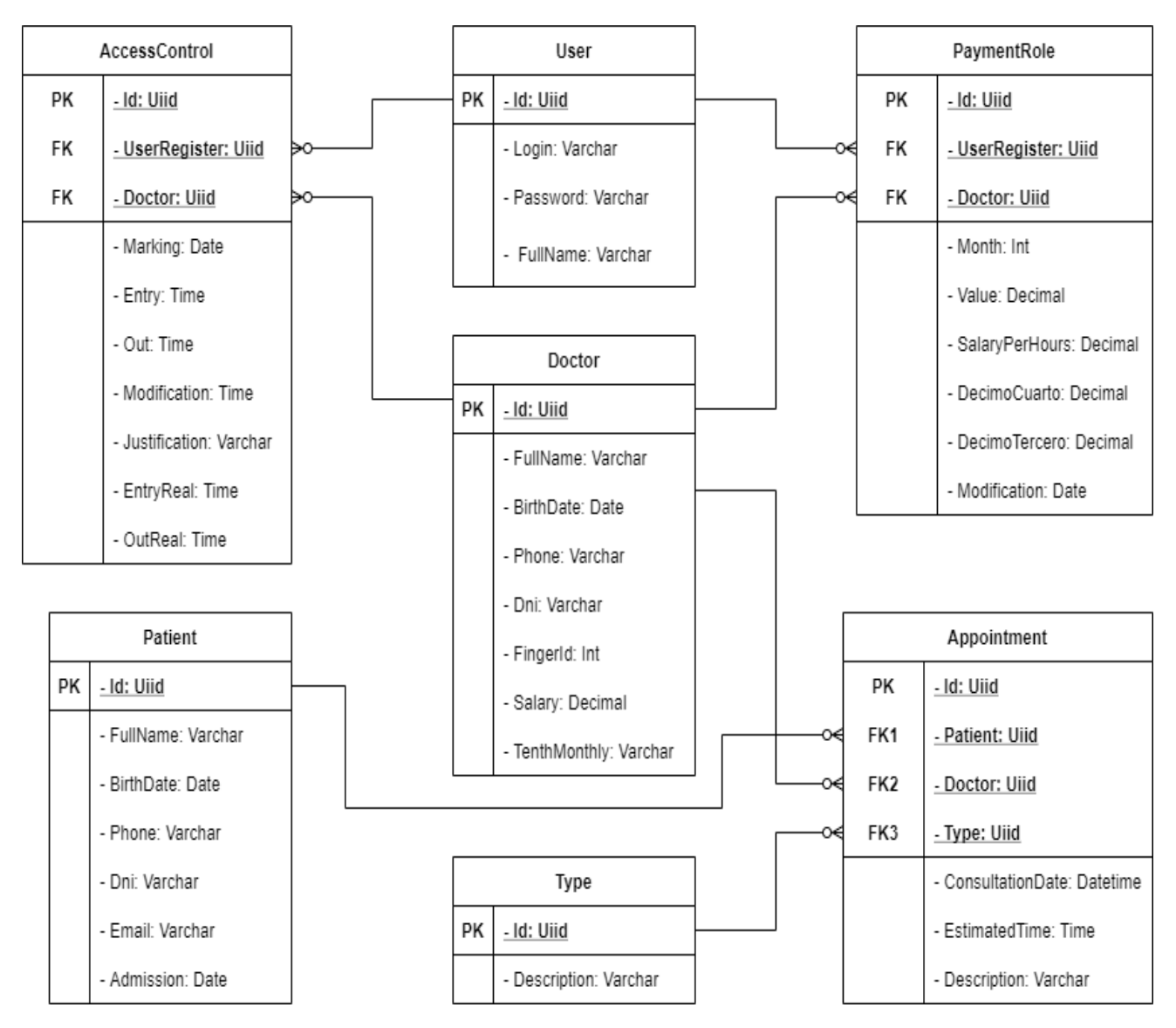

**Figura 7 Modelo entidad-relación. Elaborado por: Autores**

El diagrama de flujo entidad-relación expuesto en la figura 7 está diseñado para ayudar a construir y depurar las relaciones entre las entidades utilizadas en el sistema con el detalle de sus atributos bien especificado.

# **5.2.5 Diccionario de datos**

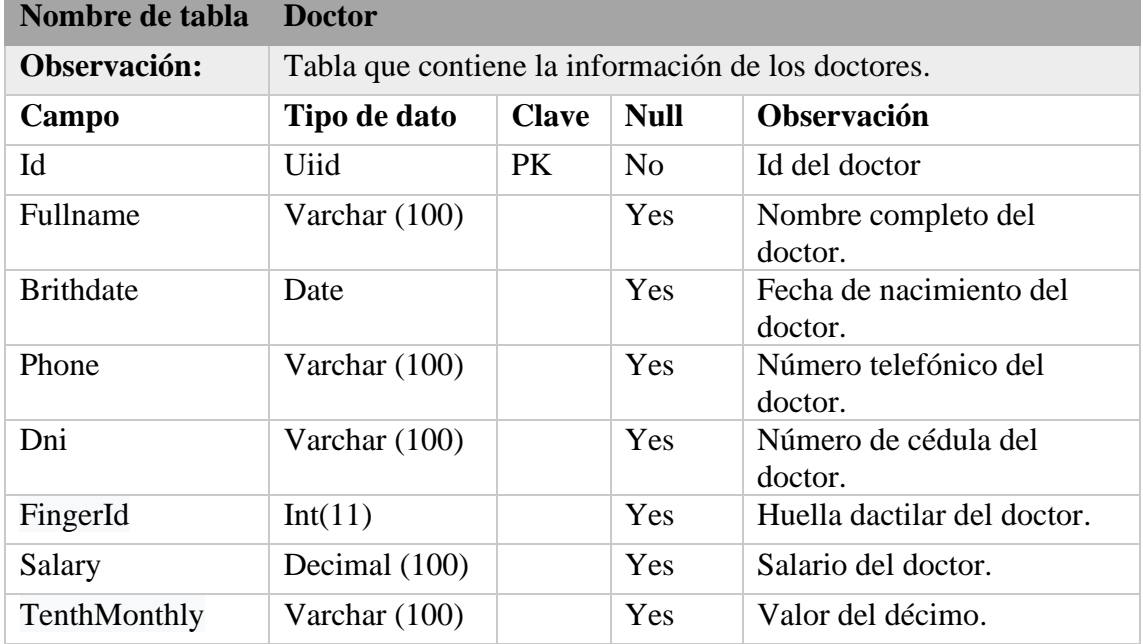

## **Tabla 65 Entidad: Doctor**

## **Elaborado por: Autores**

### **Tabla 66 Entidad: Patient**

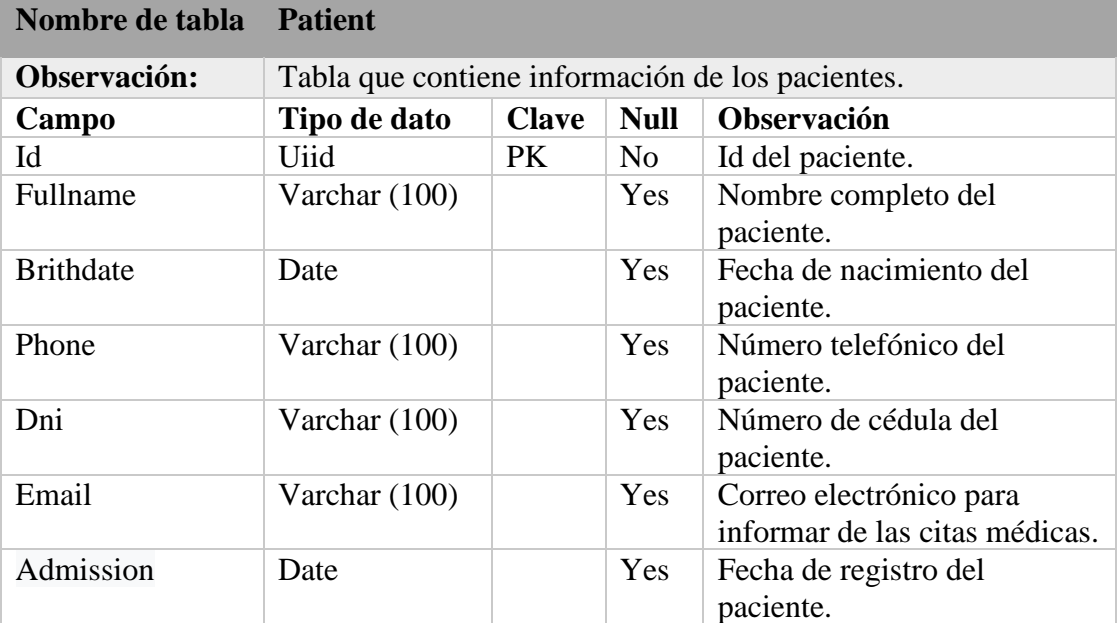

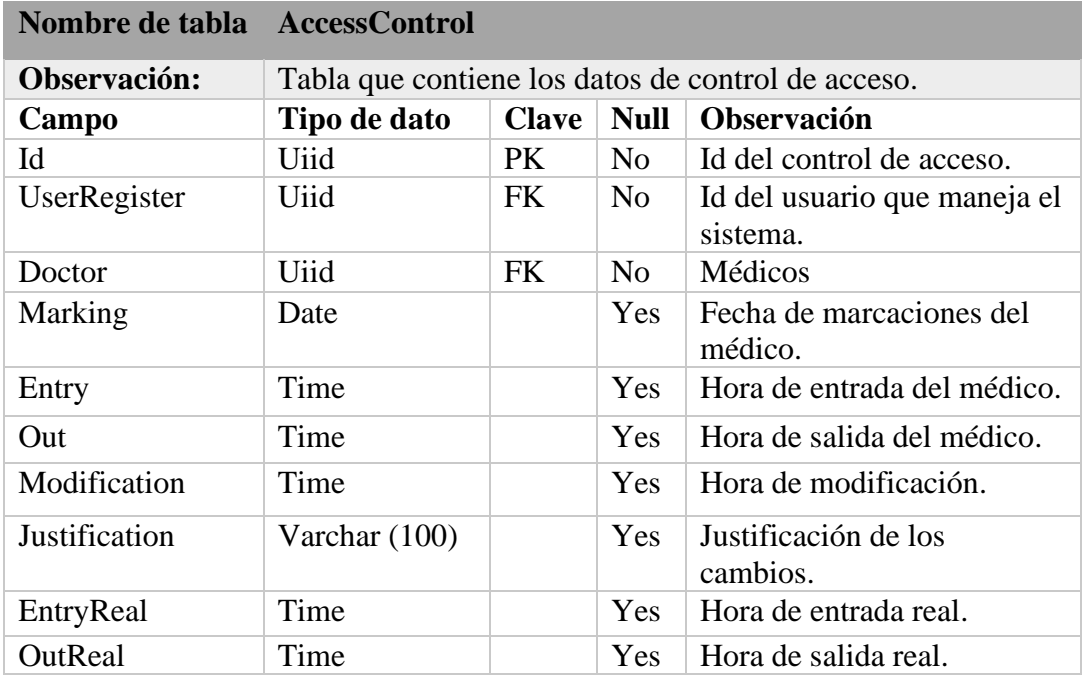

## **Tabla 67 Entidad: AccessControl**

## **Elaborado por: Autores**

## **Tabla 68 Entidad: PaymentRole**

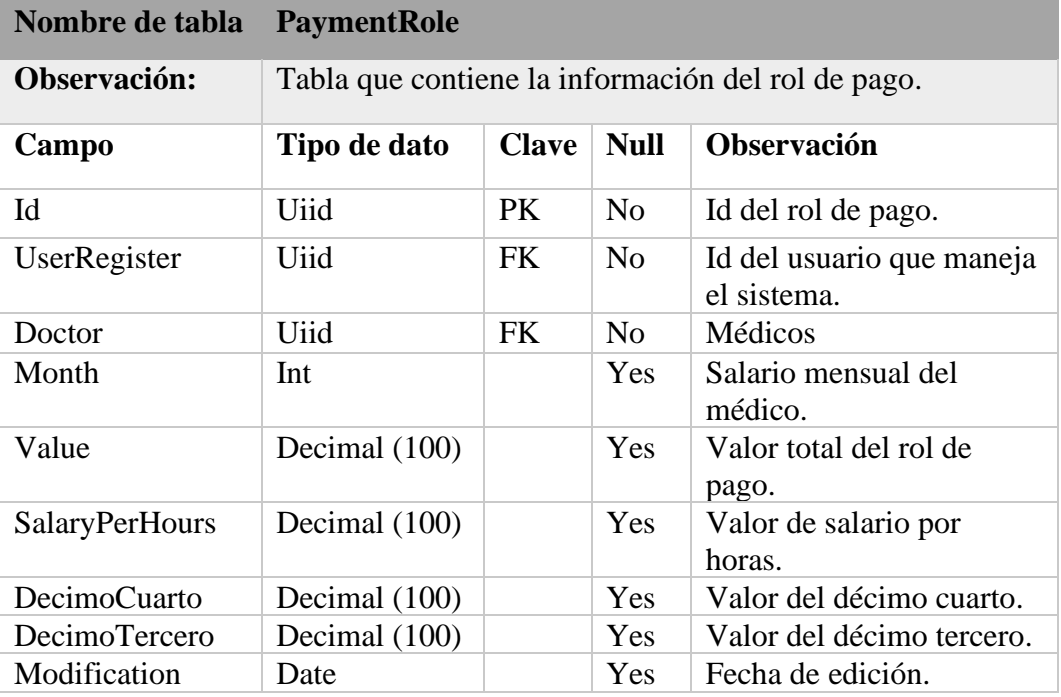

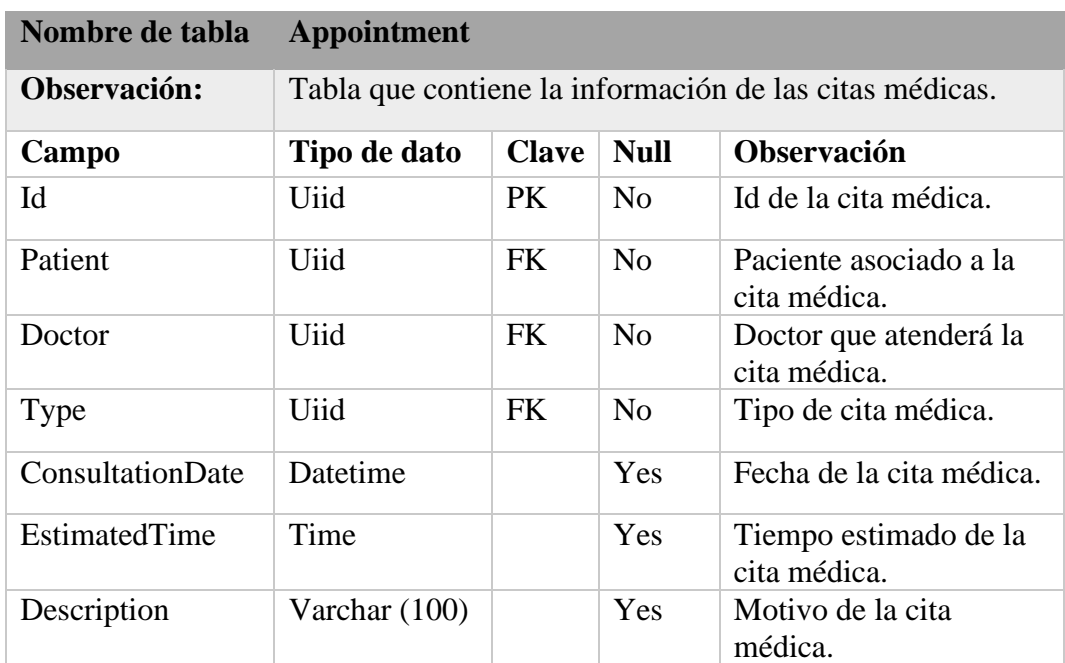

# **Tabla 69 Entidad: Appointment**

## **Elaborado por: Autores**

## **Tabla 70 Entidad: User**

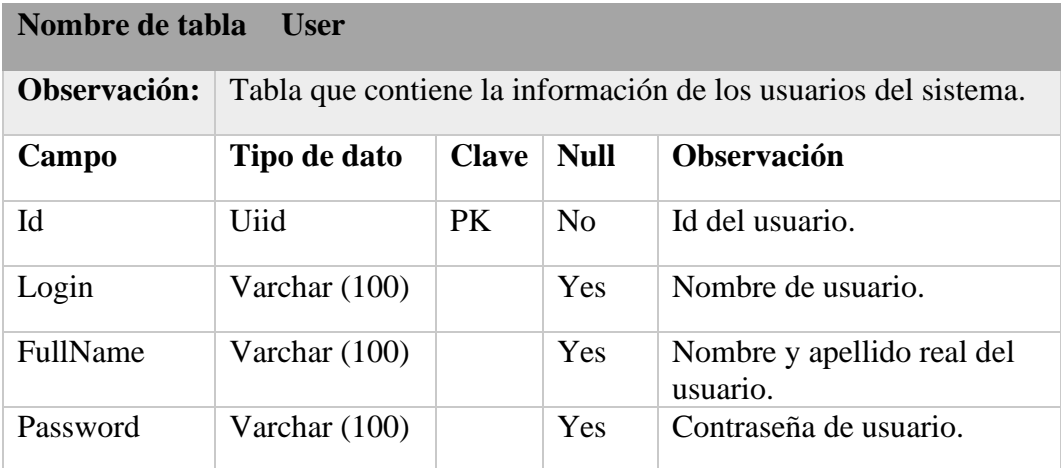

### **Tabla 71 Entidad: Type**

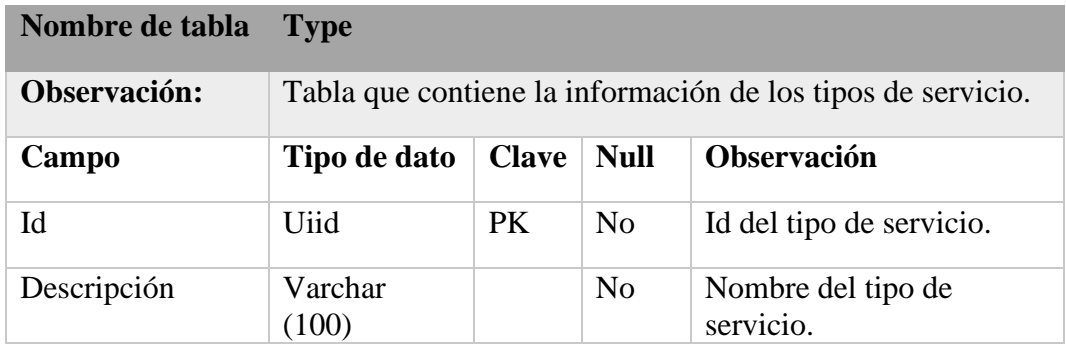

### **Elaborado por: Autores**

### **5.3 Fase III: Desarrollo**

### **5.3.1 Desarrollo del módulo usuarios**

En la sección de usuarios, como se muestra en la figura 8 tenemos varias opciones para realizar la creación y edición de un usuario, también se presenta la opción de activar o desactivar los usuarios mediante un checkbox.

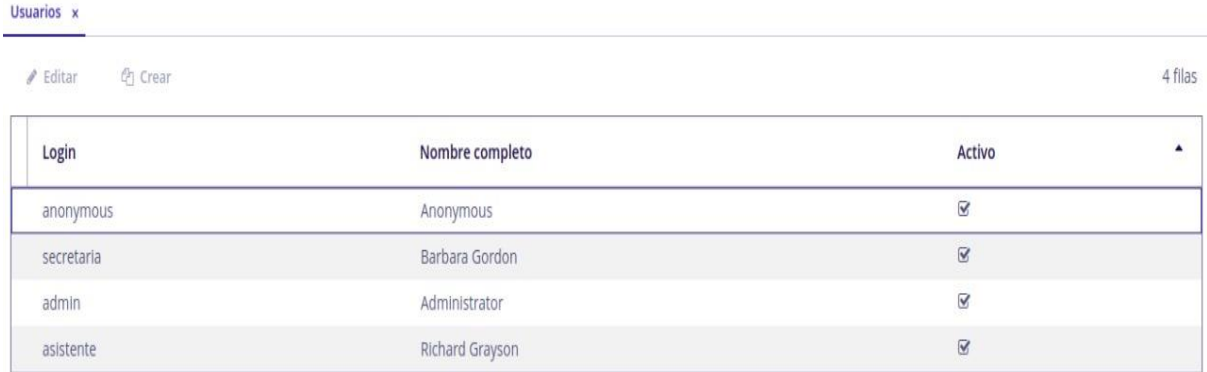

**Figura 8 Módulo de usuarios.**

### **5.3.2 Desarrollo del módulo doctores y pacientes**

### **5.3.2.1 Módulo de doctores**

En la sección de doctores, como se muestra en la figura 9 tenemos varias opciones para realizar el registro, edición eliminación y exporte de un doctor, también el registro de sus huellas dactilares que serán usadas para el control de acceso.

| Listado de doctores x              |                   |                      |            |                          |                       |            |                  |                     |         |
|------------------------------------|-------------------|----------------------|------------|--------------------------|-----------------------|------------|------------------|---------------------|---------|
| <b>Crear</b><br>$\triangle$ Editar | <b>x</b> Eliminar | Consultas pendientes |            | <b># Registar huella</b> | $\mathbb{R}$ Exportar |            |                  |                     | 2 filas |
| Nombre Completo                    | Huella Registrada |                      | Cédula     | Fecha de Nacimiento      |                       | Teléfono   | Salario por Hora | Decimo Mensualizado |         |
| Josefa López                       | <b>No</b>         |                      | 0917154221 | 06/09/1994               |                       | 0917154221 | 9.00             | SI.                 |         |
| Manuel Fernández                   | N <sub>o</sub>    |                      | 0927554322 | 12/09/1989               |                       | 0927554322 | 10.00            | SI                  |         |

**Figura 9 Módulo de doctores.**

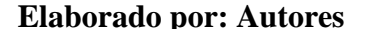

#### **5.3.2.2 Módulo de pacientes**

En la sección de pacientes, como se muestra en la figura 10 tenemos varias opciones para realizar el registro, edición, eliminación y exporte de un paciente.

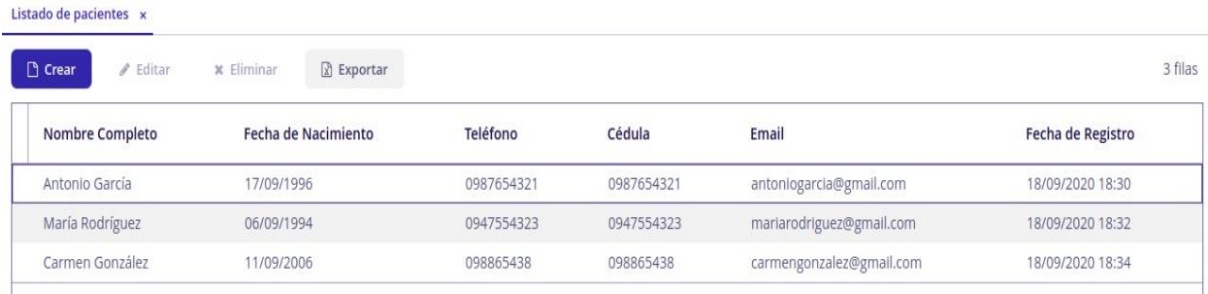

**Figura 10 Módulo de pacientes.**

#### **5.3.3 Desarrollo del módulo tipos de servicio**

En la sección de tipo de servicio, como se muestra en la figura 11 tenemos varias opciones para realizar el registro, edición, eliminación y exporte de un tipo de servicio.

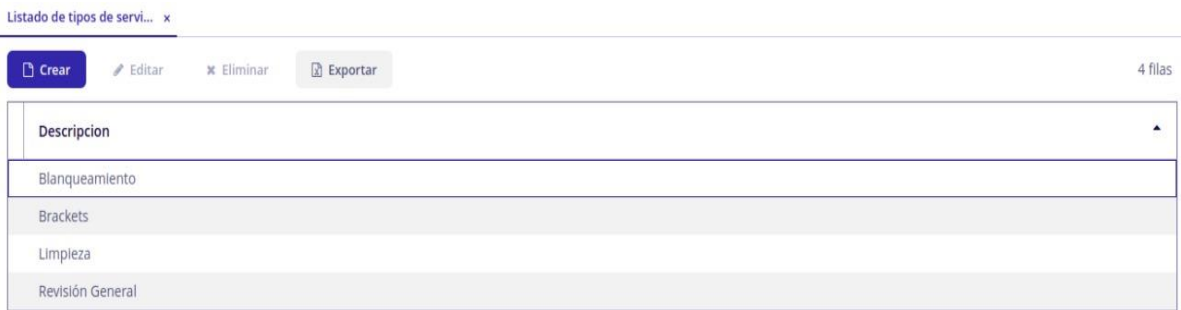

**Figura 11 Módulo tipos de servicio.**

#### **Elaborado por: Autores**

### **5.3.4 Desarrollo del módulo citas medicas**

En la sección de citas médicas, como se muestra en la figura 12 tenemos varias opciones para realizar el agendamiento, edición, eliminación y exporte de citas médicas.

| Agendamiento de consulta x<br>4 filas<br>Exportar<br>x Eliminar<br>+ Agendar<br>$\ell$ Editar |                 |                  |                  |       |                                        |  |  |  |
|-----------------------------------------------------------------------------------------------|-----------------|------------------|------------------|-------|----------------------------------------|--|--|--|
|                                                                                               |                 |                  |                  |       |                                        |  |  |  |
| Josefa López                                                                                  | María Rodríguez | Revisión General | 28/09/2020 15:00 | 00:30 | El paciente indica malestar bucal      |  |  |  |
| Manuel Fernández                                                                              | María Rodríguez | Blanqueamiento   | 23/09/2020 15:00 | 00:30 | Blanqueamiento rutinario sin novedades |  |  |  |
| Manuel Fernández                                                                              | Carmen González | Revisión General | 21/09/2020 15:00 | 00:30 | El paciente indica malestar bucal      |  |  |  |
| Manuel Fernández                                                                              | Antonio García  | Blanqueamiento   | 19/09/2020 15:00 | 00:30 | Blanqueamiento rutinario sin novedades |  |  |  |

**Figura 12 Módulo de agendamiento de citas.**

**Elaborado por: Autores**
#### **5.3.5 Desarrollo del módulo control de acceso**

En la sección de control de acceso, los registros se realizan automáticamente al usar el biométrico para marcar el ingreso o salida del usuario, pero como se muestra en la figura 13 tenemos varias opciones para realizar el registro, edición y eliminación que se usan en caso de crear de forma manual los registros de control de acceso junto con una justificación, también se muestra el usuario que realizo el registro manual y se permite el exporte de un listado del control de acceso.

| <b>x</b> Eliminar<br>Crear<br>$\blacktriangleright$ Editar<br>R Exportar |         |        |                  |                                            |                                |                |                     | 4 filas    |
|--------------------------------------------------------------------------|---------|--------|------------------|--------------------------------------------|--------------------------------|----------------|---------------------|------------|
| Fecha                                                                    | Entrada | Salida | Doctor           | <b>Registro Manual</b><br>$\blacktriangle$ | <b>Justificacion</b>           | <b>Usuario</b> | <b>Entrada Real</b> | Salida Rea |
| 18/09/2020                                                               | 08:00   | 16:00  | Manuel Fernández | 19/09/2020 15:56                           | El doctor indica que se olvido | secretaria     |                     |            |
| 14/09/2020                                                               | 10:00   | 18:00  | Manuel Fernández | 19/09/2020 15:58                           | El doctor indica que se olvido | secretaria     |                     |            |
| 15/09/2020                                                               | 08:00   | 16:00  | Manuel Fernández | 19/09/2020 15:58                           | El doctor indica que se olvido | secretaria     |                     |            |
| 17/09/2020                                                               | 09:00   | 17:00  | Manuel Fernández | 19/09/2020 15:59                           | No había luz por apagón        | secretaria     | 09:00               |            |

**Figura 13 Módulo de control de acceso.**

**Elaborado por: Autores**

### **5.3.6 Desarrollo del módulo rol de pago**

En la sección de roles de pago, como se muestra en la figura 14 tenemos varias opciones para realizar la creación, eliminación y exporte de un rol de pago, también posee la opción de generar roles de pago de forma grupal para comodidad del usuario.

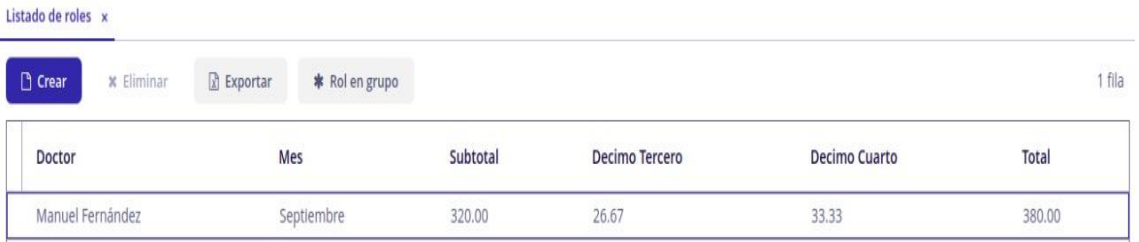

**Figura 14 Módulo de rol de pago.**

**Elaborado por: Autores**

#### **5.3.7 Desarrollo del módulo reportes**

En la sección de reportes online, podremos seleccionar que reportes deseamos observar y descargar, los reportes son gráficos estadísticos con diferentes temas que ayudaran al encargado a observar el rendimiento de sus trabajadores. Estos reportes son los siguientes:

- Citas por días
- Citas por mes
- Citas por doctor
- Pacientes por doctor
- Acceso por fecha

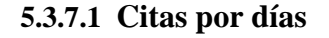

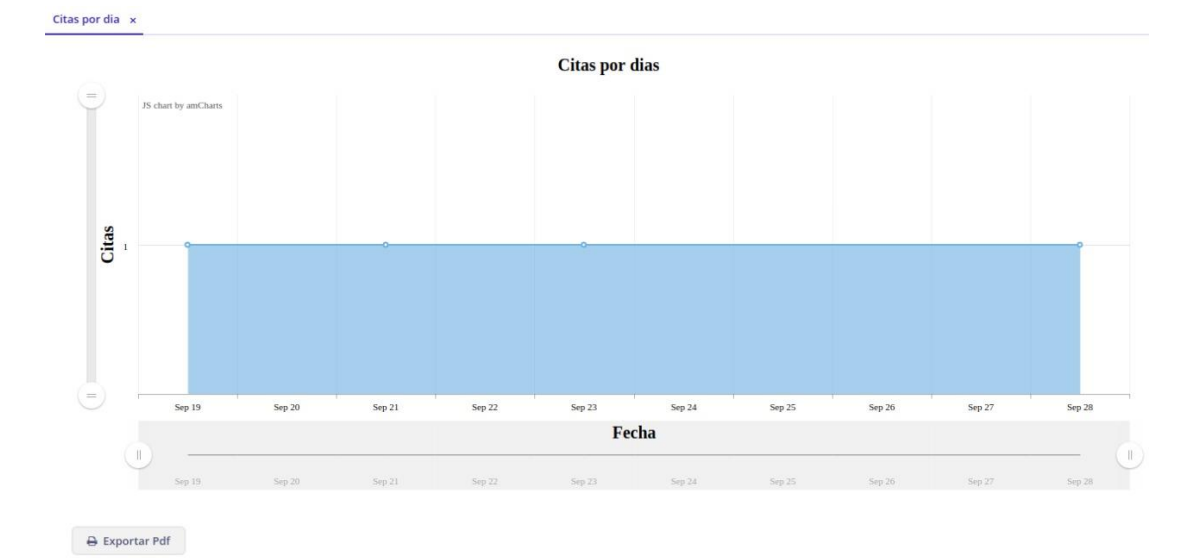

# **Figura 15 Reporte gráfico: cita por días. Elaborado por: Autores**

## **5.3.7.2 Citas por mes**

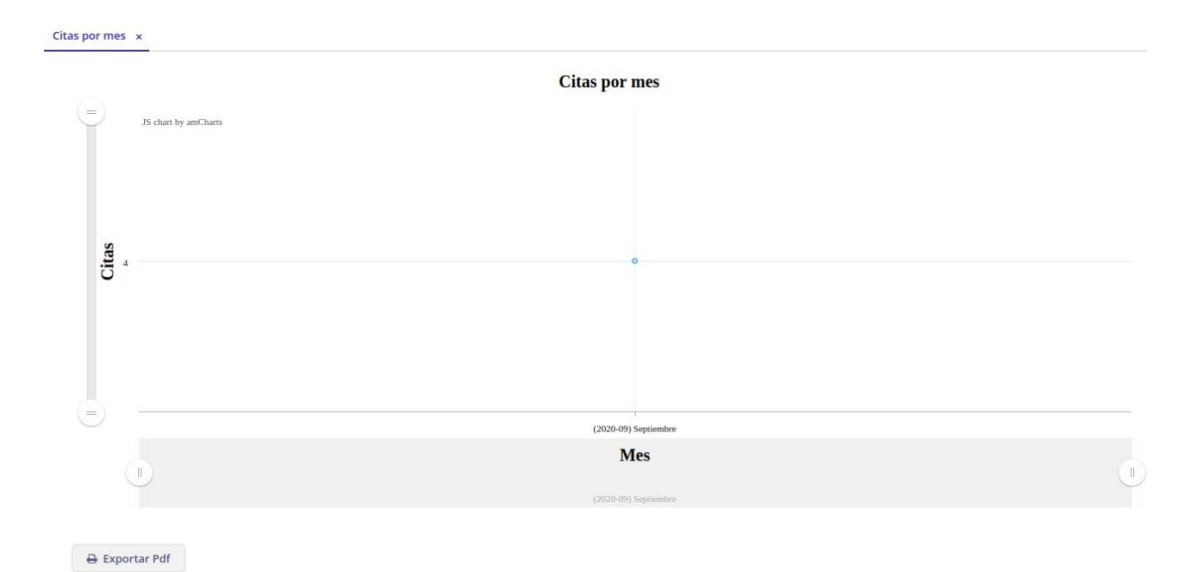

# **Figura 16 Reporte gráfico: cita por mes. Elaborado por: Autores**

# Citas por doctor  $\vert x \vert$ JS chart by amCharts **Citas por doctor**  $\begin{tabular}{|c|c|} \hline \quad \ \ \, \text{Citas:} \end{tabular}$  $\frac{1}{1}$ Josefa López: 50.00% Exportar Pdf Tipo de servicio:  $\cdot$ Revisión General

## **5.3.7.3 Citas por doctor**

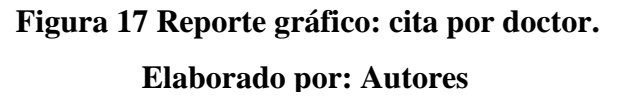

## **5.3.7.4 Paciente por doctor**

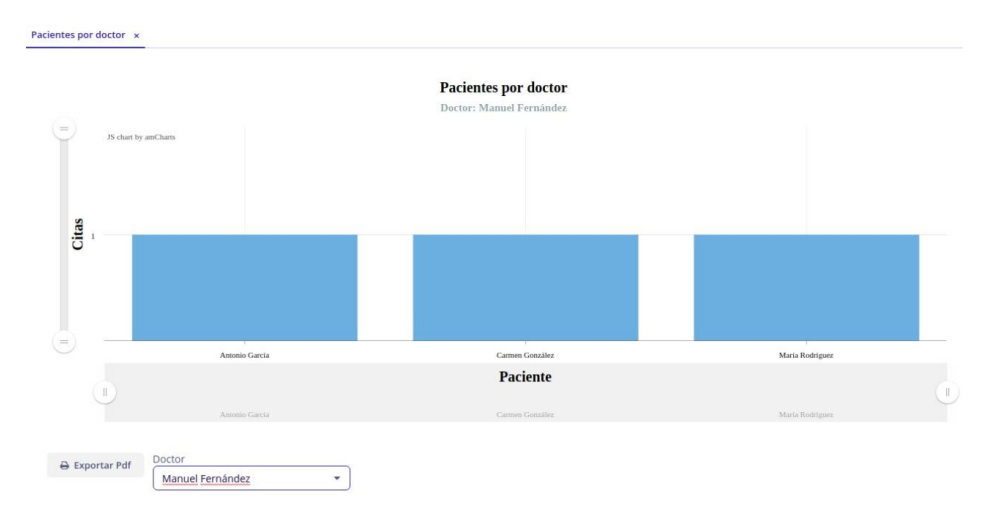

# **Figura 18 Reporte gráfico: pacientes por doctor. Elaborado por: Autores**

### **5.3.7.5 Acceso por fecha**

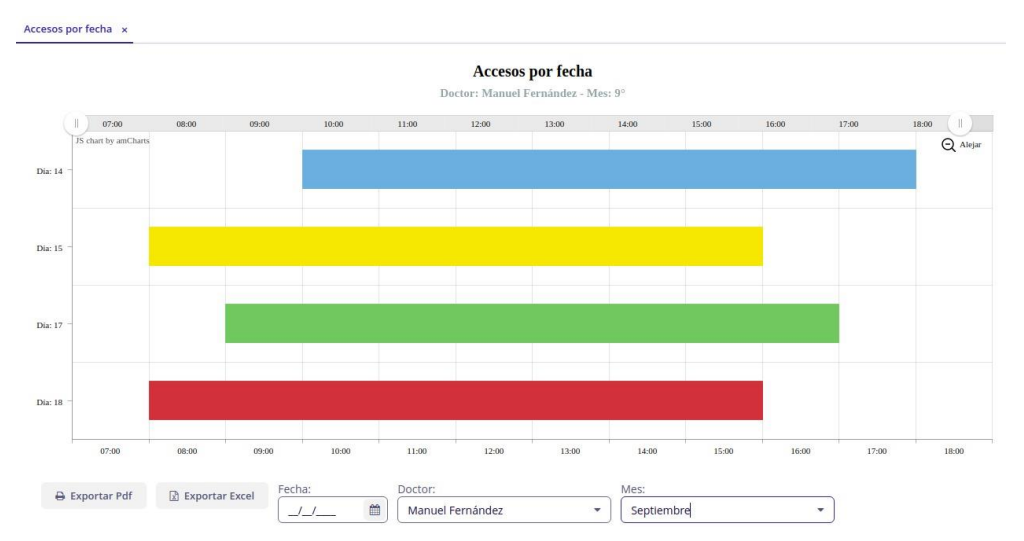

## **Figura 19 Reporte gráfico: acceso por fecha.**

## **Elaborado por: Autores**

#### **5.3.8 Configuración y despliegue de Dockers**

Usamos Docker porque nos permite poner todas los paquetes y librerías que la aplicación requiere para poder ejecutarse (Java, Django, Python, etc) y el compilado de la aplicación en un contenedor (que es autónoma y cerrada), por eso son extremadamente livianas en comparación de las máquinas virtuales normales que también incluyen el sistema operativo, archivos del sistema y servicios internos. Por lo tanto, puedo llevar el archivo de configuración del Docker Compose a cualquier otra computadora con Docker instalado e iniciarlo sin realizar ninguna otra operación, o preocuparme por qué versión del software o paquetes necesarios estén instalados en la computadora y si logra que mi aplicación funcione correctamente.

Para realizar el despliegue del sistema se usó Docker, que es una herramienta clienteservidor con los siguientes elementos principales para su funcionamiento:

- Servidor para el llamado de procesos de larga duración (Daemon).
- API REST en la cual se especifique la interfaz que el programa puede usar para comunicarse con el Daemon e indicar su funcionamiento.
- Cliente de interfaz de línea de comandos (CLI).

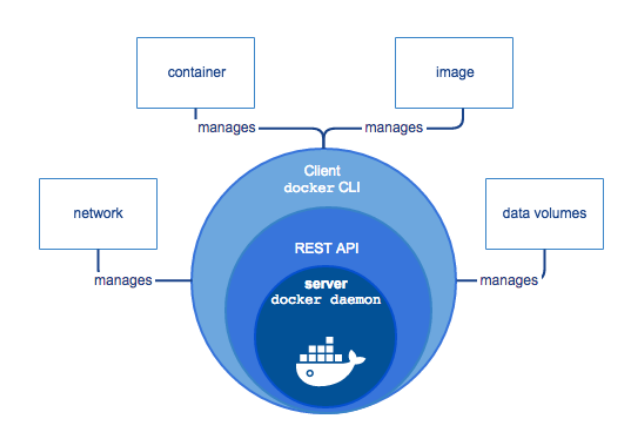

**Figura 20 Motor Docker Elaborado por: docs.docker.com**

Actualmente están disponibles varias formas de instalar Docker, pero se usó la más conocida y usada, la cual es instalarlo por medio del repositorio oficial de Docker. Se realizo los siguientes pasos para configurar el administrador de paquetes APT (Advanced Packaging Tool) pueda tener acceso al repositorio oficial de Docker a través de del protocolo HTTPS en el sistema operativo Raspbian para su posterior instalación, configuración y pruebas.

- Configuración del administrador de paquetes
- Actualización del índice de paquetes
- Instalación de Docker desde el repositorio
- Instalación de Docker Compose
- Configuración de las imágenes
- Despliegue de los Docker

#### **5.3.9 Establecimiento de comunicación entre los dispositivos.**

La comunicación escogida para la comunicación entre Arduino y Raspberry es la comunicación serie, porque, por lo general las placas más comunes de Arduino como el Arduino Uno (usado en el prototipo) disponen de una unidad UART (Transmisor-Receptor Asíncrono Universal) la cual es un unidad que controla los dispositivos serie y sus puertos, responsable de convertir los datos en secuencias de bits y enviarlos o recibirlos a una velocidad determinada.

Una de las ventajas de usar Python en el backend de la Raspberry Pi 3 Model B+ es la facilidad de acceso al hardware, es decir tiene una sencillez para labrar el camino de comunicación entre dispositivos (microcontroladores, smartphones, ordenadores, etc) tanto por cable, wifi, etc. Luego de realizar la comunicación serie con Python, sobre esta se realiza la comunicación entre Raspberry con el Arduino para que esté a su vez se comunique con el biométrico, e indicarle que registre huellas a los empleados nuevos

o su vez indique la marcación que se realice estos empleados al Python y este guarde en la base de datos SQL Azure, y se puede reflejar en el sistema desarrollado es decir el Frontend.

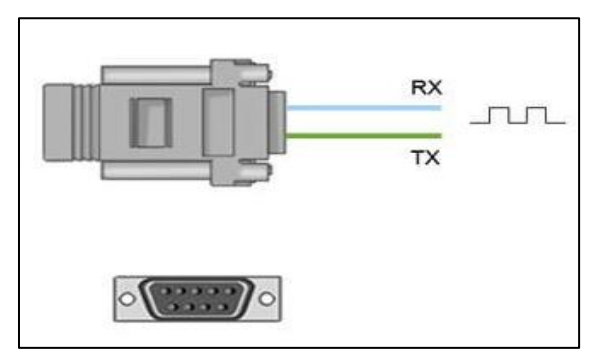

**Figura 21 Comunicación en serie. Elaborado por: curiosoando.com**

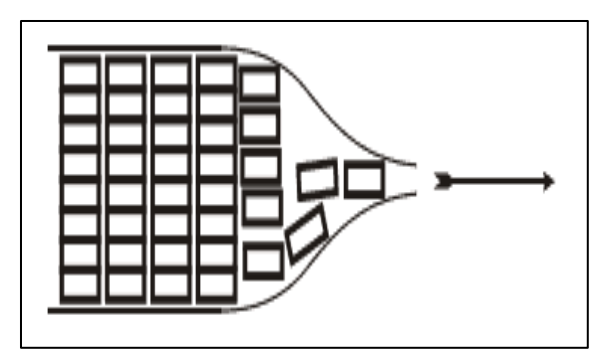

**Figura 22 Transferencia en serie.**

**Elaborado por: www.luisllamas.es/arduino-puerto-serie**

# **5.3.10 Diseño y desarrollo del prototipo final**

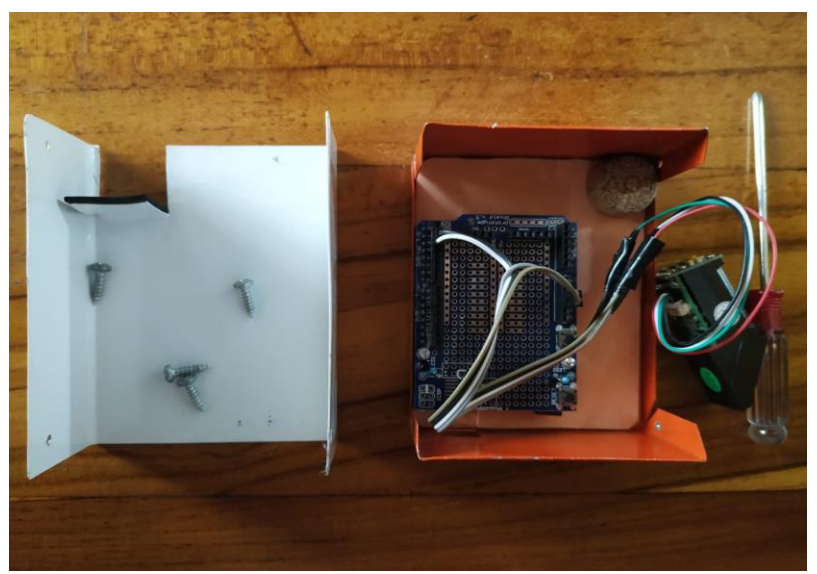

**Figura 23 Elementos del prototipo biométrico. Elaborado por: Autores**

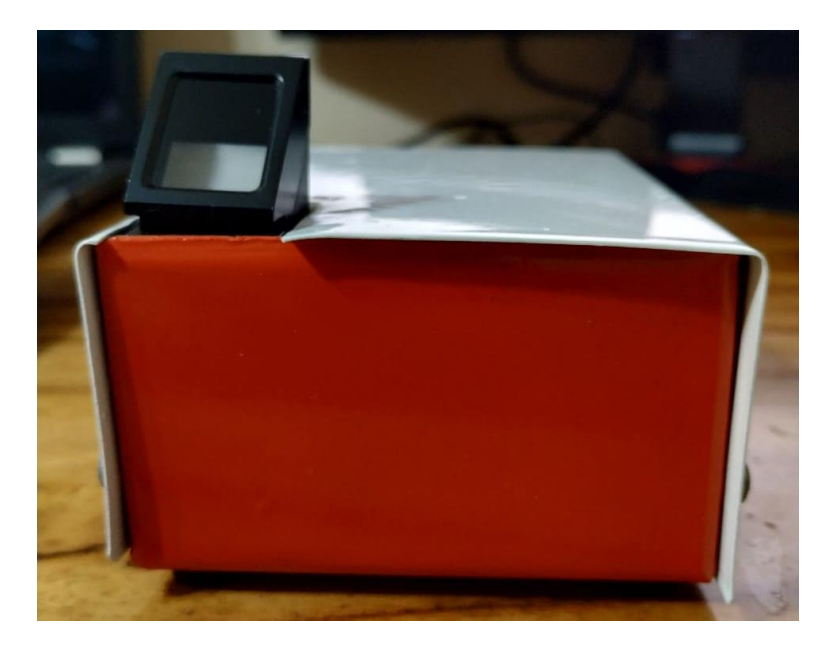

**Figura 24 Carcasa del prototipo biométrico. Elaborado por: Autores**

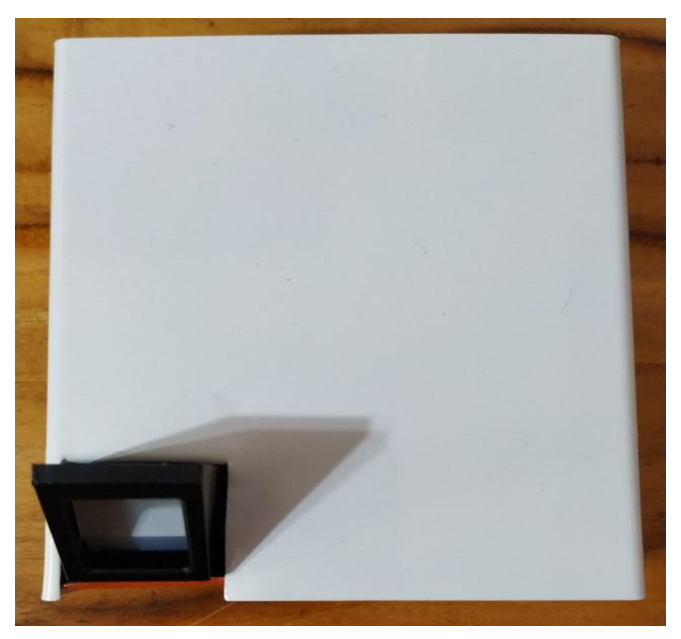

**Figura 25 Carcasa de prototipo biométrico II. Elaborado por: Autores**

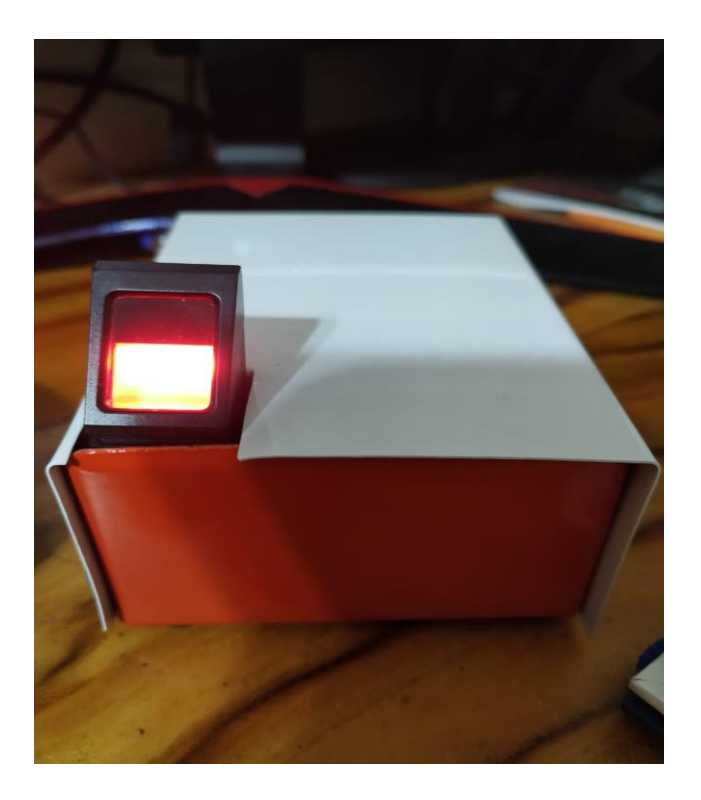

**Figura 26 Prototipo biométrico terminado. Elaborado por: Autores**

# **5.3.11 Plan de pruebas**

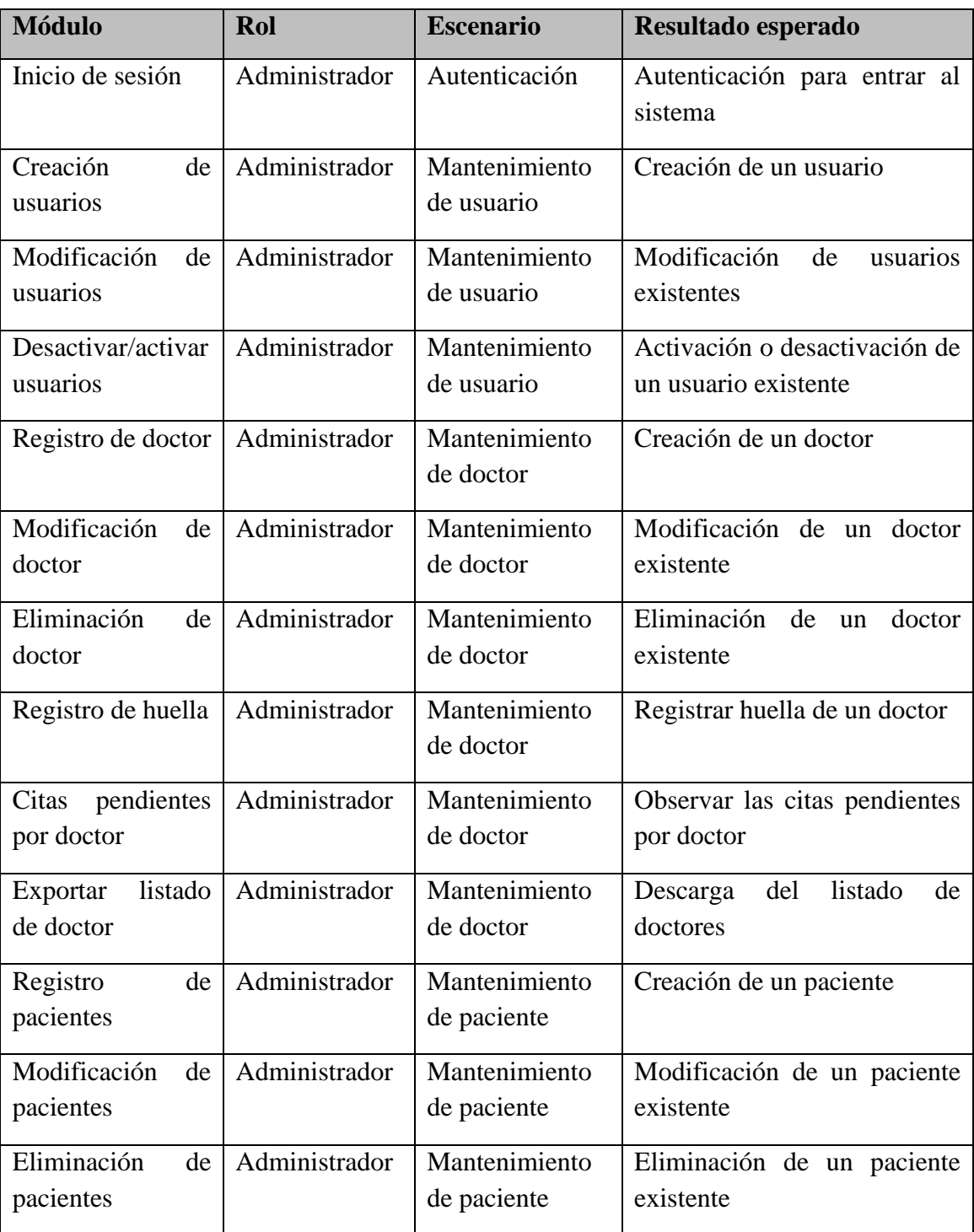

# **Tabla 72 Plan de pruebas.**

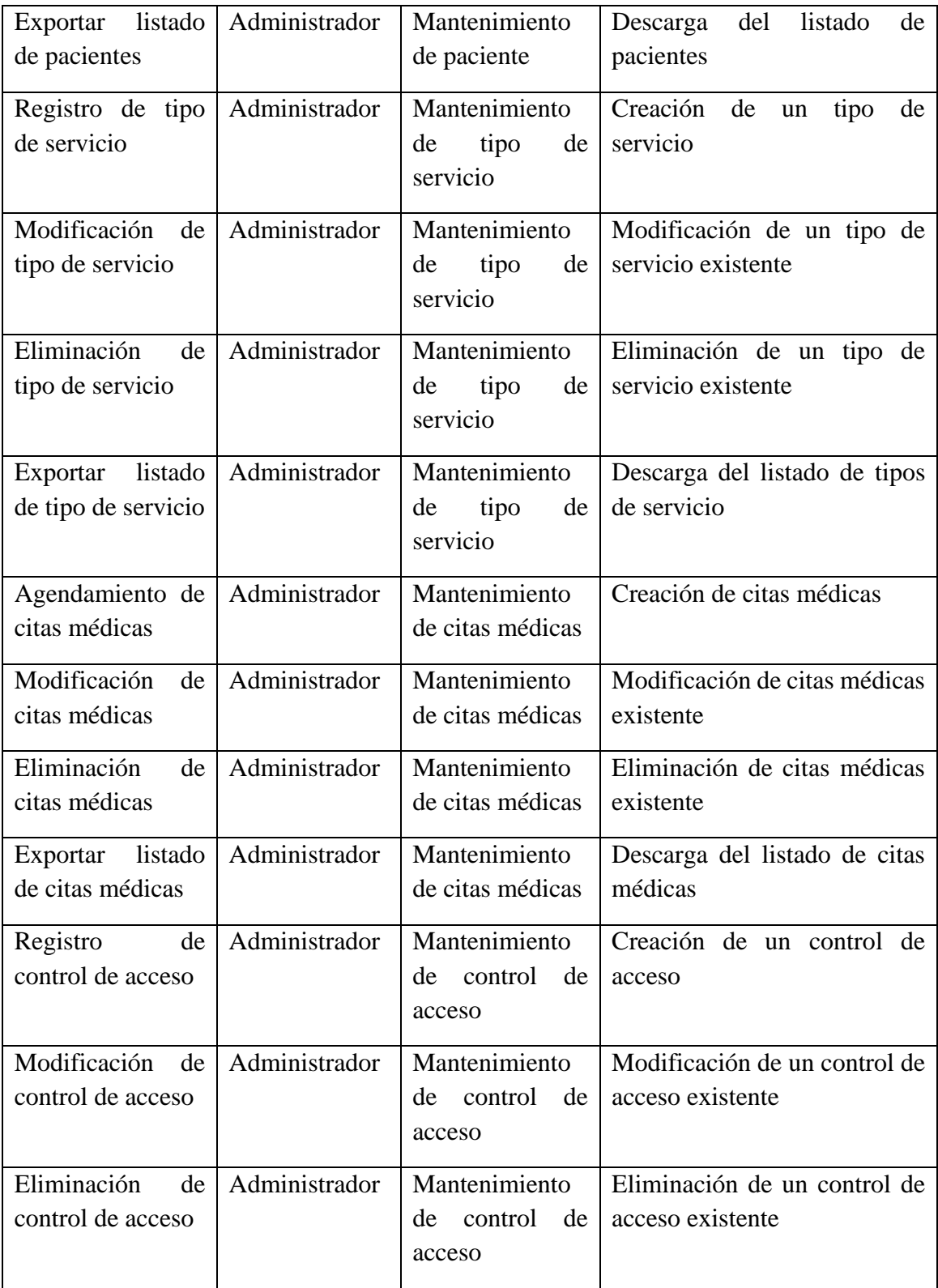

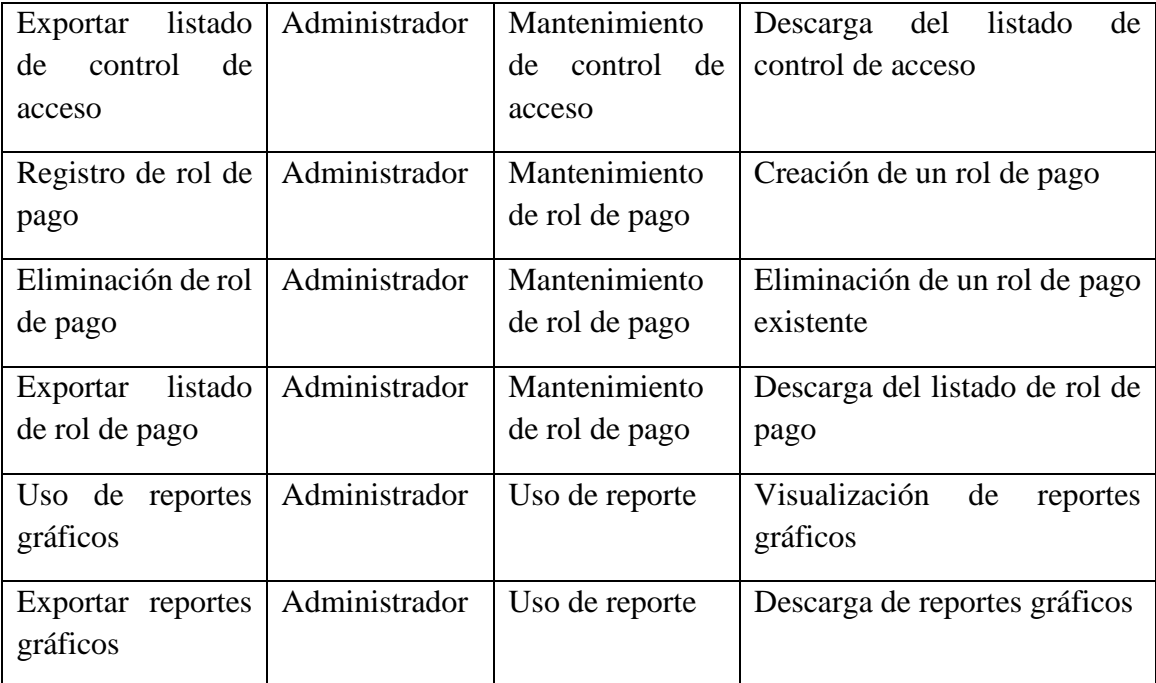

## **Elaborado por: Autores**

## **6. Resultado**

Para verificar el cumplimiento de las pruebas, según los requisitos planteados se utilizó el método de lista de chequeo.

En la tabla de chequeo se colocaron los siguientes criterios:

- OK: Resultado exitoso.
- FP (Falla de procesamiento): Se produjo un error debido a la ejecución incompleta del proceso.
- SR (Sin respuesta): El resultado no cumple con lo esperado.

# **Tabla 73 Lista de chequeo**

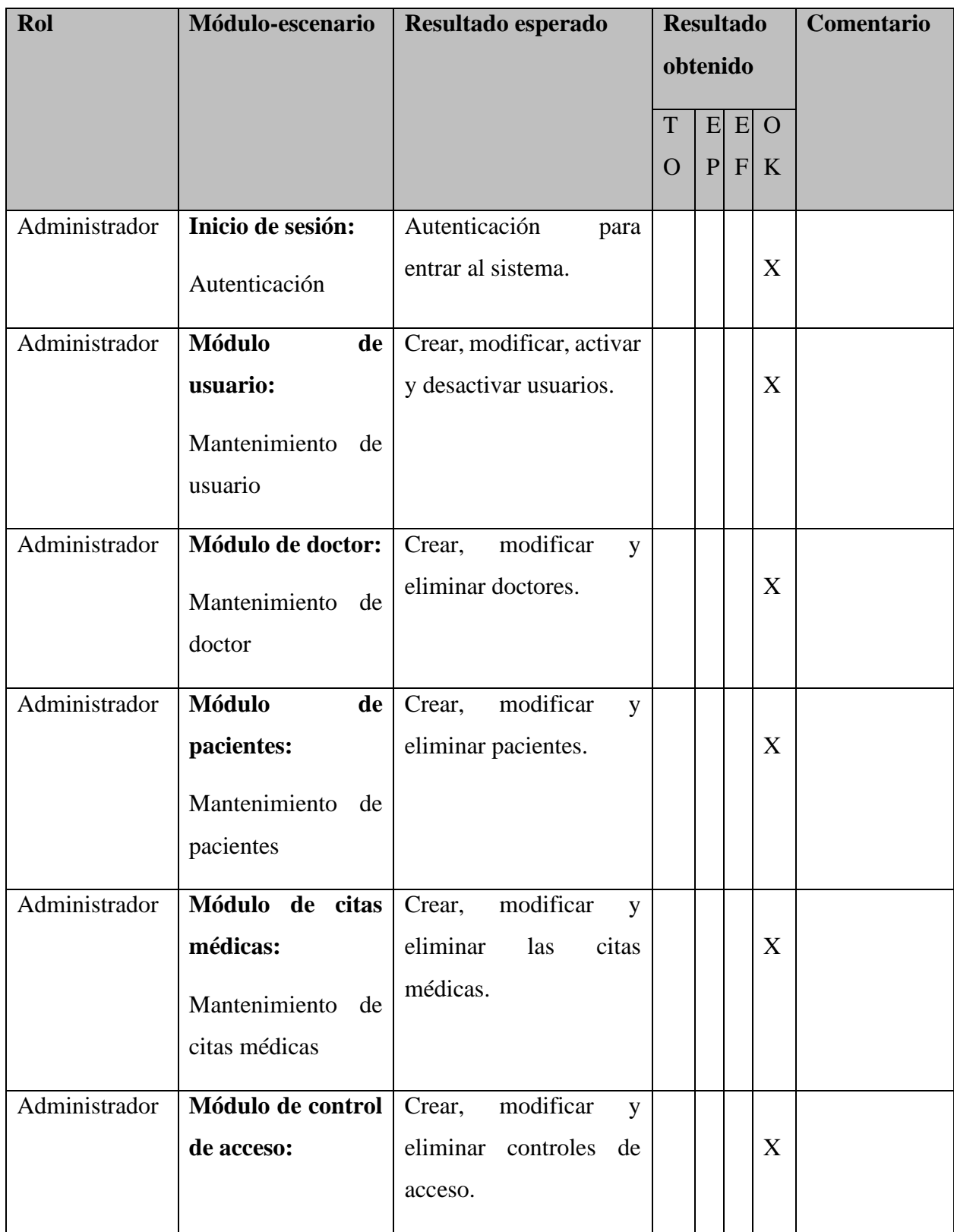

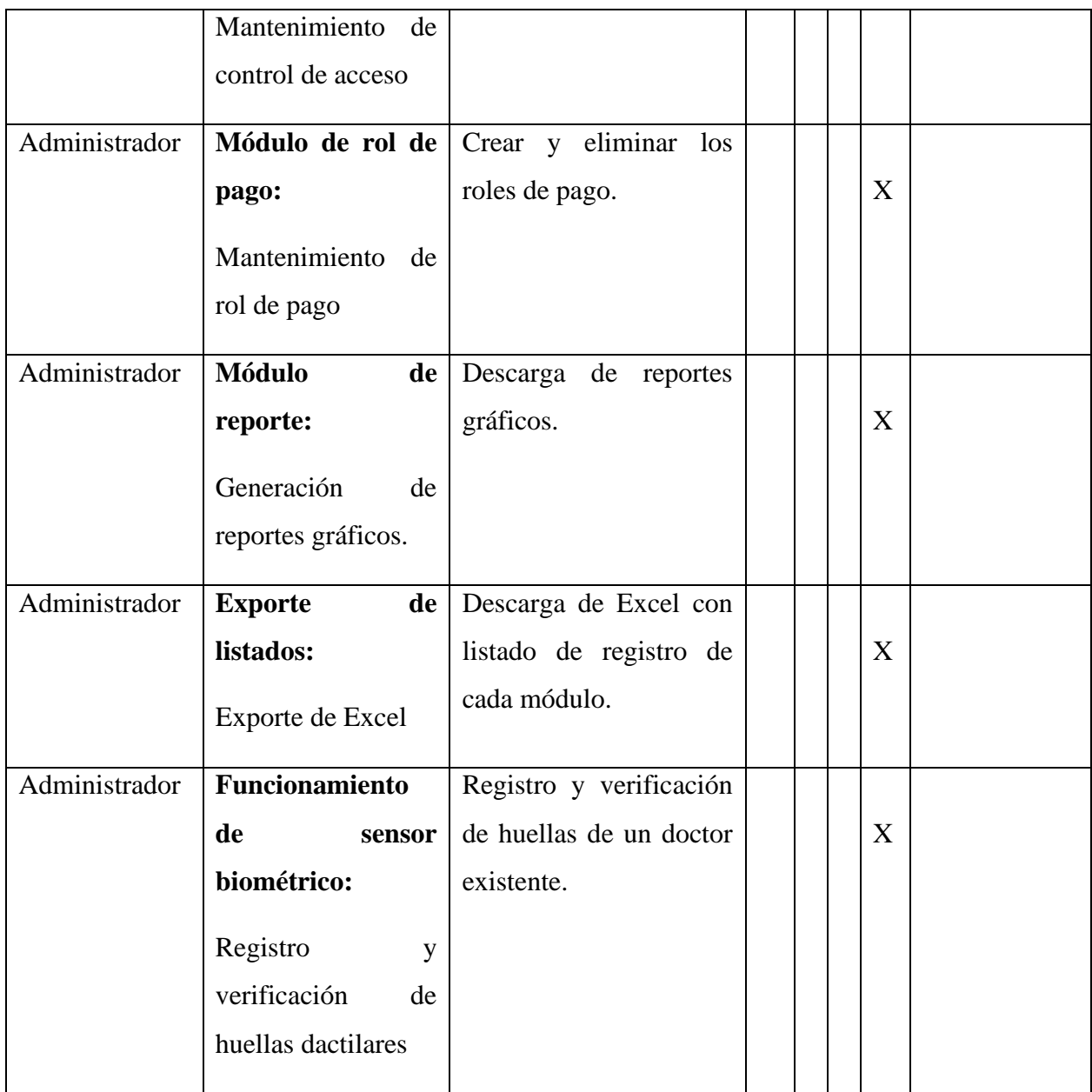

# **Elaborado por: Autores**

#### **7. Conclusiones**

El resultado de este proyecto de titulación es la implementación de una herramienta que ayuda al control de acceso y genera una gran mejora en las operaciones de la clínica dental Zähnen.

Demostramos que al configurar e implementar correctamente Docker, es posible manejar contenedores individuales extremadamente ligeros y modulares, encapsulando así todo el entorno de trabajo con la aplicación y sus dependencias requeridas para su funcionamiento; manteniendo una óptima comunicación entre puertos de red y puertos físicos, lo cual nos brinda portabilidad, autosuficiencia y eficiencia de recursos en comparación con las máquinas virtuales.

Desarrollamos el sistema del backend en el lenguaje de Python con el framework Django para establecer la comunicación serie rápidamente por su facilidad al dar acceso al hardware de los dispositivos y el desarrollo del frontend en el lenguaje de Java con el framework Cuba Plataform para desarrollar rápidamente los módulos con sus funcionalidades.

El sistema fue diseñado adaptándose a los procesos internos de la clínica permitiendo llevar un control de sus operaciones y de las actividades de sus doctores, también brindará soporte permitiendo agendar citas médicas, dar mantenimiento correspondiente a dichas citas y la generación de reportes gráficos online de varios tipos con su respectivos filtros para su posterior exportación en PDF.

Implementamos la comunicación en serie para entre la Raspberry Pi al Arduino y a su vez al prototipo del biométrico, porque es la mejor opción en él envió de datos de un bit a la vez, es decir en forma secuencial en una determinada velocidad y por su facilidad de implementación por medio de la unidad UART integrado en el Arduino.

#### **8. Recomendaciones**

Capacitar a sus empleados de forma correcta debido a que el sistema es una herramienta nueva para la clínica dental Zähnen evitando así fallos en su uso, la herramienta posee un rol administrador y se elaboró un manual de usuarios el cual se encuentra disponible para complementar el aprendizaje del uso de esta herramienta.

Gestionar la justificación de los ingresos manuales del control de acceso de forma correcta debido a que con cada registro manual o la edición del mismo se reflejara el usuario que realizó estas acciones.

Limpiar el lente del prototipo biométrico antes de realizar una marcación o registro de huella, para remover polvo u otras suciedades del lente para que pueda leer correctamente la huella.

Ubicar el prototipo del biométrico lejos de un área húmeda o con estática ya que estos dos factores afectan el funcionamiento de los dispositivos electrónicos, ni exponer el prototipo biométrico directamente a la luz solar ni al agua ya que se degradarán y dañarán permanentemente los dispositivo.

Evitar manipular los elementos que conforman el sistema ya que se puede desconfigurar o averiar el sistema como tal.

#### **9. Referencias bibliográficas**

- Alonso, D., González, C., Wladimir, E., & Chiluisa, M. (2020). Implementación de un Módulo de Calibración Utilizando Raspberry Pi y Arduino. Retrieved from https://dspace.ups.edu.ec/handle/123456789/19021
- Anand, A., Krishna, A., Tiwari, R., & Sharma, R. (2018). Comparative Analysis between Proprietary Software VS. Open-Source Software VS. Free Software. Retrieved from https://bibliotecas.ups.edu.ec:2095/document/8745951
- Bibik, I. (2018). How to Kill the Scrum Monster (p. 11). Berkeley, CA: Apress. Retrieved from https://link.springer.com/book/10.1007%2F978-1-4842- 3691-8
- Cárdenas Sánchez, W. A. (2020). Diseño e implementación de un prototipo usando una red de sensores inalámbricos para un Sistema de monitoreo de edificios mediante software libre y Matlab. Retrieved from http://dspace.ups.edu.ec/handle/123456789/19378
- Escandon Pin, J. X., & Coronel Molina, R. C. (2020). Diseño e Implementación de un Prototipo de Marcación con Control Dactilar Utilizando Hardware de Bajo Costo y Visualizado a Través de Una Aplicación Web. Retrieved from http://dspace.ups.edu.ec/handle/123456789/19025
- Javier, F., Henry, M., & Madero, G. (2020). DISEÑO Y DESARROLLO DE UN SISTEMA DE LEVANTAMIENTO PARA PERSONAS CON DISCAPACIDAD MOTRIZ. Retrieved from http://dspace.ups.edu.ec/handle/123456789/18758
- Mathis, B. (2018). Agile Project Management para Principiantes: Dominar los Conocimientos Básicos con Scrum (pp. 7–8). Babelcube Inc. Retrieved from https://books.google.com.ec/books?hl=es&lr=lang\_es&id=fmCCDwAAQB AJ&oi=fnd&pg=PT36&dq=metodologia+agile#v=onepage&q&f=false
- Sanunga Totoy, J. E., & Pérez Palma, K. N. (2018). Implementación del sistema para el control de historia clinica de pacientes en centro odontologico dental group. Retrieved from https://dspace.ups.edu.ec/handle/123456789/16767
- Schwaber, K., & Sutherland, J. (2020). The Scrum Guide (p. 8). Retrieved from https://www.scrumguides.org/
- Valverde Galán, P. A., & Calle Romero, P. E. (2018). CurSAE-V: Sistema de ambientes de estudio y escritorios virtuales basados en la nube. Retrieved from http://dspace.ups.edu.ec/handle/123456789/16537

**10.Anexos**

#### **10.1 Manual de usuario del administrador.**

### **Pantalla de inicio**

Al colocar la url http://192.168.100.250/app en el navegador web, aparecerá la siguiente pantalla para realizar el inicio de sesión.

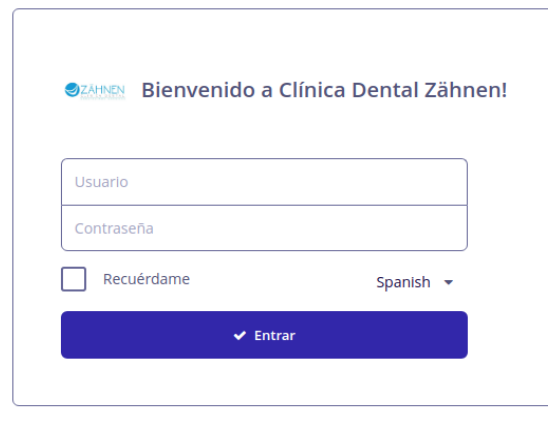

#### Desarrollado por Neil Vaca y Marcos Wilson

Para iniciar sesión debe escribir el usuario y la contraseña luego presionar el botón entrar, si el usuario es desconocido o la contraseña es incorrecta aparecerá la siguiente alerta "Inicio de sesión fallido" con la descripción "Nombre desconocido o contraseña equivocada 'user'" en el centro de la pantalla, para cerrarla pulsar en la esquina superior derecha de la alerta en la "X".

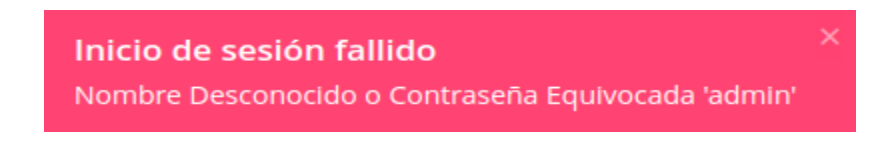

## **Dashboard principal**

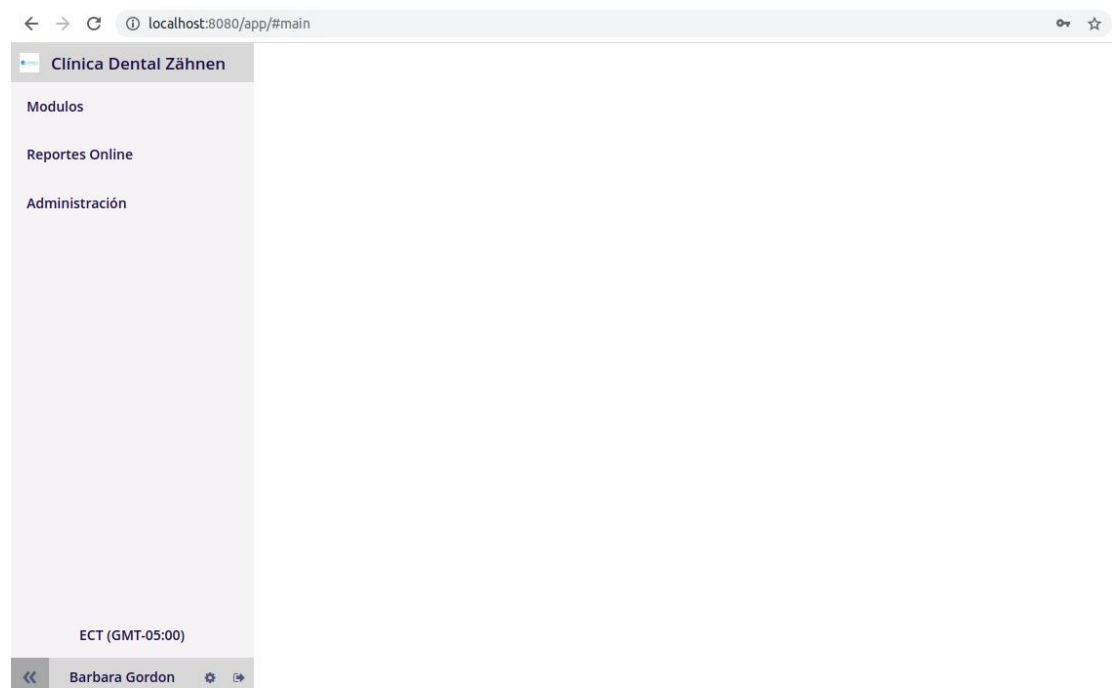

Al iniciar sesión aparecerá el menú de aplicaciones del lado izquierdo, en el lado inferior izquierdo aparecerá el nombre del usuario que ha iniciado sesión y la zona horaria seguido de las siguientes funciones:

# **Opciones**

 **• Cerrar sesión**

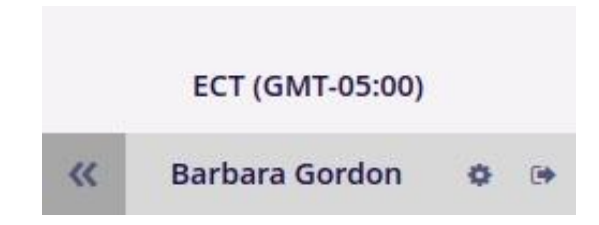

## **Opciones**

Al dar click en el icono de engranaje, podremos visualizar las opciones para cambiar modo de pantalla con las opciones de tabulado o ventana única en un checkbox sencillo, cambiar la zona horaria con un combo de valores y cambiar la contraseña que desplegará una pantalla.

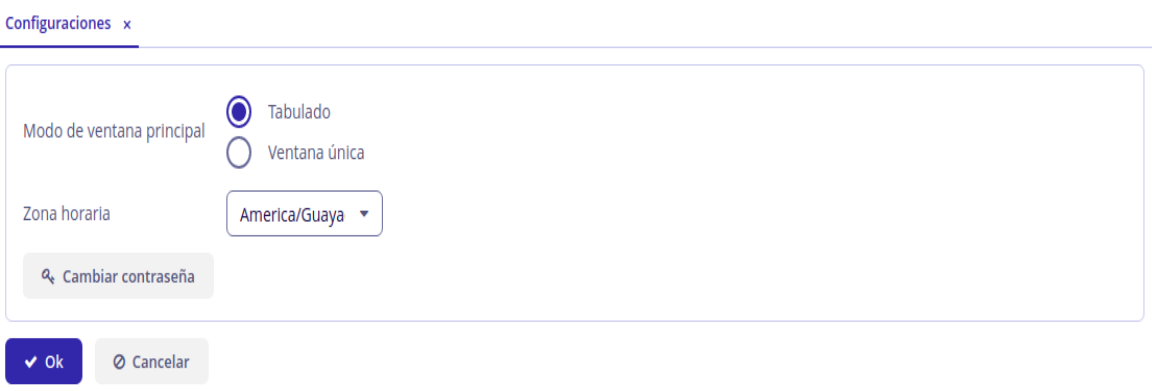

Luego de pulsar la en cambiar contraseña se desplegará la siguiente pantalla, ingresa la contraseña actual, la nueva contraseña y su confirmación.

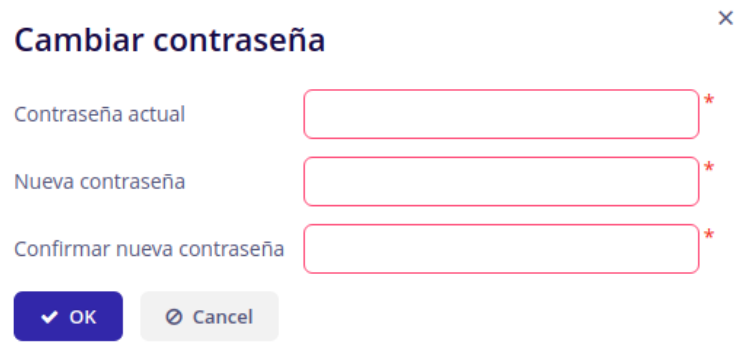

## **Cerrar sesión**

Al dar click en el icono de la puerta con la fecha se cerrará la sesión iniciada y se redirige a la pantalla de inicio.

### **Módulos**

El menú de aplicaciones del lado izquierdo se pulsa "Módulos" para expandir todos los módulos disponibles que se detallan a continuación:

- Módulo de paciente
- Módulo de doctores
- Módulo de tipos de servicios
- Módulo de agendamiento de consulta
- Módulo de control de accesos
- Módulo de roles de pagos

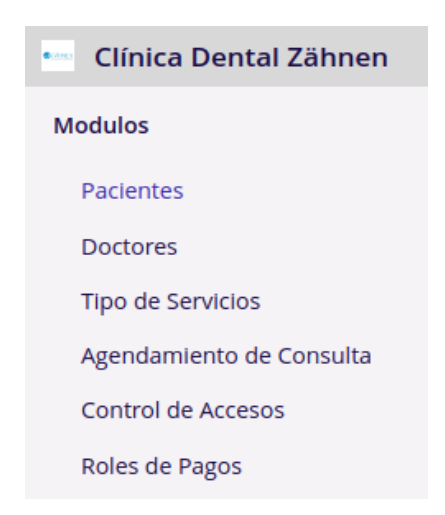

### **Módulo de pacientes**

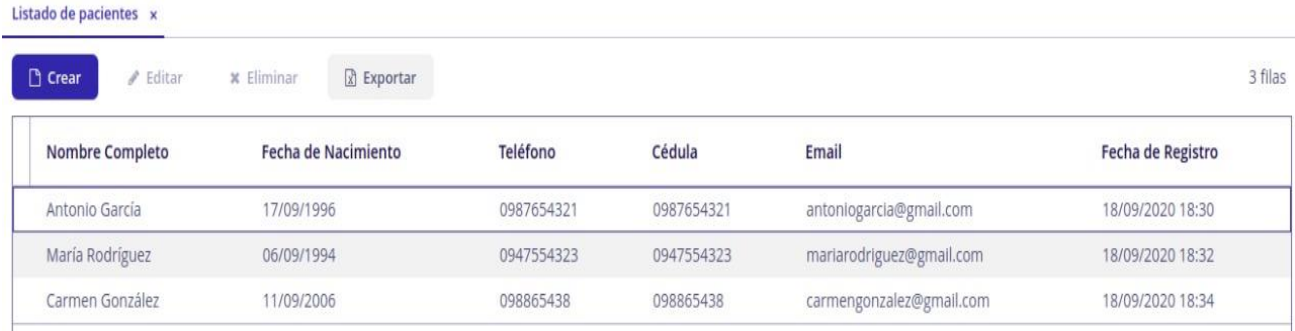

Este módulo está destinado para gestionar lo concerniente al paciente, éste módulo tiene las siguientes opciones:

## • **Crear y editar**

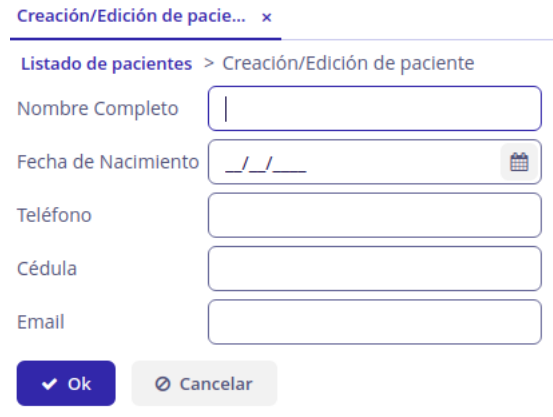

Al hacer click en el botón de crear se mostrará el formulario anterior para llenar los campos del paciente y poder crearlo, finalmente luego de llenar los campos se pulsará en el botón ok para realizar la creación del paciente.

Se debe seleccionar a un paciente para que se habilite el botón de editar, luego de pulsar el botón de editar se mostrará el formulario anterior para poder modificar los campos del paciente que vendrán llenos con los valores del paciente seleccionado, finalmente luego de modificar los campos se pulsará en el botón ok para realizar la edición del paciente.

• **Eliminar**

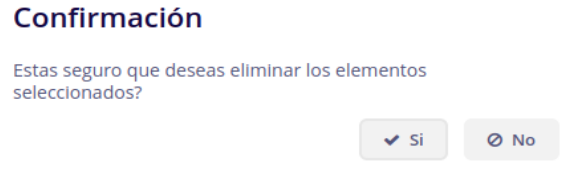

Se debe seleccionar un paciente de la tabla para que se habilite el botón de eliminar, luego de pulsar el botón de eliminar se mostrará el mensaje anterior para la confirmación de la eliminación.

• **Exportar**

Al hacer click en el botón de exportar, se va a exportar en formato excel el listado de la tabla de registros de pacientes.

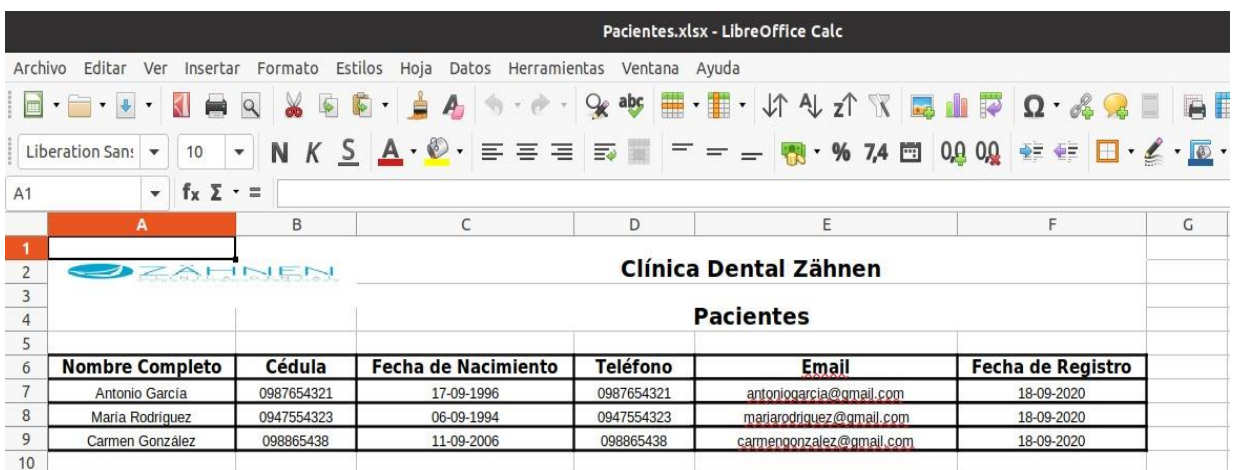

### **Módulo de doctores**

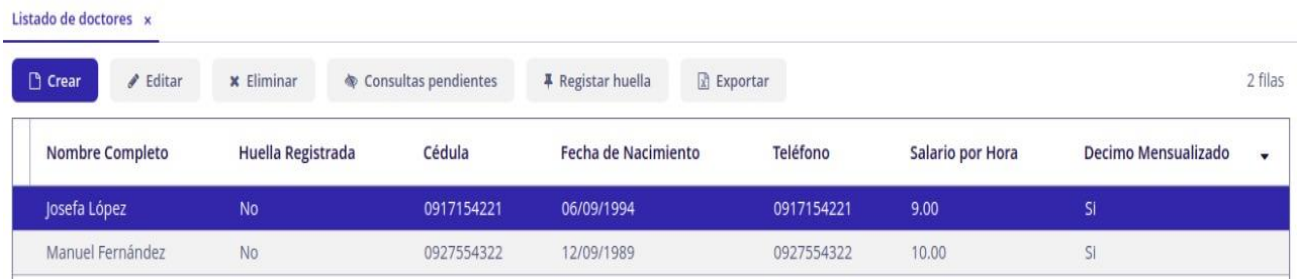

Este módulo está destinado para gestionar lo concerniente al doctor, éste módulo tiene las siguientes opciones:

#### • **Crear y editar**

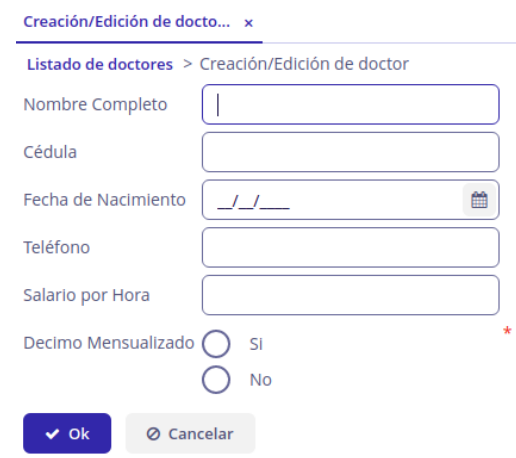

Al hacer click en el botón de crear se mostrará el formulario anterior para poder llenar los campos del doctor y poder crearlo, finalmente luego de llenar los campos se pulsará en el botón ok para realizar la creación del doctor.

Al hacer click en el botón de editar se mostrará el formulario anterior para poder modificar los campos del doctor que vendrán llenos con los valores del doctor, finalmente luego de modificar los campos se pulsará en el botón ok para realizar la edición del doctor.

## • **Eliminar**

# Confirmación

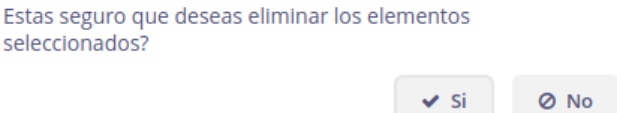

Se tendrá que seleccionar un doctor de la tabla para que se habilite el botón de eliminar, luego de pulsar el botón de eliminar se mostrará el mensaje anterior para la confirmación de la eliminación.

### • **Exportar**

Al hacer click en el botón de exportar, se va a exportar en formato Excel el listado de la tabla de registros de doctores.

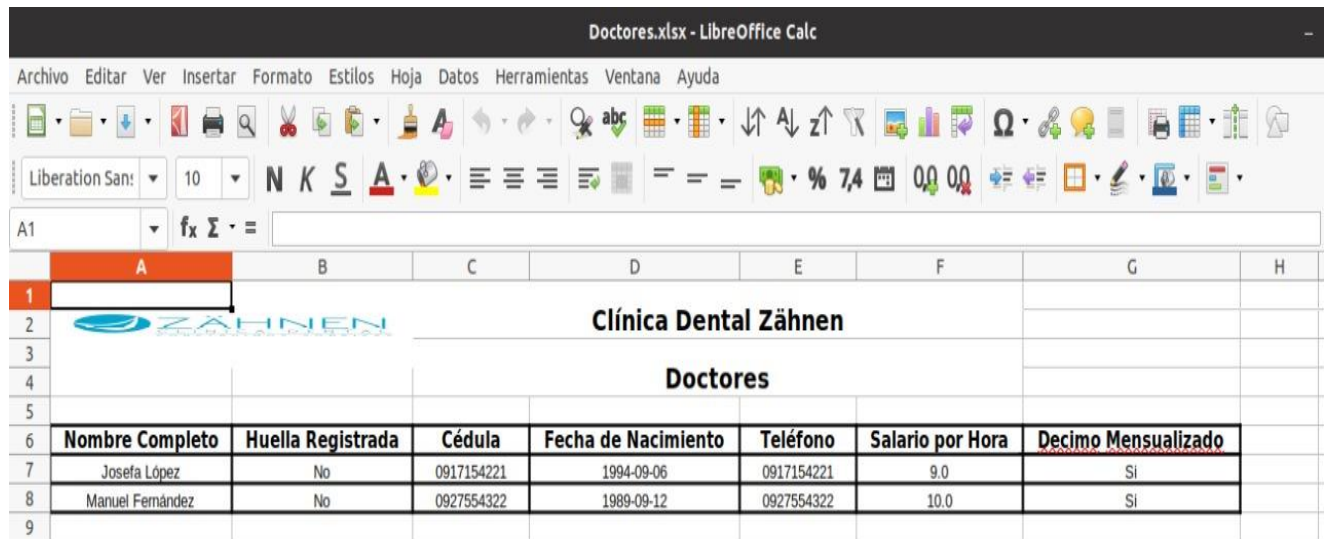

## • **Consultas pendientes**

Se tendrá que seleccionar un doctor de la tabla para que se habilite el botón de consultas pendientes, luego de pulsar el botón de consultas pendientes se mostrará la siguiente pantalla que contendrá los registros concernientes.

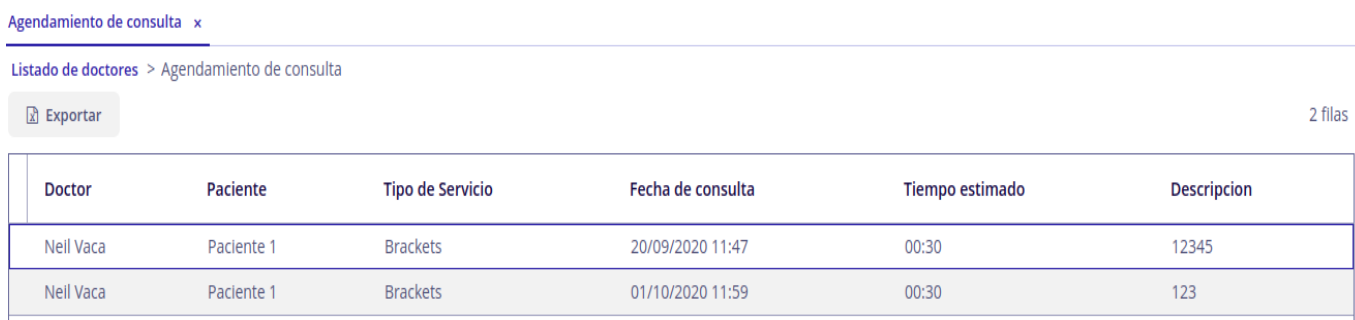

## • **Registrar huella**

Luego de hacer click en registrar huella / cambiar huella, el prototipo del biométrico desarrollado encenderá la luz y sonará una alerta para que se coloque la huella en él, luego de dos o tres segundos se apagará la luz y se procederá a quitar el dedo, se debe repetir el procedimiento dos veces más para validar la huella registrada.

Finalmente, en el aplicativo se podrá visualizar el mensaje que indica el correcto almacenamiento de la huella del doctor.

> Registro de huella Huella registrada correctamente

#### **Módulo de tipos de servicios**

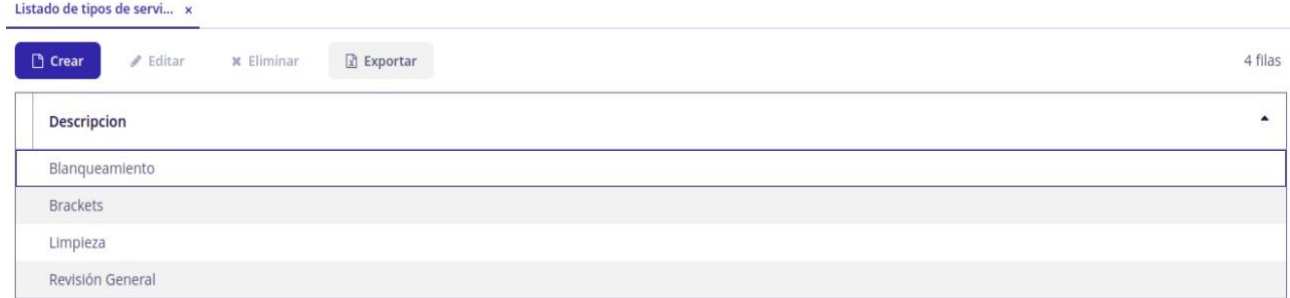

Este módulo está destinado para gestionar lo concerniente a tipos de servicios, este módulo tiene las siguientes opciones:

### • **Crear y editar**

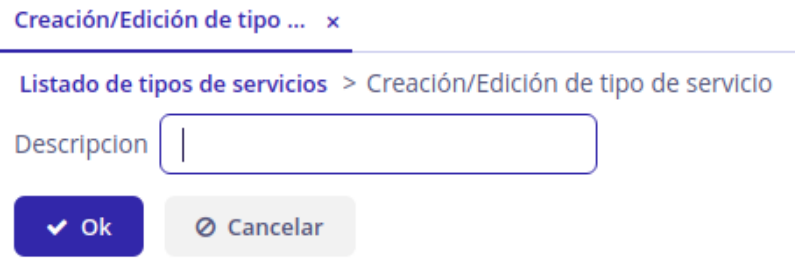

Al hacer click en el botón de crear se mostrará el formulario anterior para poder llenar los campos del tipo de servicio y poder crearlo, finalmente luego de llenar los campos se pulsará en el botón ok para realizar la creación del tipo de servicio.

Al hacer click en el botón de editar se mostrará el formulario anterior para poder modificar los campos del tipo de servicio que vendrán llenos con los valores del tipo de servicio, finalmente luego de modificar los campos se pulsará en el botón ok para realizar la edición del tipo de servicio.

## • **Eliminar**

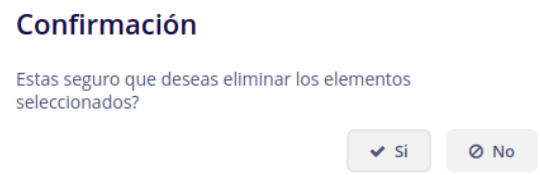

Se tendrá que seleccionar un tipo de servicio de la tabla para que se habilite el botón de eliminar, luego de pulsar el botón de eliminar se mostrará el mensaje anterior para la confirmación de la eliminación.

## • **Exportar**

Al hacer click en el botón de exportar, se va a exportar en formato Excel el listado de la tabla de registros de tipos de servicios.

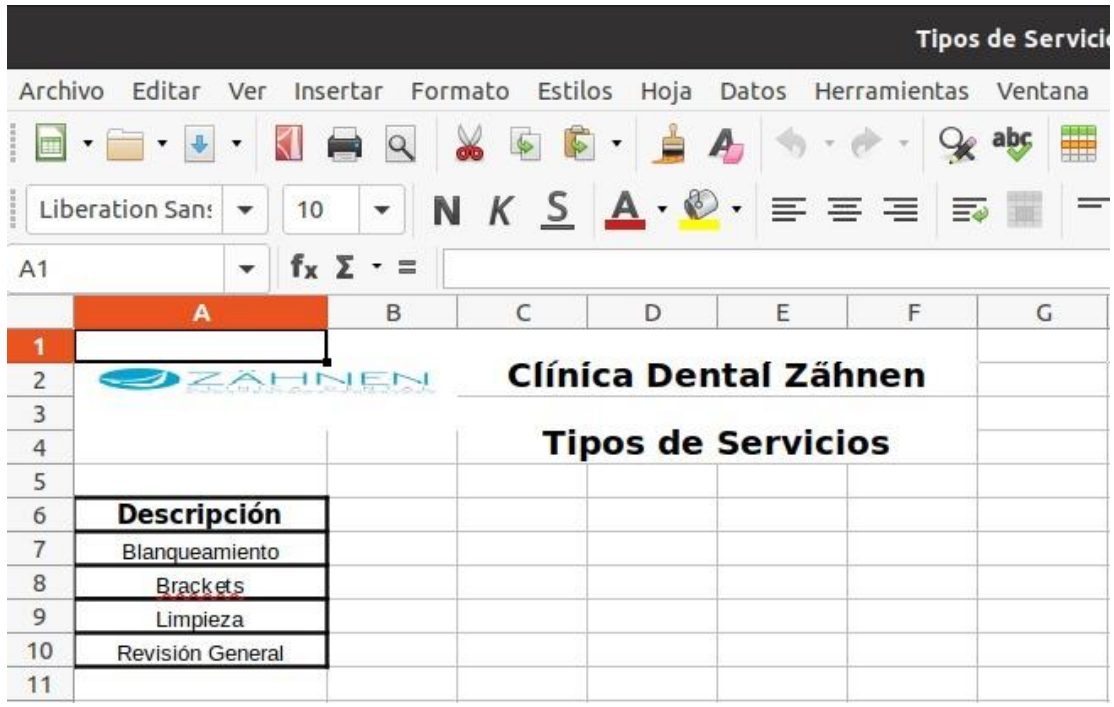

#### **Módulo de agendamiento de consultas**

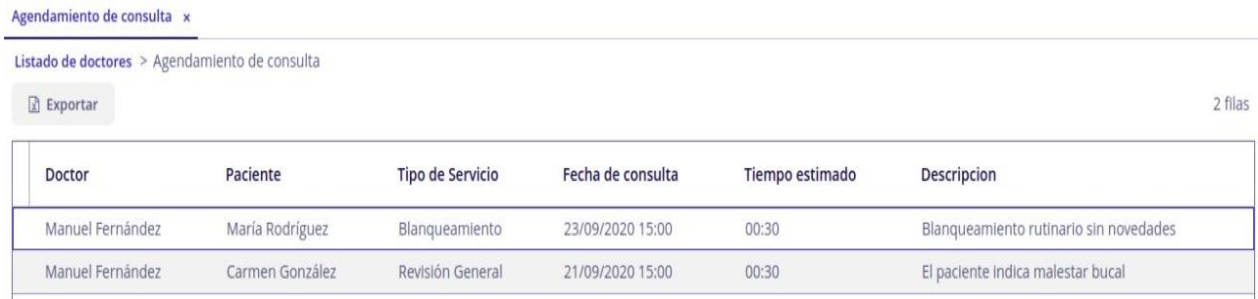

Este módulo está destinado para gestionar lo concerniente al agendamiento de consultas, este módulo tiene las siguientes opciones:

### • **Crear y editar**

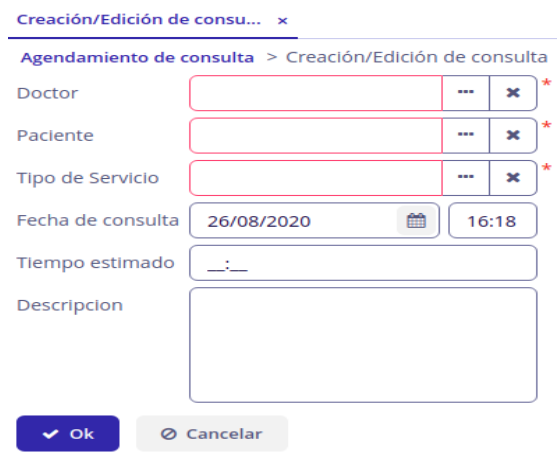

Al hacer click en el botón de agendar se mostrará el formulario anterior para poder llenar los campos de consulta y poder crearlo, finalmente luego de llenar los campos se pulsará en el botón ok para realizar la creación de consulta.

Al hacer click en el botón de editar se mostrará el formulario anterior para poder modificar los campos de consulta que vendrán llenos con los valores de consulta, finalmente luego de modificar los campos se pulsará en el botón ok para realizar la edición de consulta.

#### • **Eliminar**

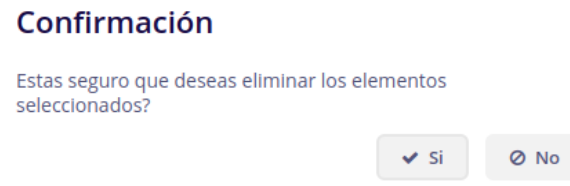

Se tendrá que seleccionar una consulta de la tabla para que se habilite el botón de eliminar, luego de pulsar el botón de eliminar se mostrará el mensaje anterior para la confirmación de la eliminación.

## • **Exportar**

Al hacer click en el botón de exportar, se va a exportar en formato excel el listado de la tabla de registros de agendamiento de consultas.

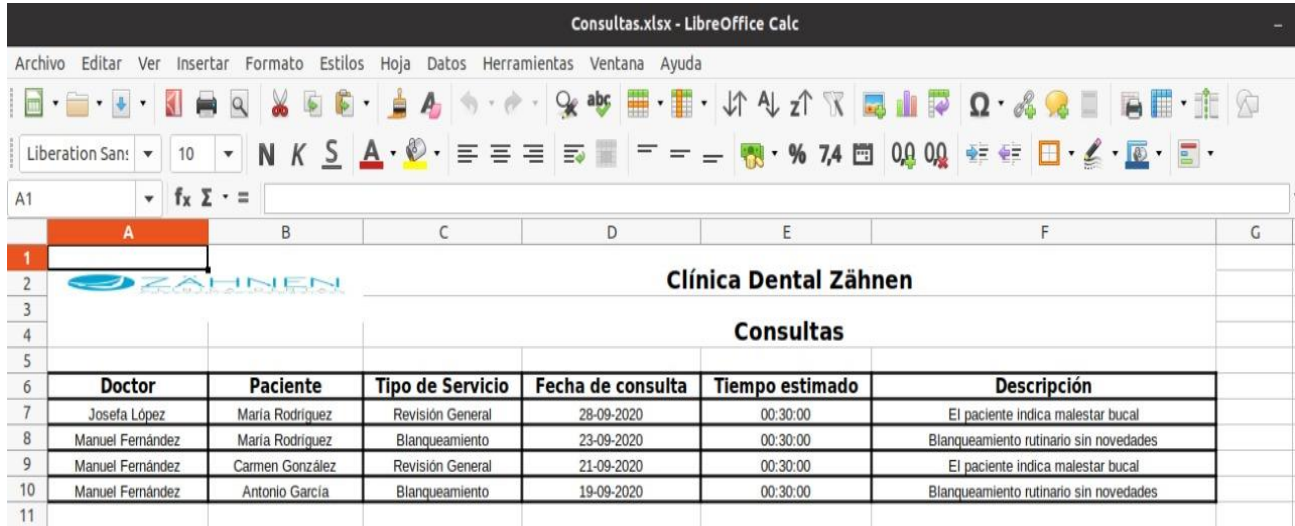

### **Módulo de control de accesos**

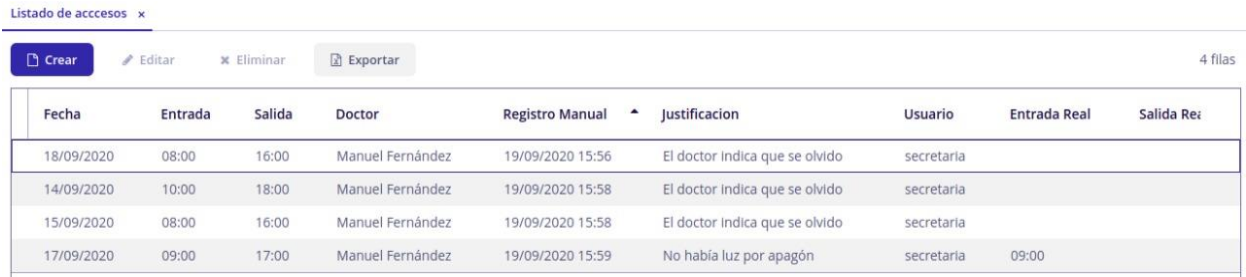

Este módulo está destinado para gestionar lo concerniente al control de accesos, este módulo tiene las siguientes opciones:

### • **Crear y editar**

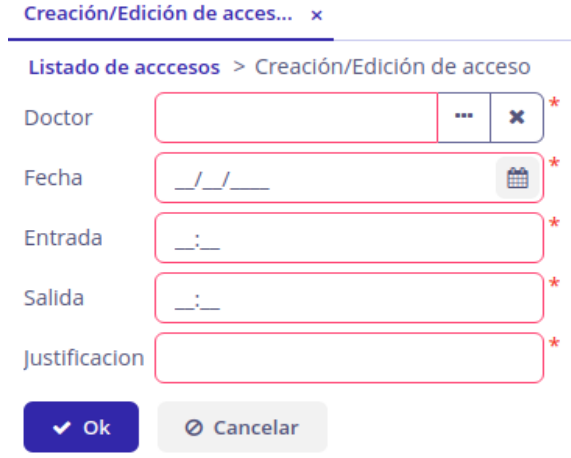

Al hacer click en el botón de crear se mostrará el formulario anterior para poder llenar los campos del control de acceso y poder crearlo, finalmente luego de llenar los campos se pulsará en el botón ok para realizar la creación del control de acceso.

Al hacer click en el botón de editar se mostrará el formulario anterior para poder modificar los campos del control de acceso que vendrán ya llenos con los valores del

control de acceso, finalmente luego de modificar los campos se pulsará en el botón ok para realizar la edición del control de acceso.

Nota: Cuando se realiza la creación/edición del control de acceso por el aplicativo web quedará registrado que usuario lo realizó con su respectiva justificación.

### • **Marcación**

Para realizar la marcación se ubicará la huella registrada anteriormente en el prototipo del biométrico desarrollado para que suene la alerta de la marcación correcta y se refleje en el aplicativo web.

• **Eliminar**

Se tendrá que seleccionar un control de acceso de la tabla para que se habilite el botón de eliminar, luego de pulsar botón eliminar se mostrará el mensaje anterior para la confirmación de la eliminación.

## Confirmación

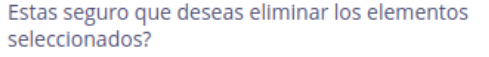

✔ Si ⊘ No

## • **Exportar**

Al hacer click en el botón de exportar, se va a exportar en formato excel el listado de la tabla de registros de control de acceso.

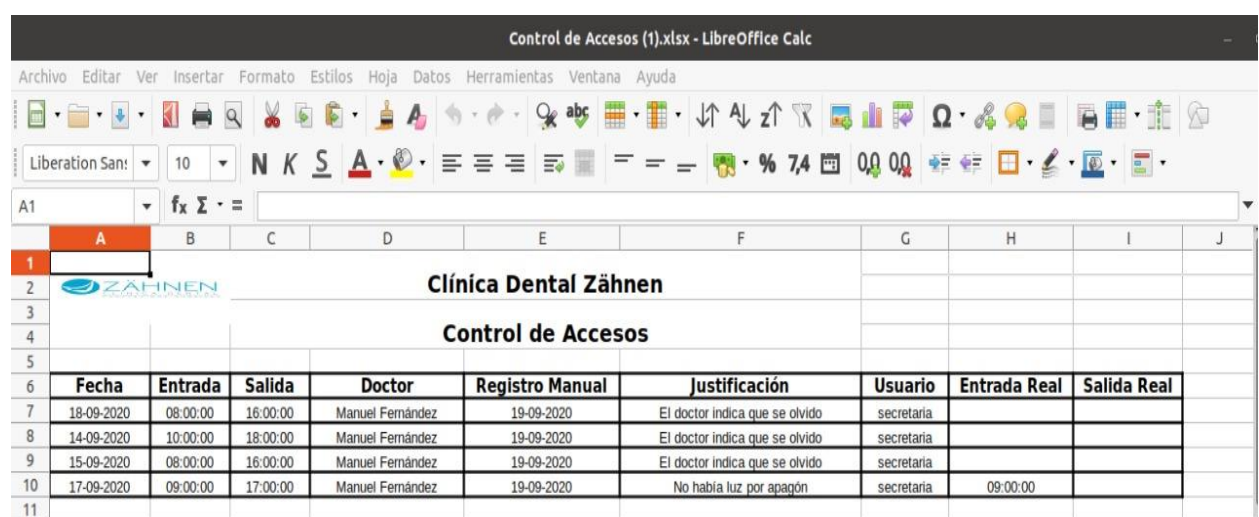

## **Módulo de roles de pago**

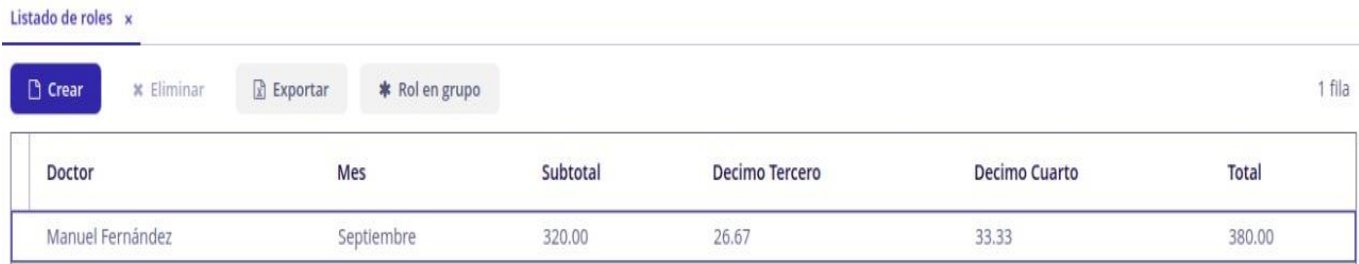

Este módulo está destinado para gestionar lo concerniente a los roles de pago, este módulo tiene las siguientes opciones:

• **Crear**

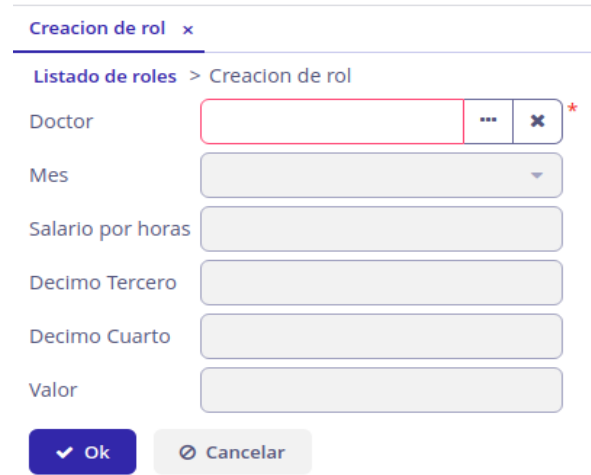

Al hacer click en el botón de crear se mostrará el formulario anterior para poder llenar los campos del rol de pago y poder crearlo, solamente se escogería el doctor y el mes a cancelar para que se haga el cálculo automáticamente desde los décimos hasta el valor final, finalmente luego de llenar los campos se pulsará en el botón ok para realizar la creación del rol de pago.

#### • **Eliminar**

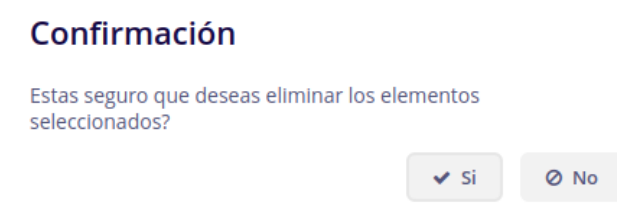

Se tendrá que seleccionar un rol de pago de la tabla para que se habilite el botón de eliminar, luego el botón de eliminar se mostrará el mensaje anterior para la confirmación de la eliminación.

## • **Exportar**

Al hacer click en el botón de exportar, se va a exportar en formato Excel el listado de la tabla de registros de rol de pago.

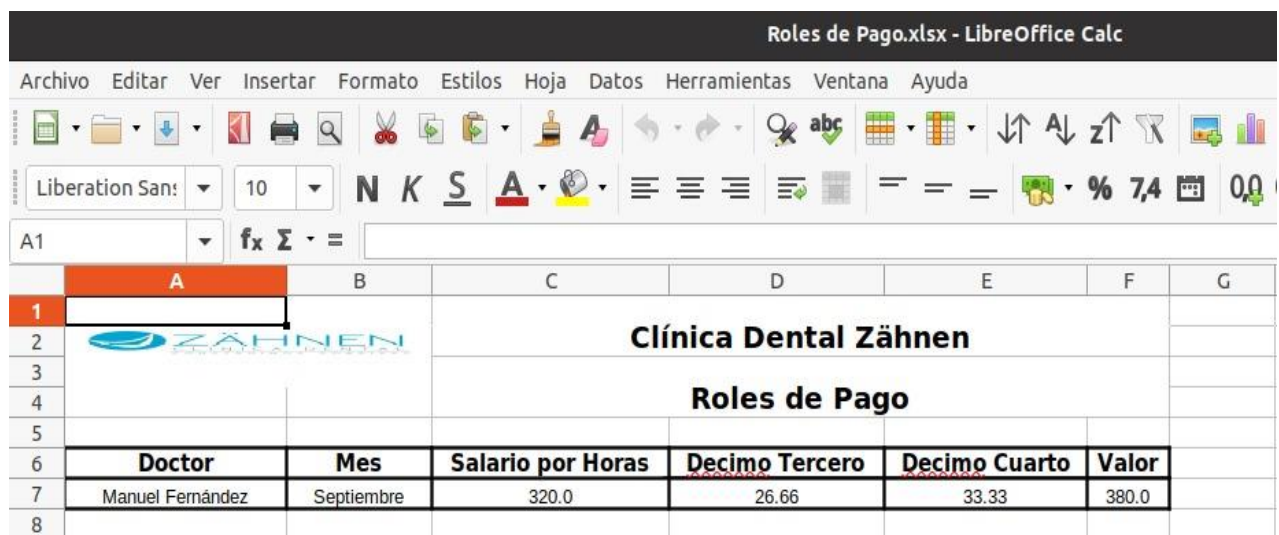

• **Creación de rol de pago en grupo**

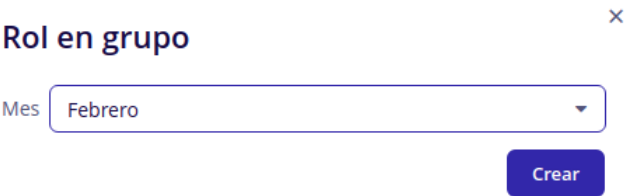

Al hacer click en el botón de rol en grupo se mostrará el mensaje anterior para confirmar el mes que se va a cancelar para luego confirmar con el botón crear para finalmente registrar para registrar los nuevos roles de todos los empleados en el mes escogido.

## **Reportes online**

El menú de aplicaciones del lado izquierdo se pulsa "Reportes online" para expandir todos los reportes online disponibles, cada reporte online se podrá hacer zoom en ambos ejes para apreciar mejor los datos y también se podrá exportar en formato PDF pulsando el botón superior derecho descargar para obtenerlo, se detalla los tipos de reportes:

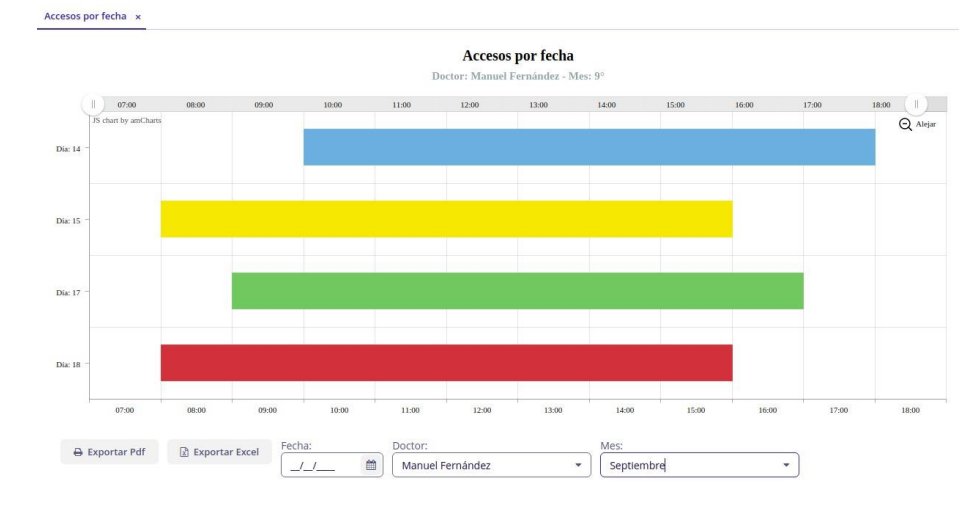

• **Accesos por fecha**

#### • **Citas por día**

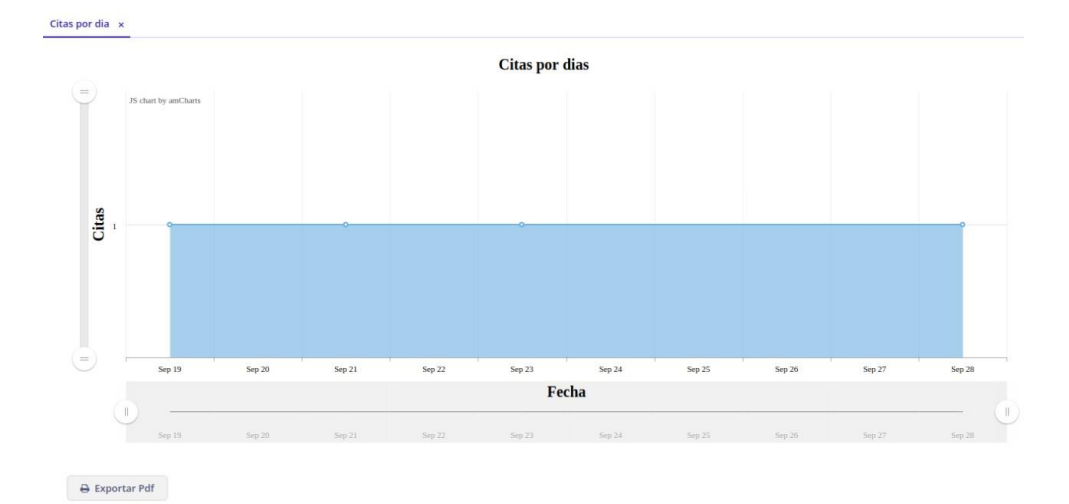

92
• **Citas por mes**

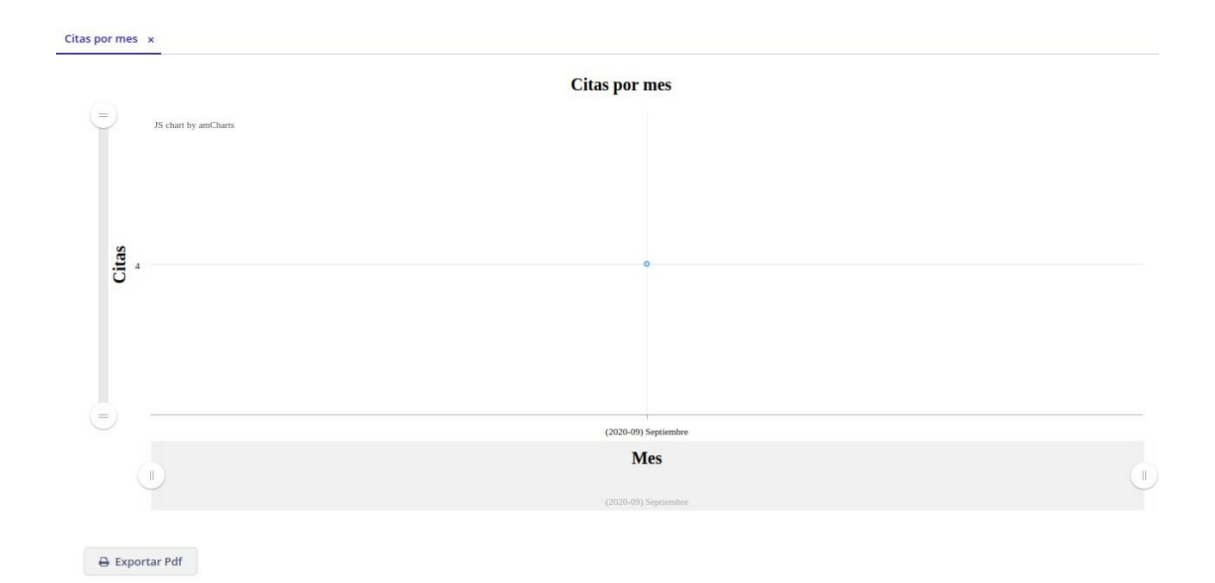

# • **Citas por doctor**

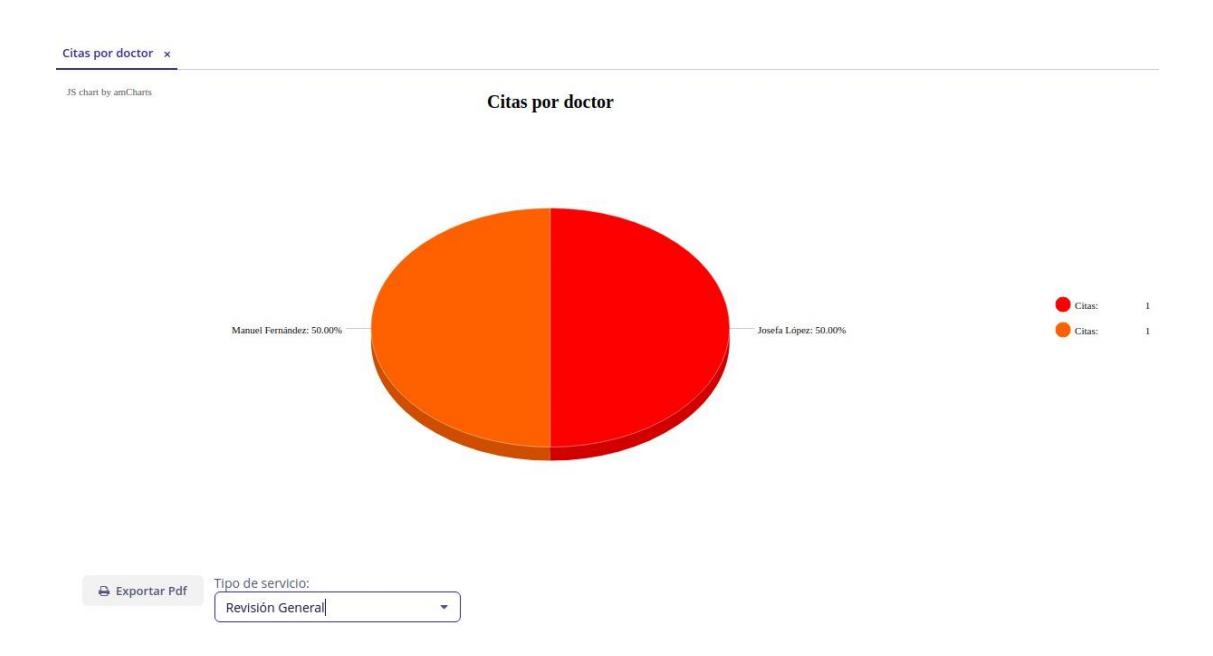

# • **Pacientes por doctor**

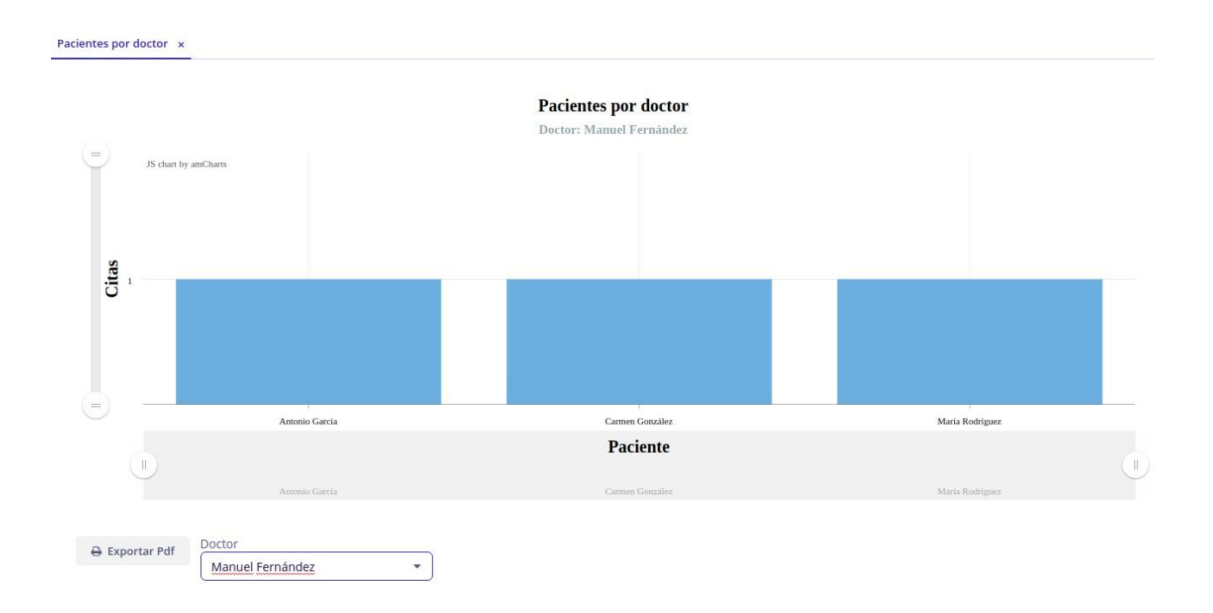

## **Administración**

El menú de aplicaciones del lado izquierdo se pulsa "Administración" para expandir las opciones disponibles que se detalla:

## **Usuarios**

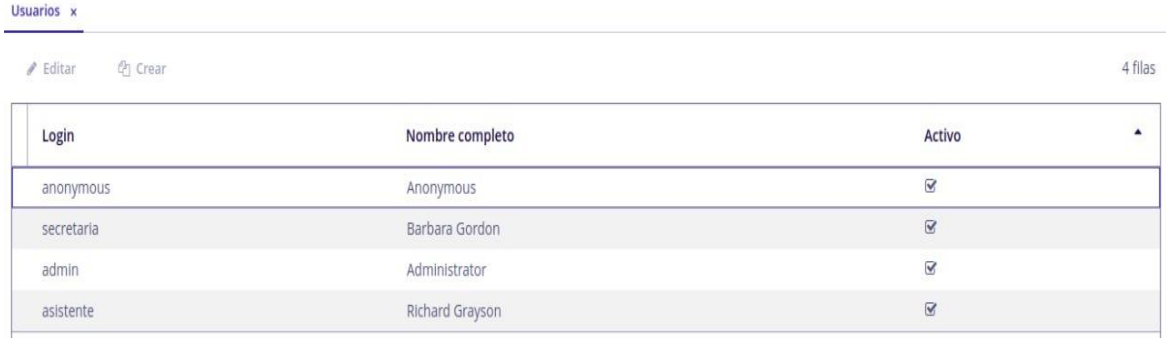

Este módulo está destinado para gestionar lo concerniente a los usuarios, este módulo tiene las siguientes opciones:

• **Crear y editar**

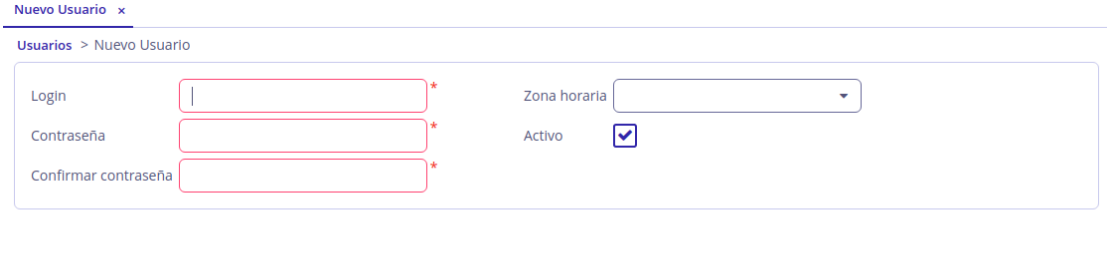

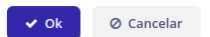

Al hacer click en el botón de crear se mostrará el formulario anterior para poder llenar los campos del usuario y poder crearlo, finalmente luego de llenar los campos se pulsará en el botón ok para realizar la creación del usuario.

Al hacer click en el botón de editar se mostrará el formulario anterior para poder modificar los campos del usuario que vendrán llenos con los valores del usuario, finalmente luego de modificar los campos se pulsará en el botón ok para realizar la edición del usuario.

## **10.2 Manual técnico para el despliegue de Dockers.**

#### • **Configuración del administrador de paquetes**

Ingresamos el siguiente comando para configurar el sistema y a su vez el administrador de paquetes APT pueda tener acceso al repositorio de Docker a través de HTTPS y se han instalados los paquetes necesarios.

# **sudo apt-get install -y –no-install-recommends apt-transport-https ca-certificates curl software-properties-common**

#### • **Actualización del índice de paquetes**

Antes de proceder con la instalación del motor de Docker se actualizó el índice local de paquetes del sistema operativo, para lo cual introducimos el siguiente comando en la terminal.

## **sudo apt-get update**

• **Instalación de Docker desde el repositorio**

Se va a proceder a ingresar el siguiente comando en la terminal para instalar la última versión del motor de Docker.

#### **sudo apt-get -y install docker-engine**

#### • **Pruebas con imagen prediseñada**

Una vez que el proceso de instalación se haya completado con éxito, se debe verificar y comprobar que la plataforma de contenedores esté funcionando con normalidad, por lo cual se ingresara el siguiente comando en la terminal para indicarle al daemon de Docker que busque e inicie un contenedor con el nombre hello-world, que es una imagen prediseñada de Docker.

#### **sudo docker run hello-world**

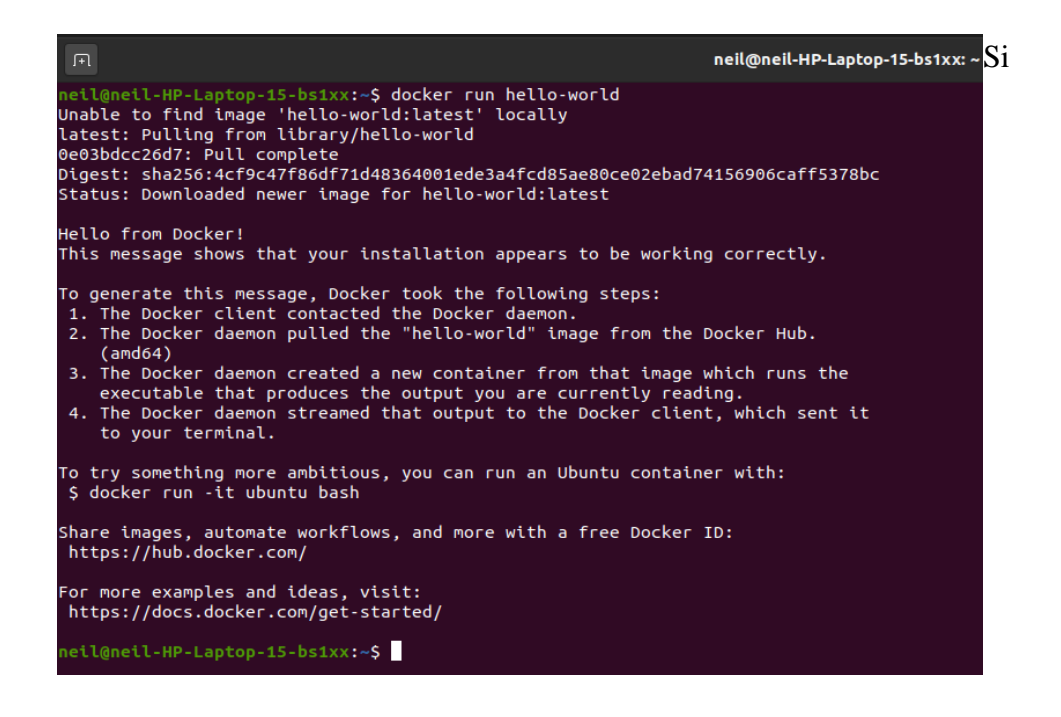

Docker se ha instalado correctamente, se recibe una salida como la que se muestra en la imagen siguiente que indica el funcionamiento de la imagen de Docker y por supuesto el "Hello from Docker" que es la función de esa imagen prediseñada.

## • **Instalar Docker Compose**

Se ingresará los siguientes comandos para instalar Docker Compose, usando el instalador de paquetes de Python llamado pip3 que viene integrado con Raspbian nativamente.

### **sudo pip3 install docker-compose**

• **Configuración de los Dockerfile**

Se va a proceder a configurar tres archivos Dockerfile los cuales son documentos de texto que contiene todos los comandos que el usuario puede llamar en la línea de comandos para ensamblar la imagen, cada uno con un servicio independiente como se visualiza en las siguientes figuras.

## **Configuración del Dockerfile del servicio Python***.*

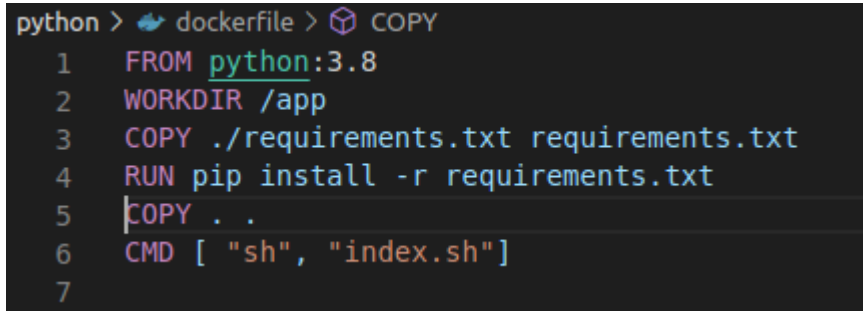

**Configuración del Dockerfile del servicio Cuba.**

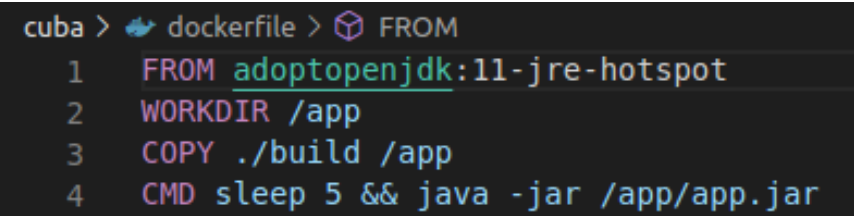

**Configuración del Dockerfile del servicio Django.**

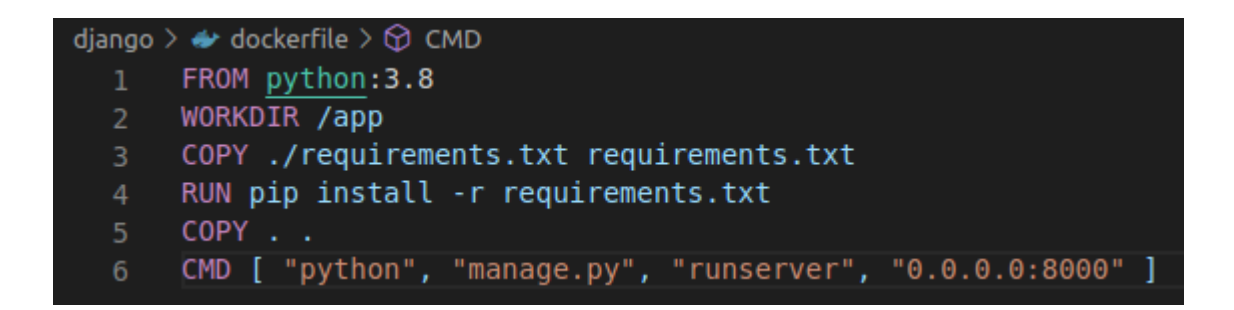

## • **Configuración de Docker Compose**

Docker Compose es una herramienta para definir y ejecutar aplicaciones Docker de varios contenedores, se va proceder a configurar un archivo YAML para configurar los servicios de los tres contenedores que se van a usar en el sistema con los archivos Dockerfile anteriormente creado para usar un solo comando para crear e iniciar todos los servicios con su configuración establecida.

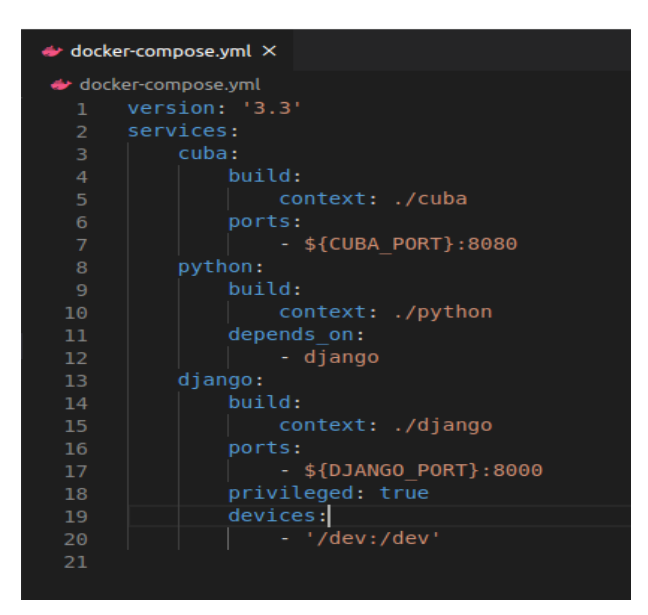

### • **Despliegue de los Dockers**

Desde el directorio del proyecto se va a ejecutar los siguientes comandos para crear las imágenes de los contenedores, adicional configura e inicia los servicios que se definió en el archivo anterior para su posterior inicio.

#### **docker-compose build**

**docker-compose up**